**Exploring ArcIMS Services to Deliver National Weather Service Datasets in Support of Decision-Makers**

> **2007 ESRI Federal User Conference** Washington, DC **– January 10, 2007**

**Jack Settelmaier Digital Techniques Meteorologist National Weather Service, Southern Region Fort Worth, Texas**

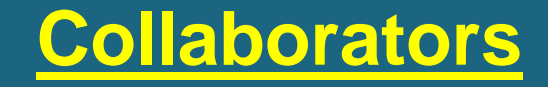

**Ken Waters** *NOAA/NWS*

**Dr. Bernd J. Haupt** *Earth & Environmental Systems Institute The Pennsylvania State University* 

**Maurie Caitlin Kelly Ryan E. Baxter James F. Spayd** *PS Institutes of Energy & the Environment The Pennsylvania State University*

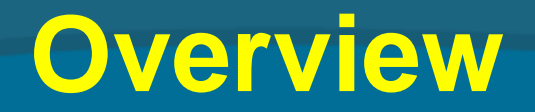

- •**[National Weather Service \(NWS\) Structure](http://www.srh.weather.gov/srh/jetstream/nws/nws_intro.htm) and tie to Decision-Makers**
- **Exploratory NWS Collaborative GIS/IMS Efforts**
- Lessons Learned from PSU Serving NWS<br>• NDFD via ArcIMS

# **Department of Commerce (DOC) [www.doc.gov](http://www.doc.gov/)**

# **National Oceanic and Atmospheric Administration (NOAA) [www.noaa.gov](http://www.noaa.gov/)**

# **Booth 617**

# **National Weather Service Structure**

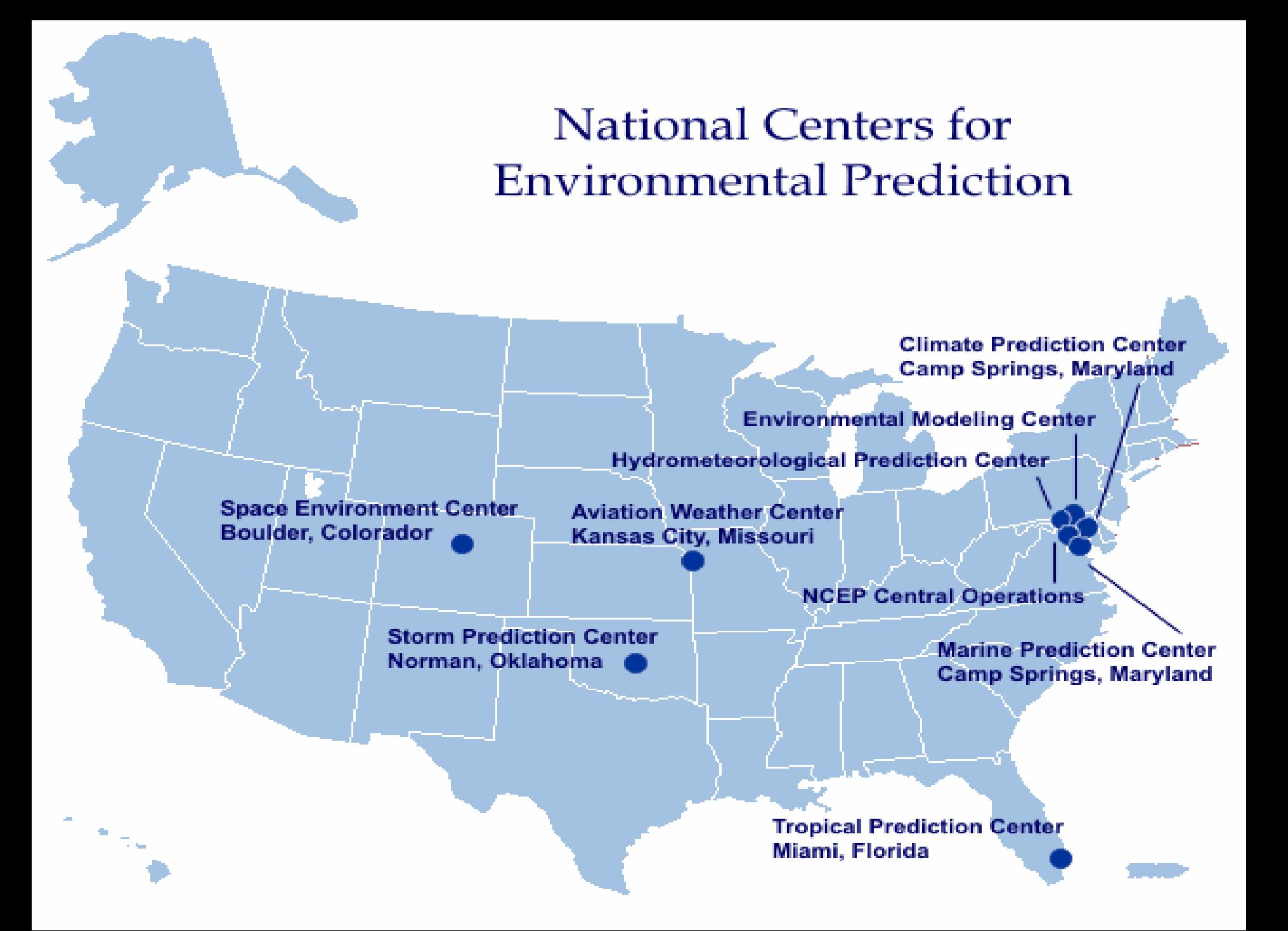

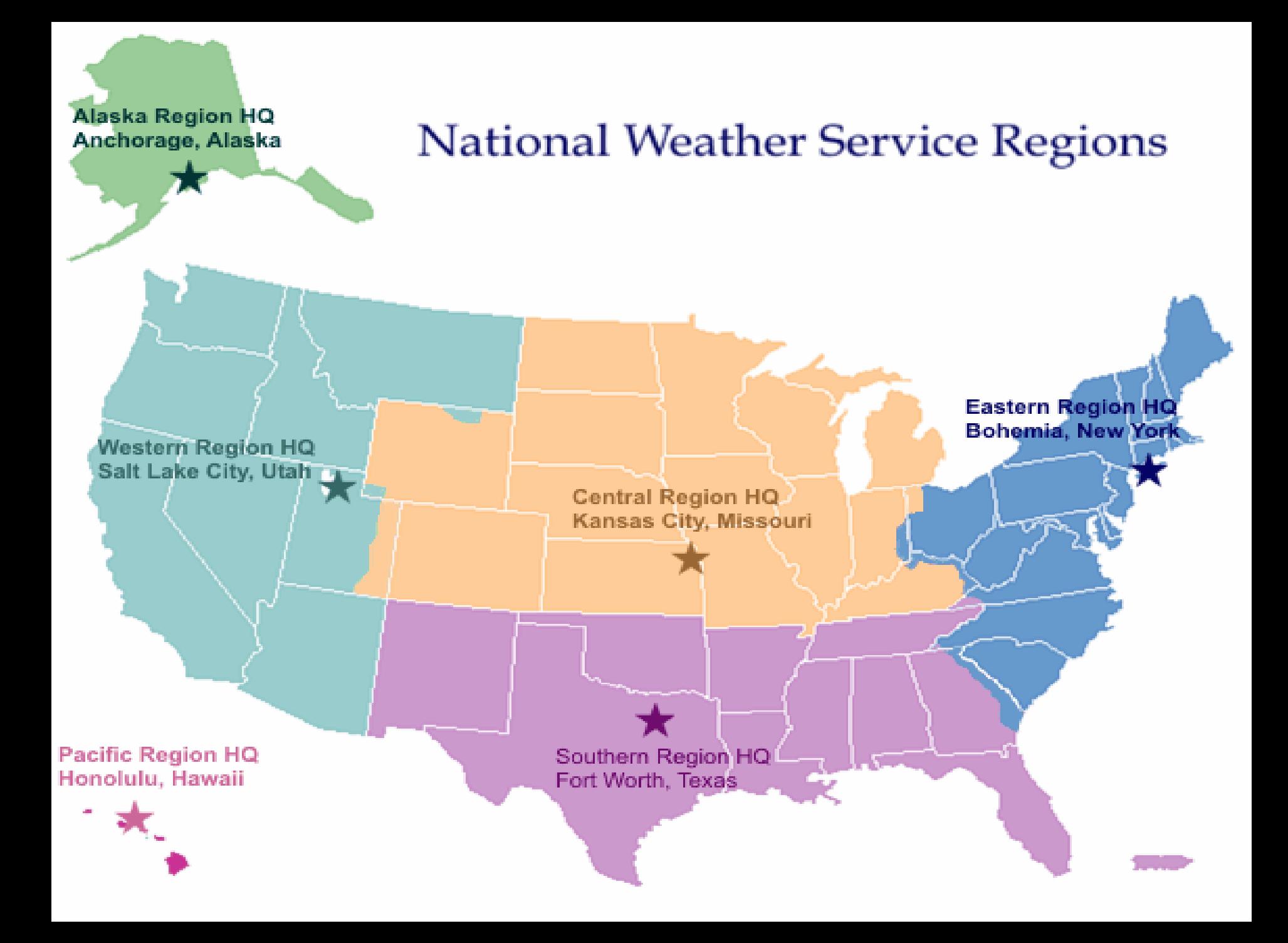

# **13 River Forecast Centers**

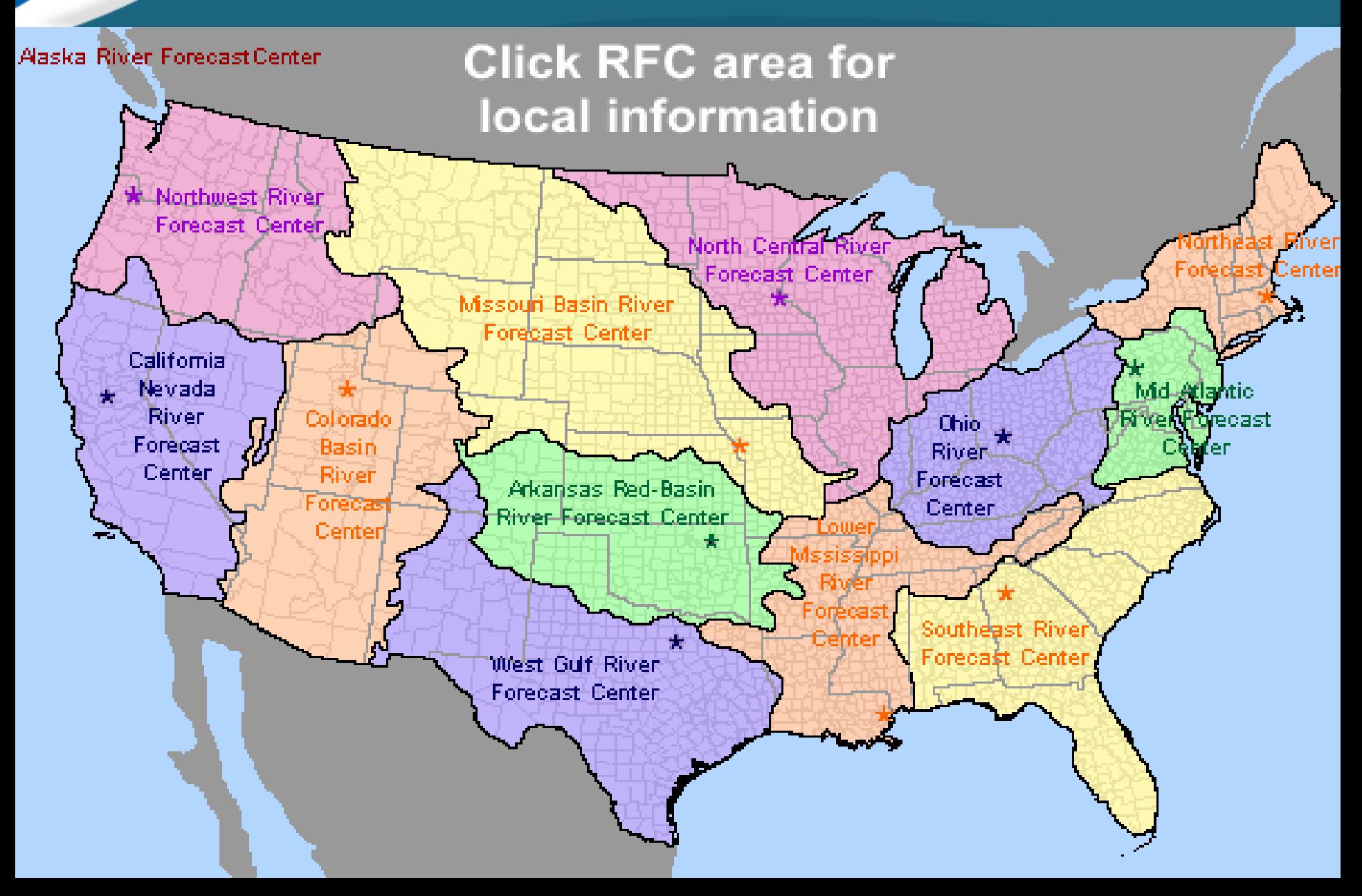

# **21 Center Weather Service Units**

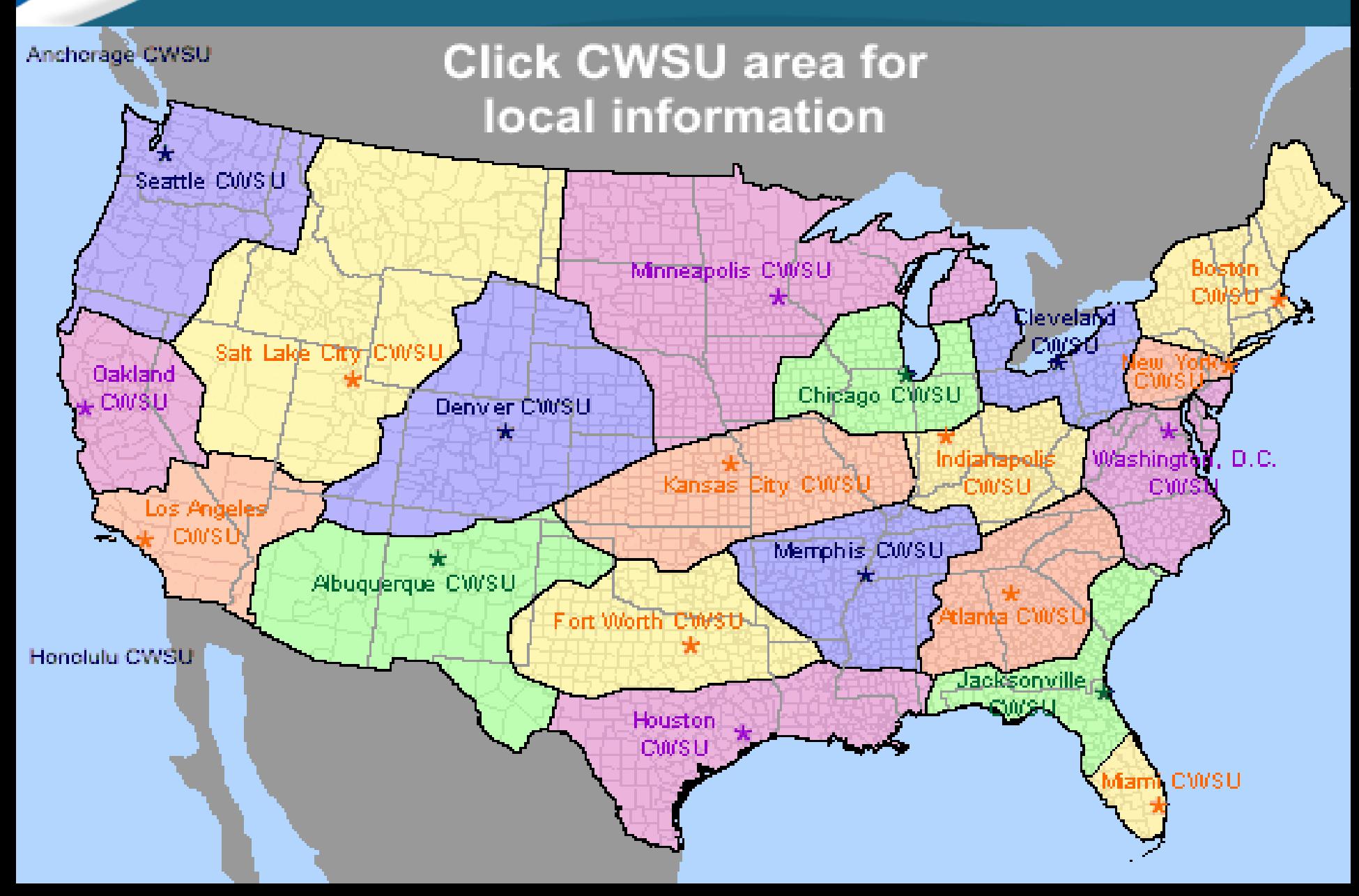

# **122 NWS Weather Forecast Offices**

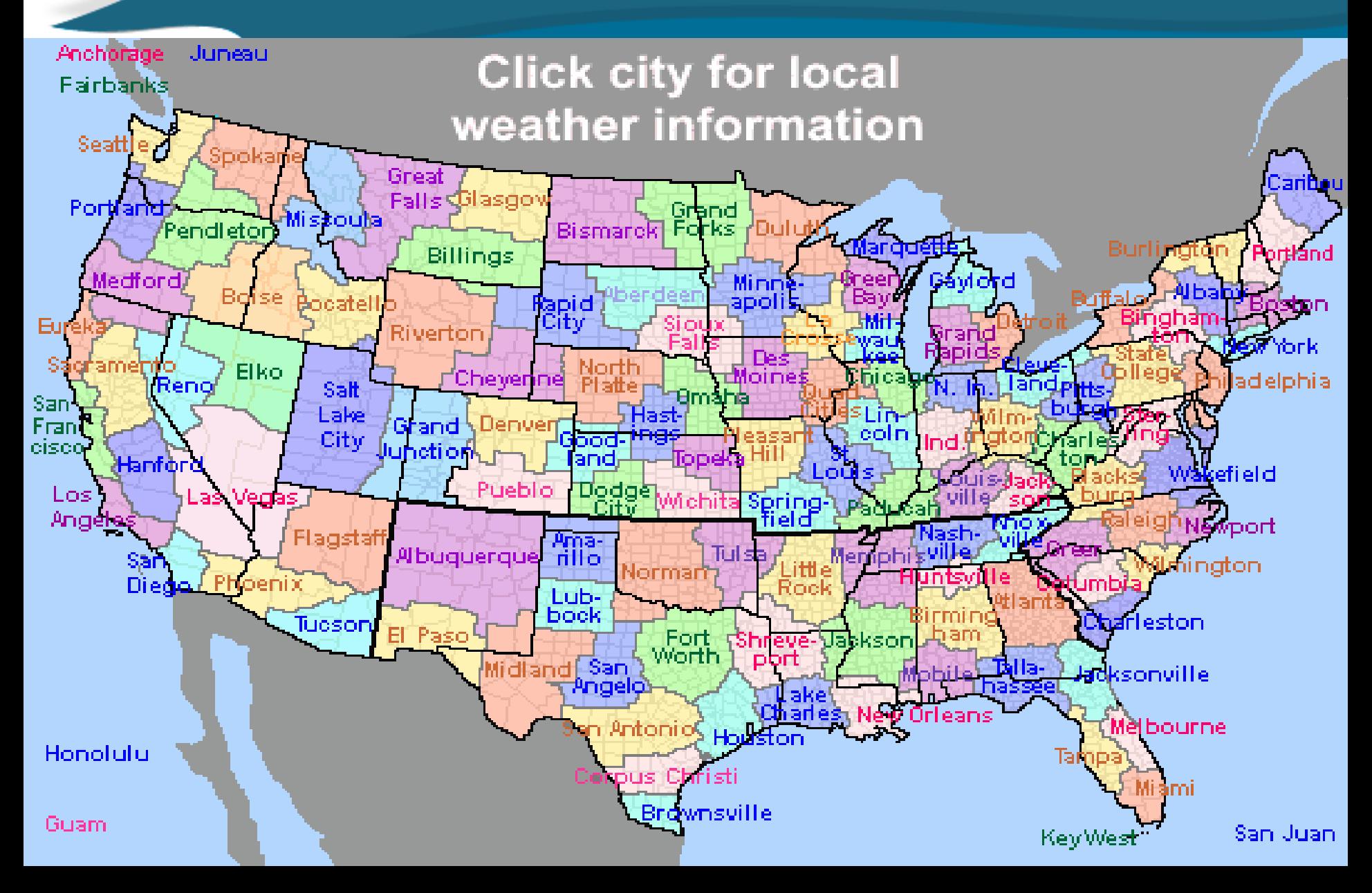

# What Can the NWS (and others) do with GIS-encoded weather information?

- • Customized Projects/Products/Data Analysis and Display
- •Research, Analysis and Verification
- •Real – Time SA
- • Centralize Storage and Standardized Dissemination

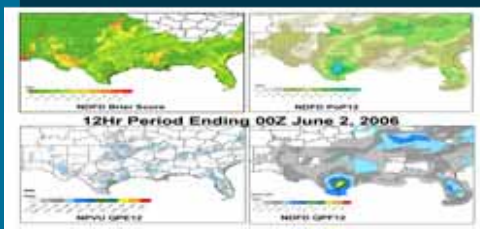

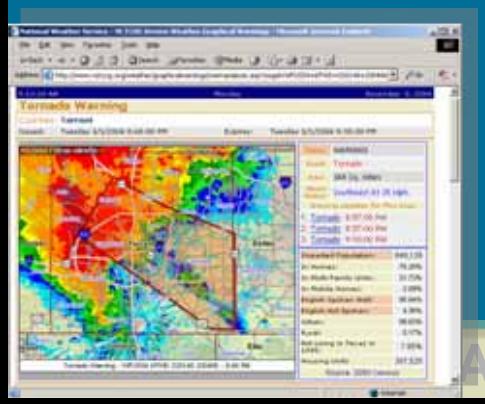

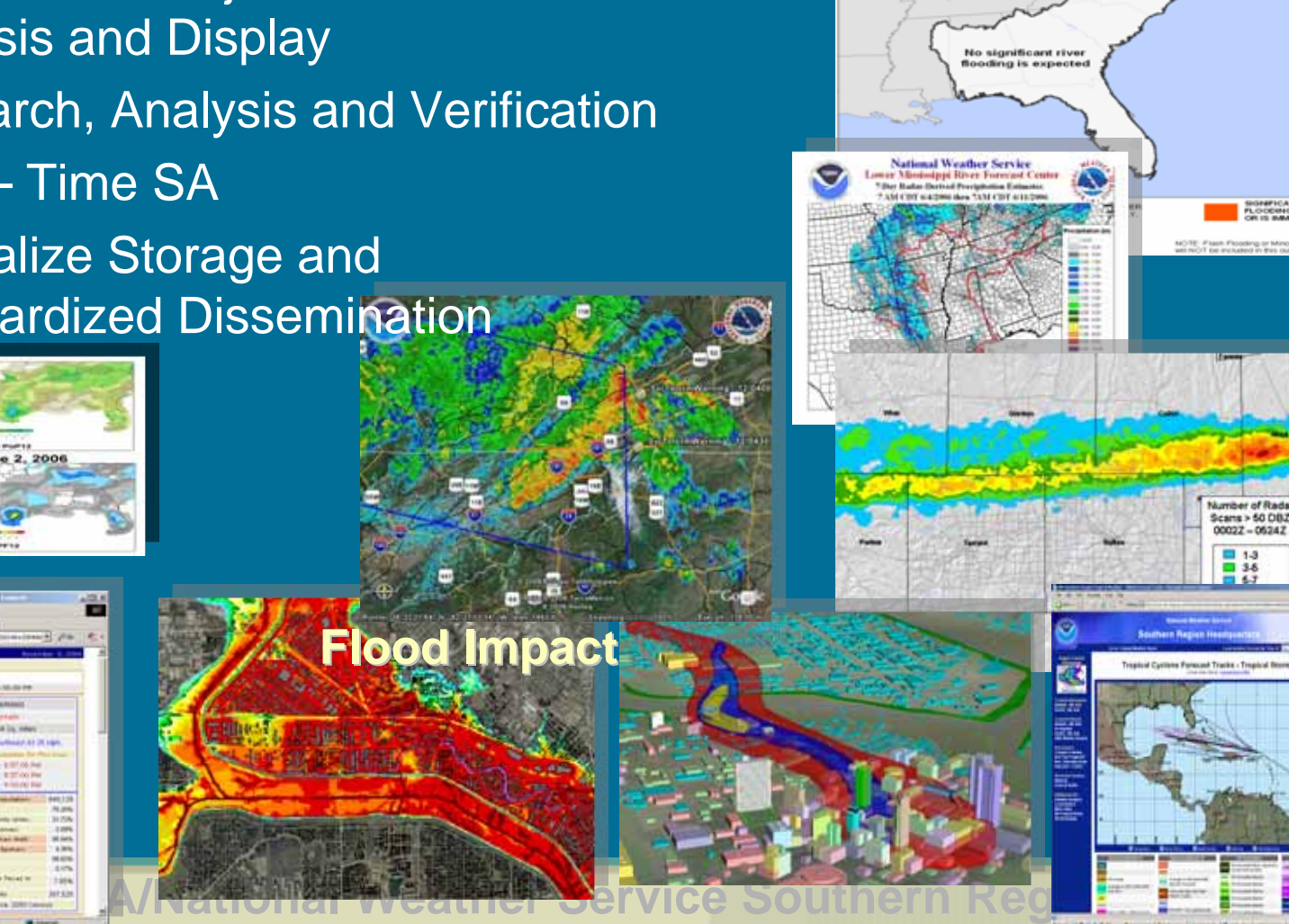

**Significant River Flood Outlook Matan Amerikaan** Lamaraasa

# **Exploratory National Weather Service Collaborative GIS/IMS Efforts**

# **NOAA/NWS/EMHURR IMS**

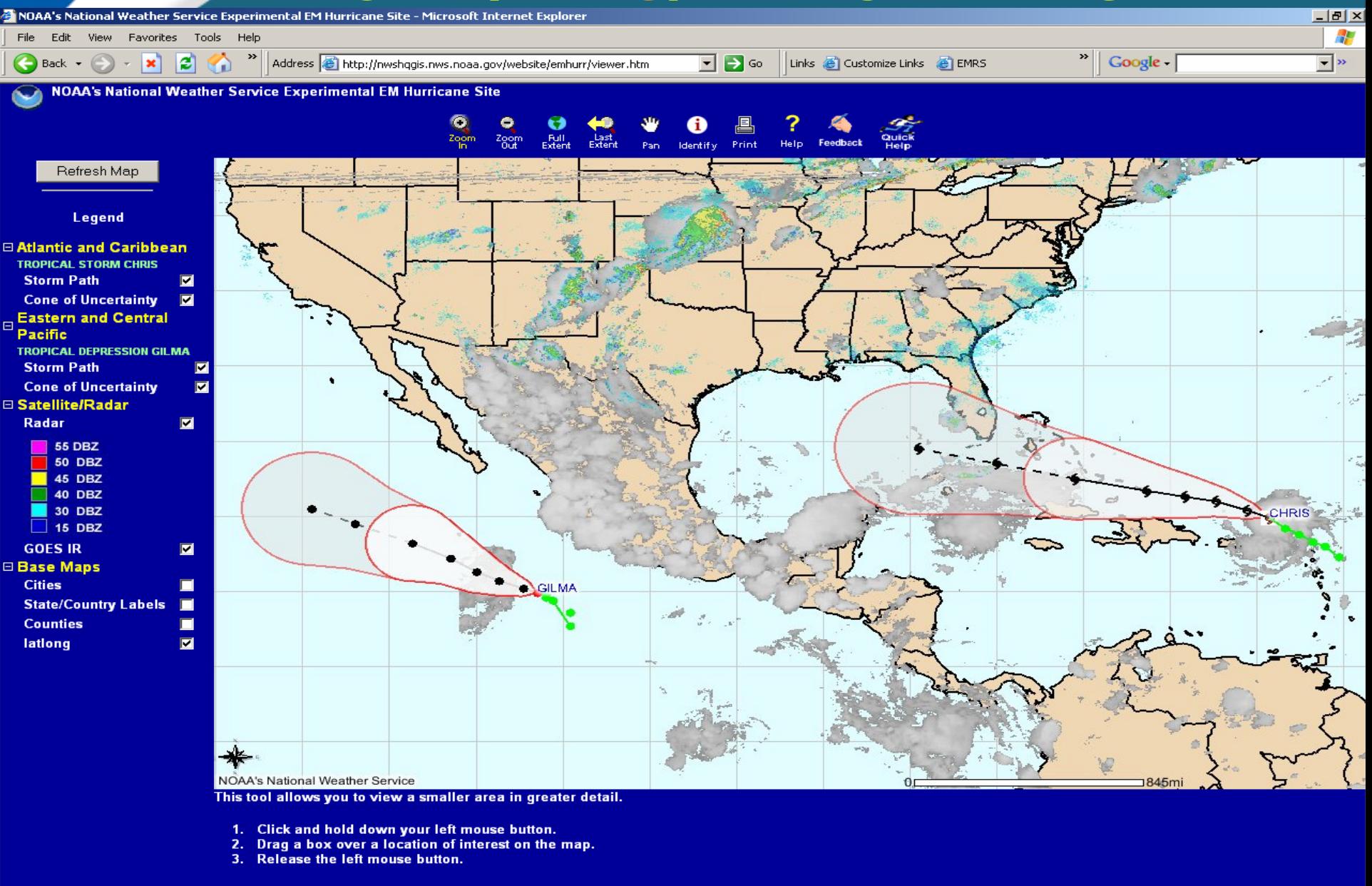

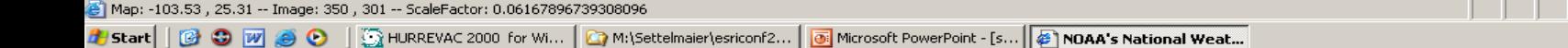

# **NOAA/NOS/NowCOAST IMS**

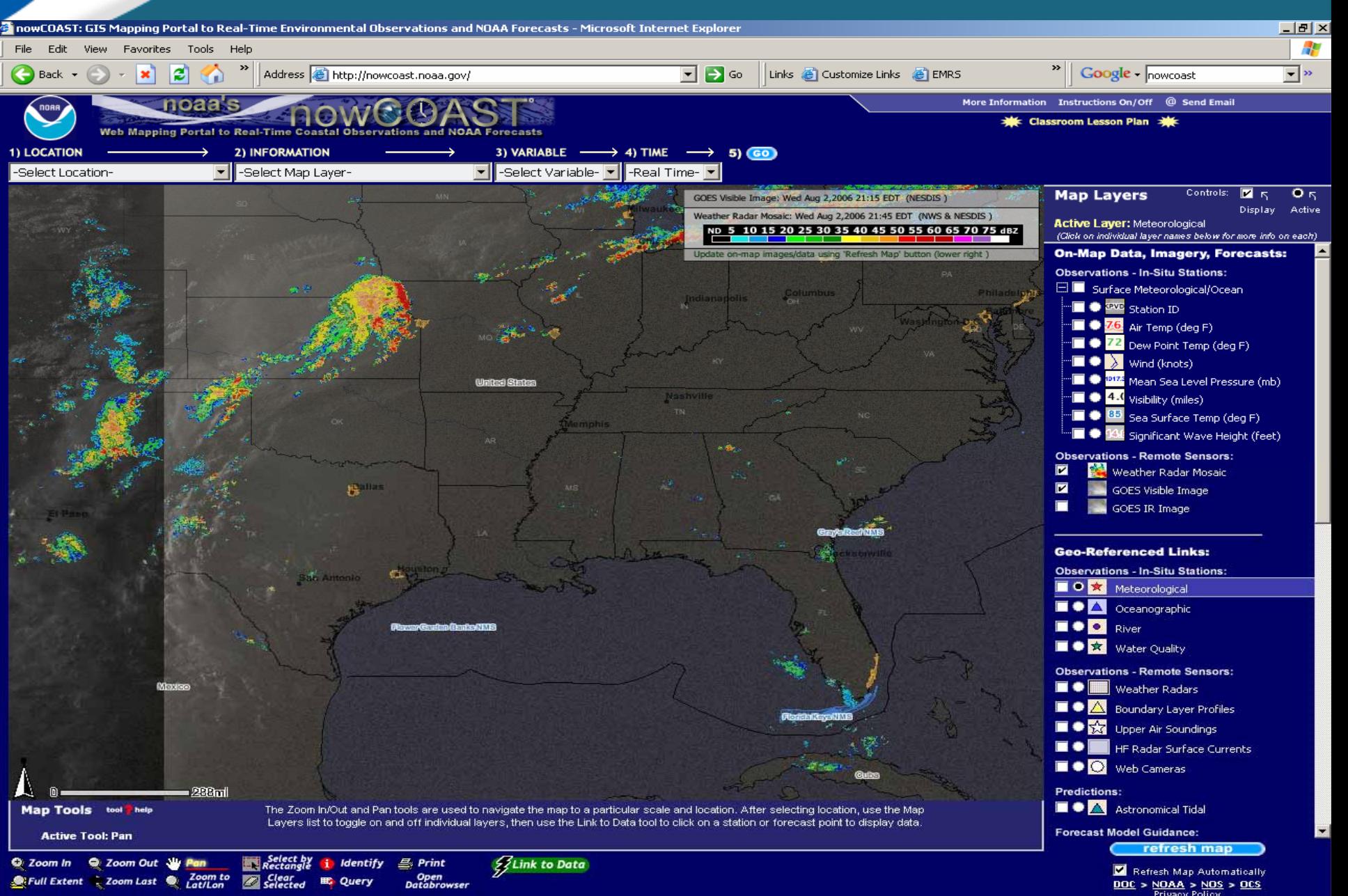

# **New GIS-ready Radar Imagery**

- $\bullet$  **Available as time loops for Weather Service Radars**
- **New GIS Topographic Base Map**
- **Provides real time storm, movement, precipitation and now,** *velocity* **data!**

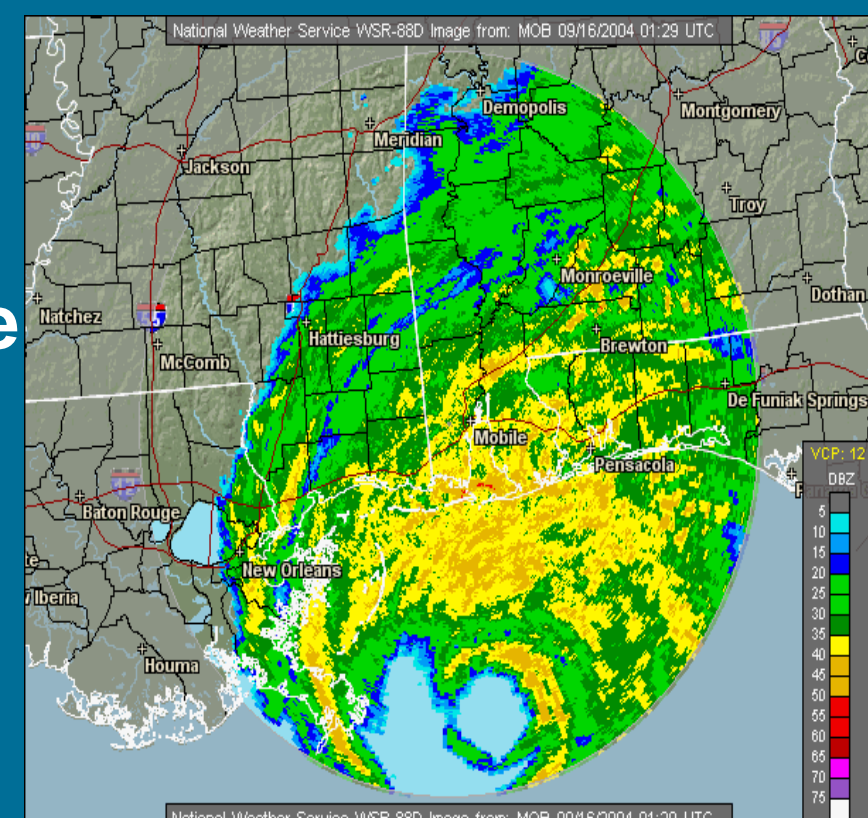

# **www.srh.weather.gov/ridge www.srh.weather.gov/ridge**

**[Paul.Kirkwood@noaa.gov](mailto:Paul.Kirkwood@noaa.gov) [Keith.Stellman@noaa.gov](mailto:Kenneth.Neafcy@ci.austin.tx.us)**

# **RIDGE (Radar Integrated Display with Geospatial Elements)**

• Collaborative Effort with NCTCOG using [technology found in FWD graphical](http://www.srh.weather.gov/fwd/gwarn/nwswarning.html) 

warning project.

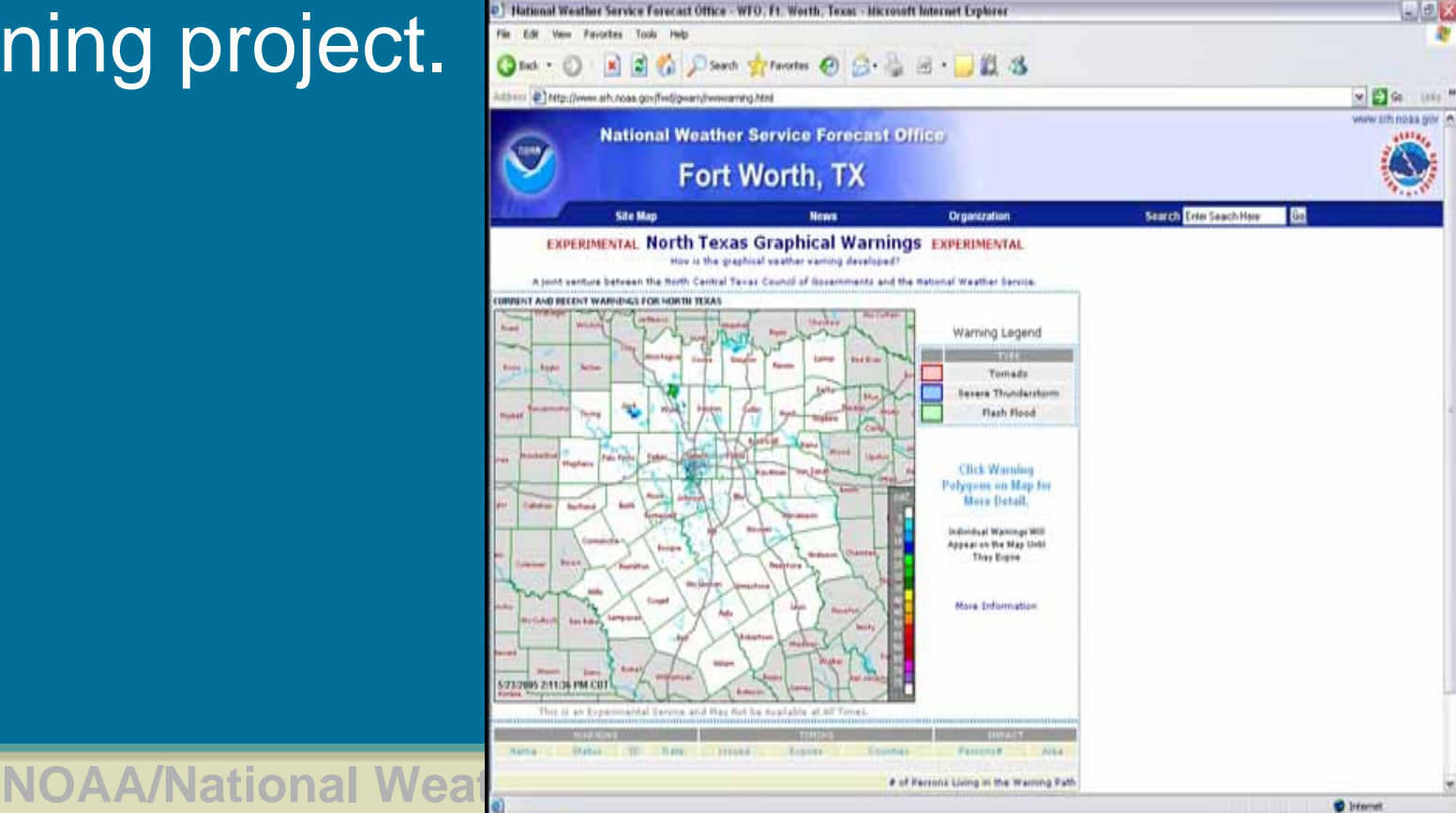

# **Georeferenced Radar Images**

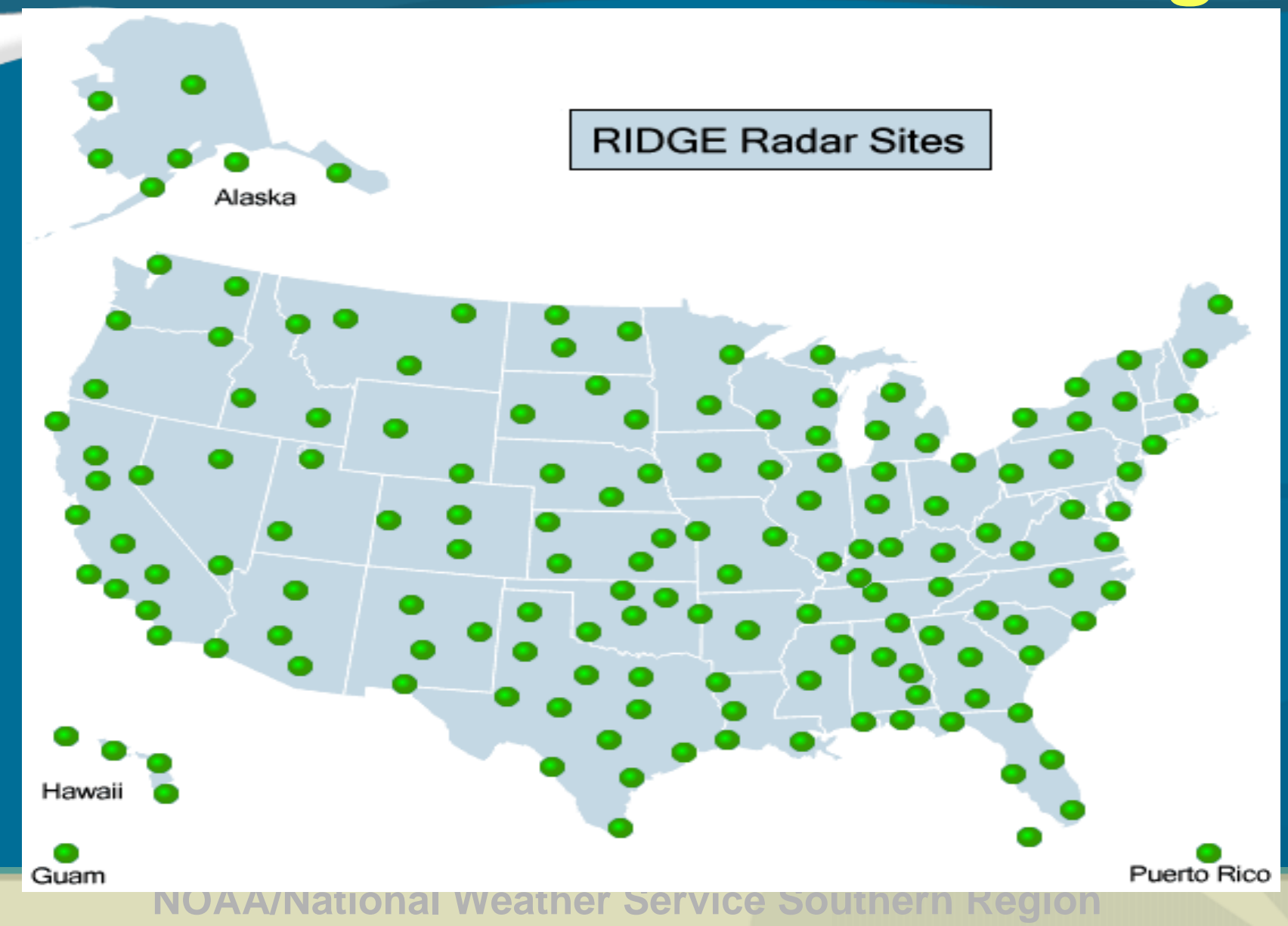

# **Old vs New Radar Imagery**

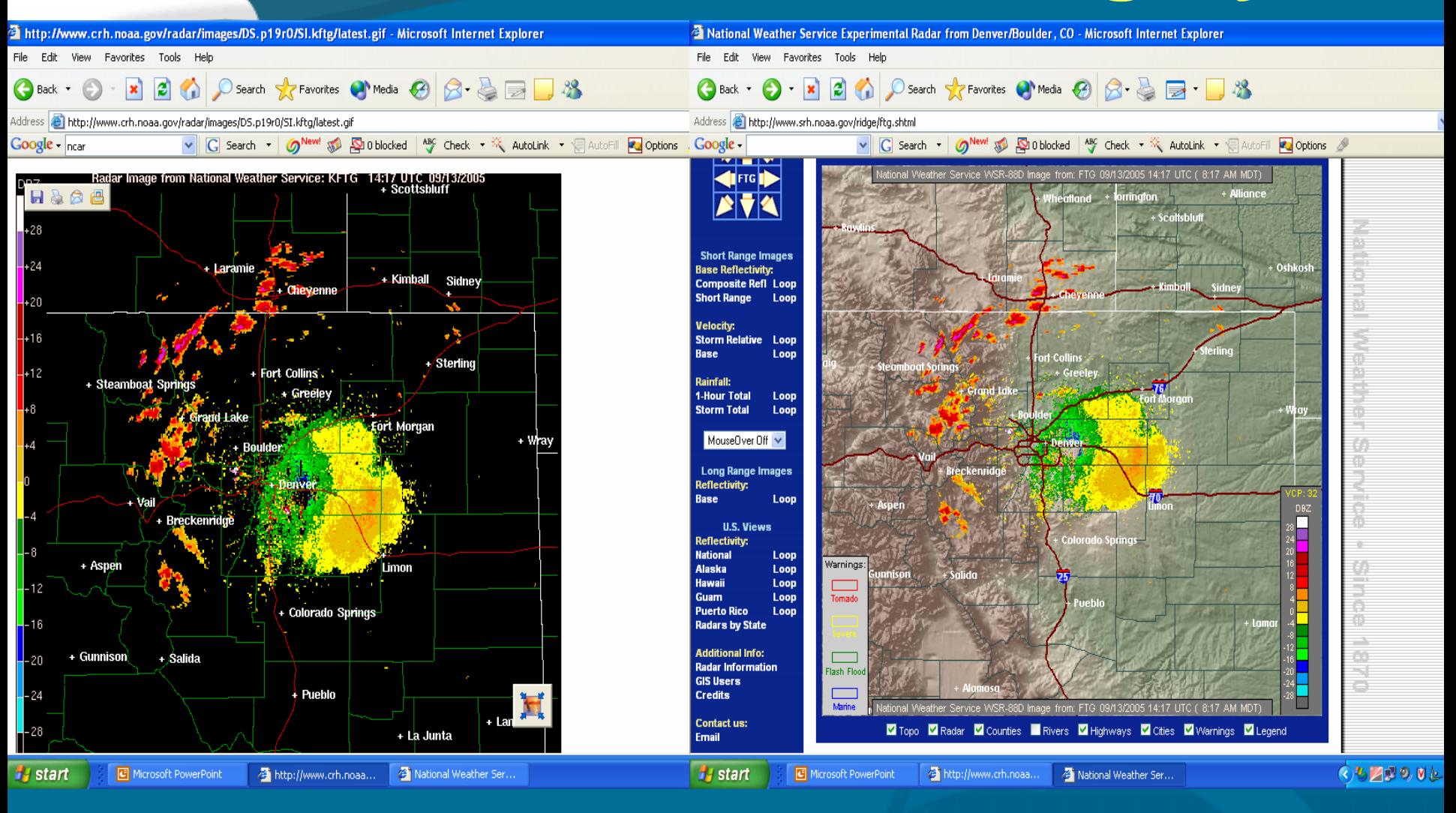

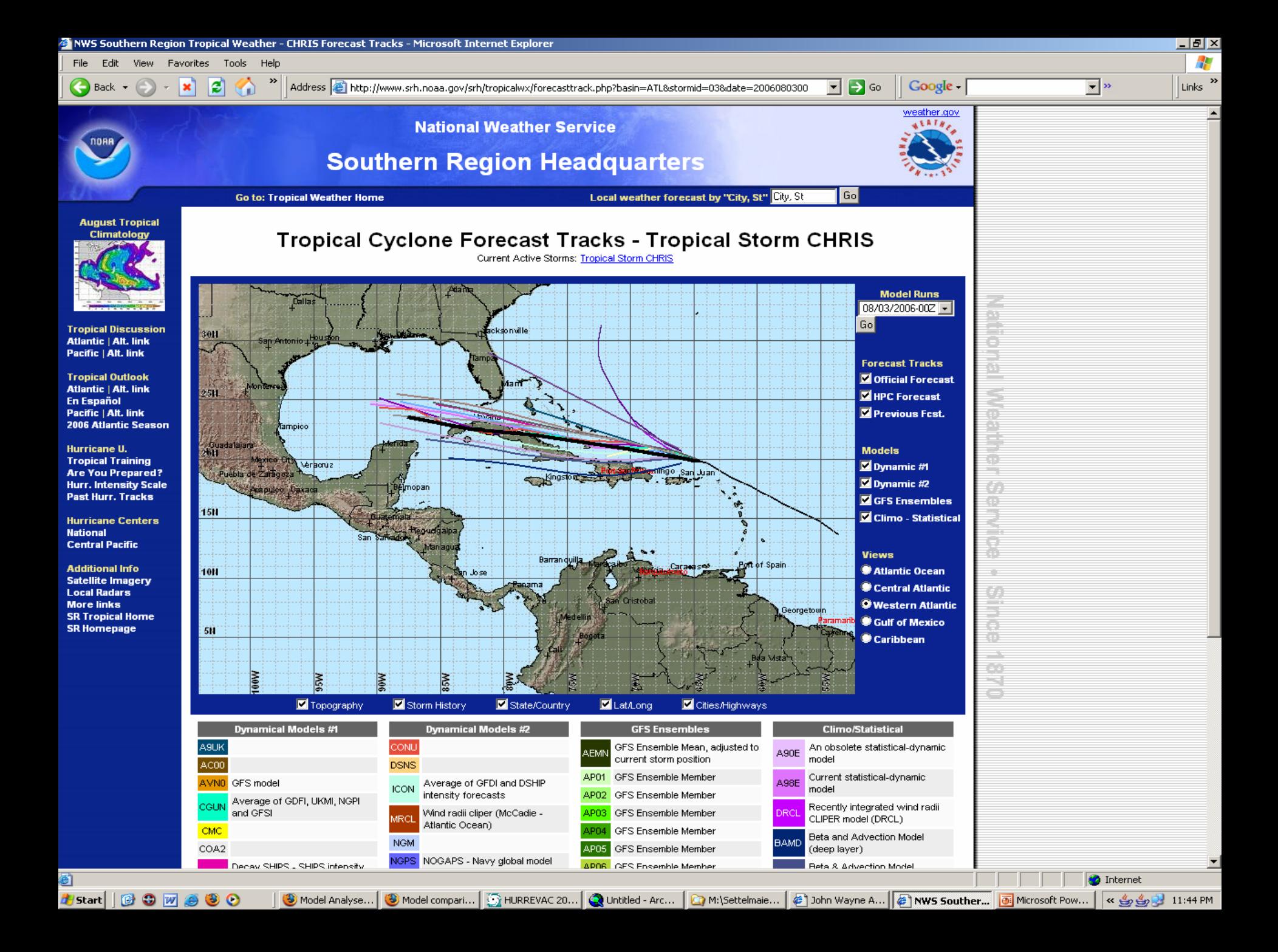

# **Severe Weather Prototype**

Live IMS for Severe Weather Season 2004 (geared towards emergency managers)

- $\bullet$ Expected Nationwide Coverage
- $\bullet$ Radar and Satellite Data
- Severe Weather (wind, hail, tornado) watches/warnings
- Observed Severe Weather Reports

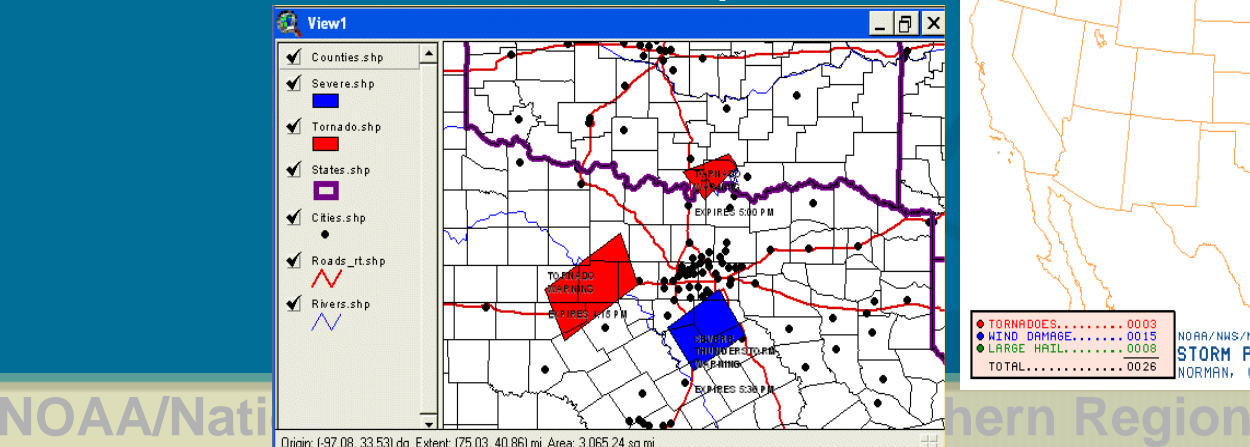

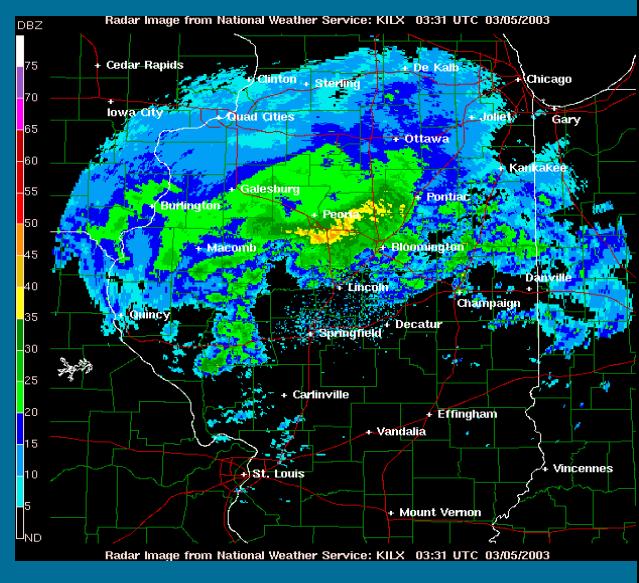

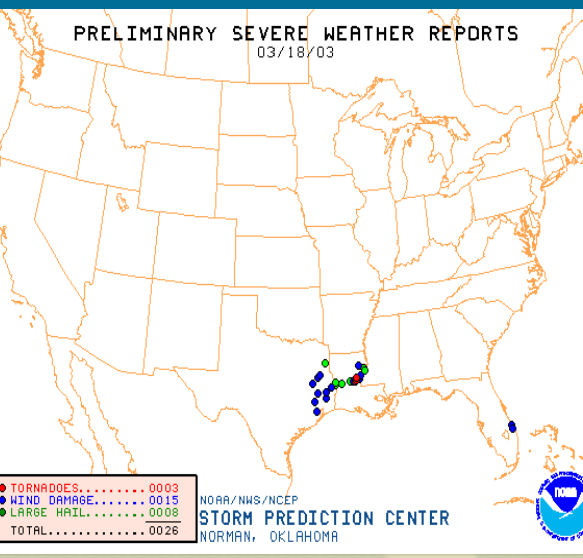

# **NOAA/NOS/NowCOAST IMS**

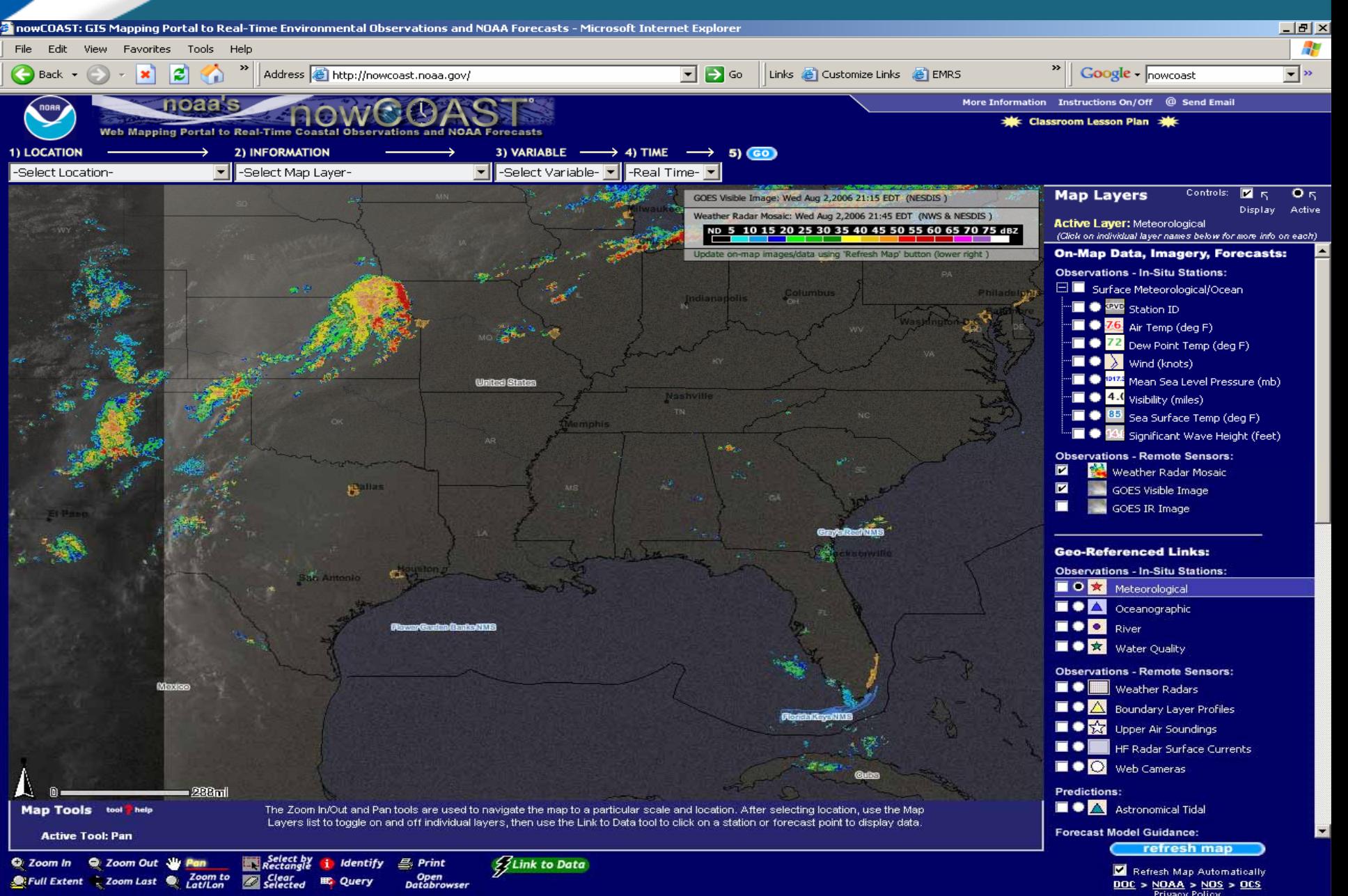

# **Automated Geoprocessing as a Tool to Assess NWS Forecast Quality**

# **Benefits**

- Geospatial Depiction of Gridded PoP/QPF Forecasts
- Tabular Summaries/Statistics of Data
- Useful for Generating Post-event Recaps
- Encourages GIS Usage/Exploration
- Helps Sell Need for Enterprise Solution Across NOAA

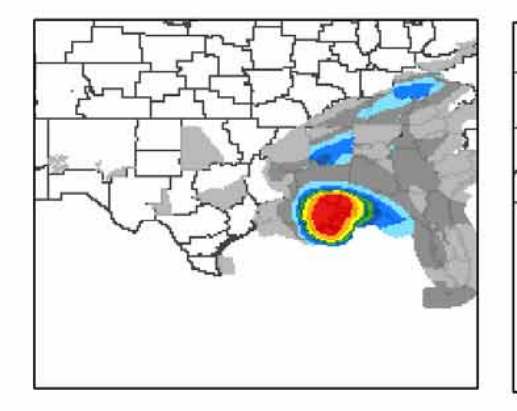

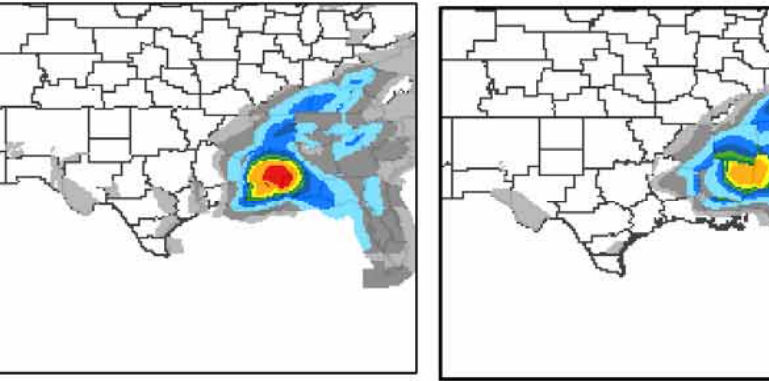

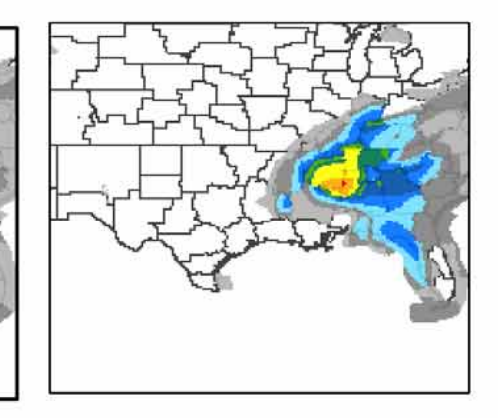

**NDFD QPF** 

1200-1800

1800-0000

0000-0600

0600-1200

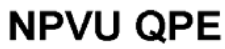

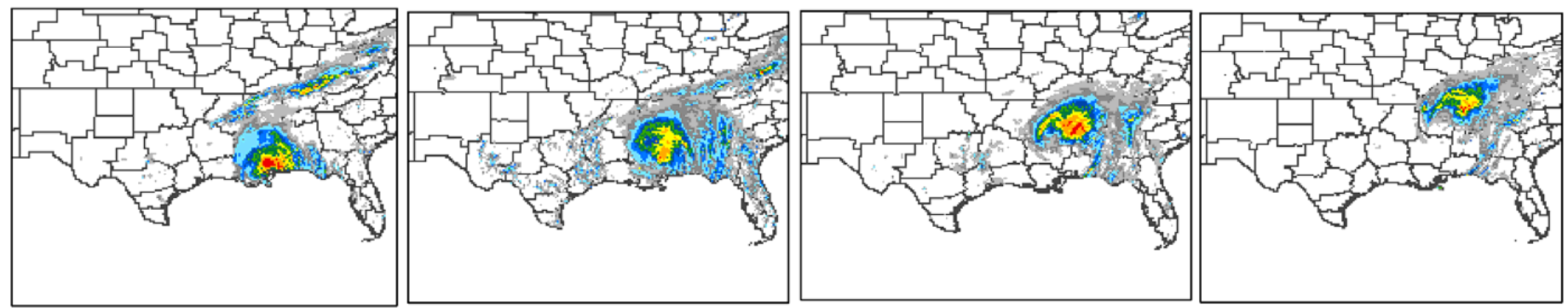

24hr Period Ending 12Z August 30, 2005

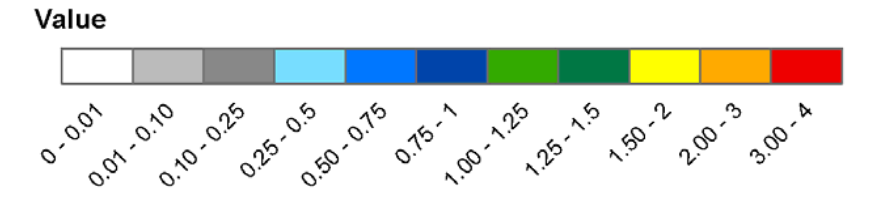

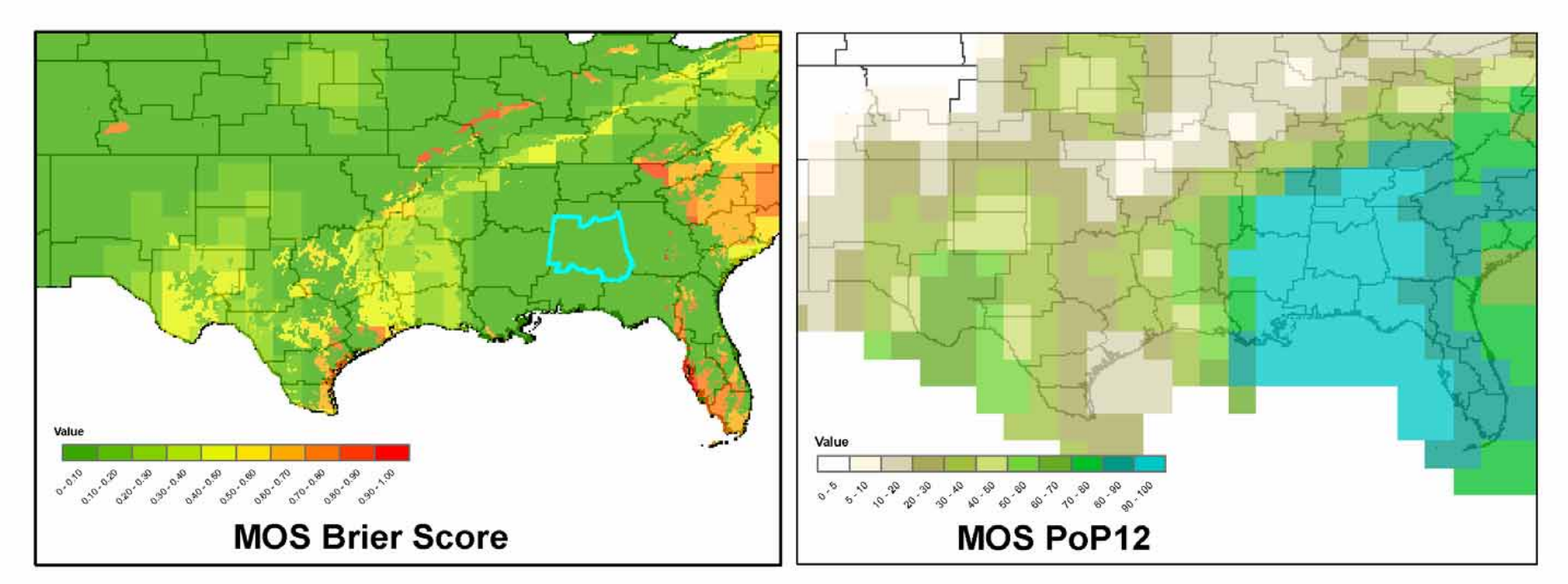

## 12Hr Period Ending 00Z August 30, 2005

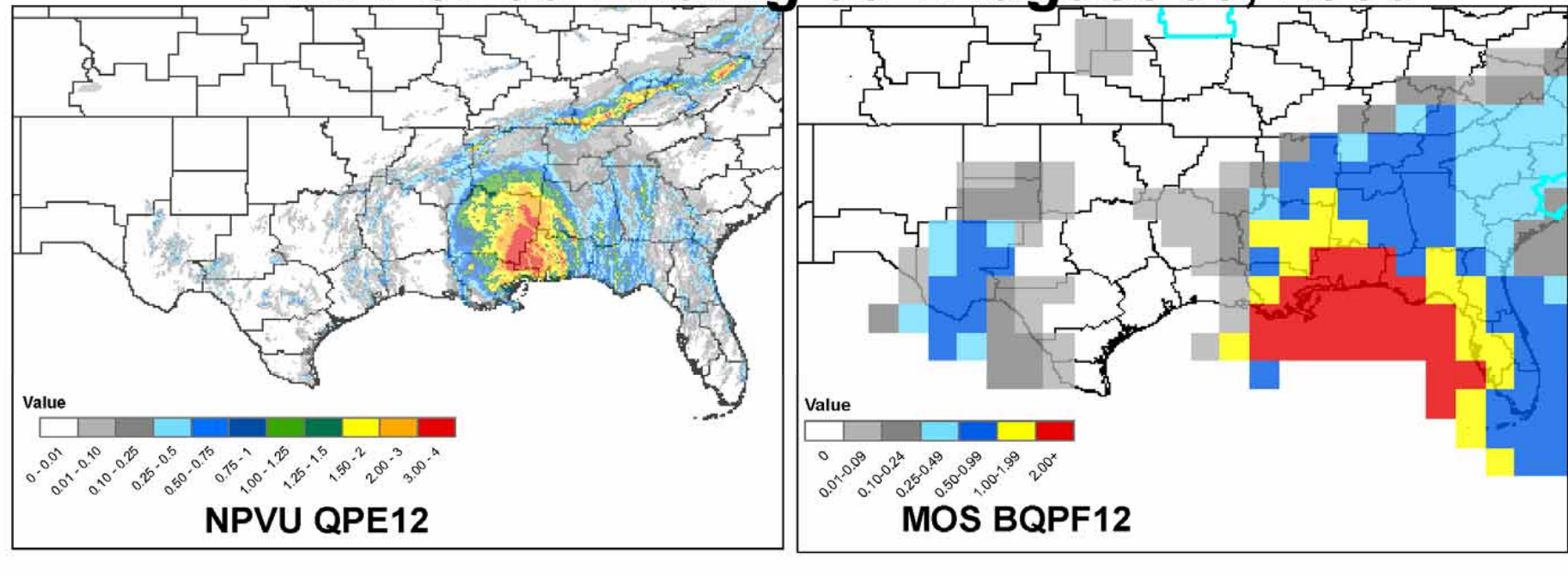

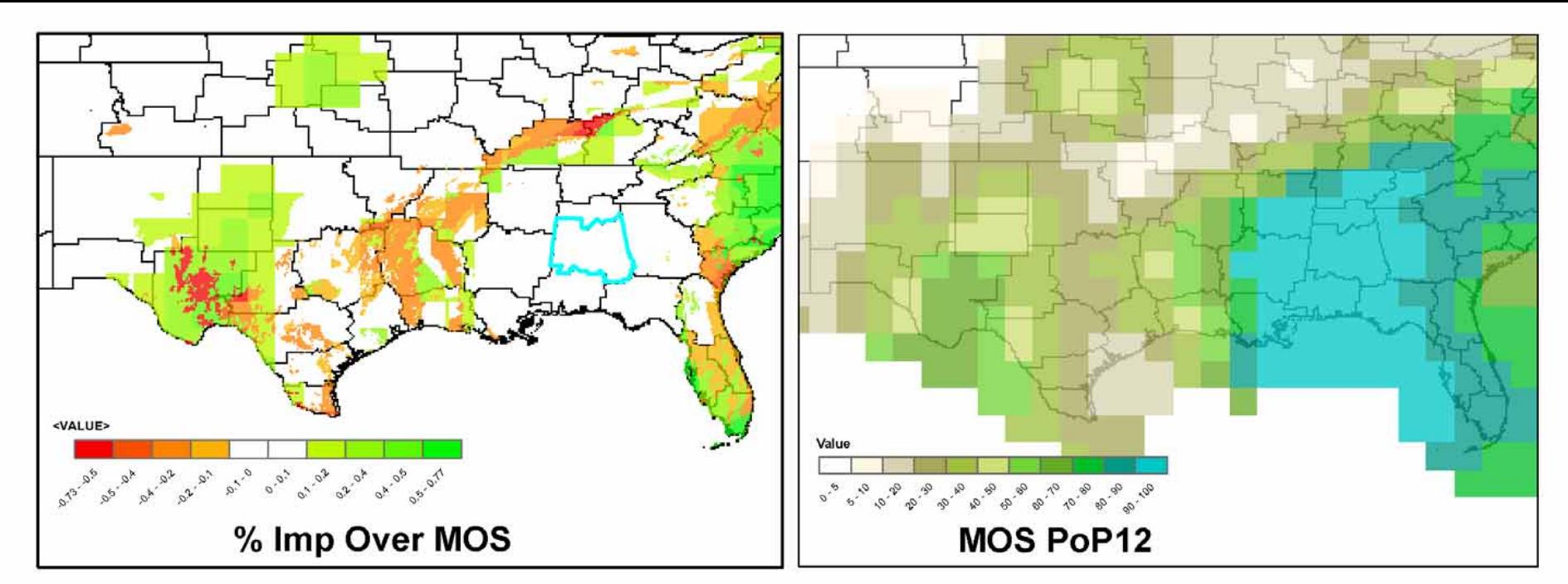

## 12Hr Period Ending 00Z August 30, 2005

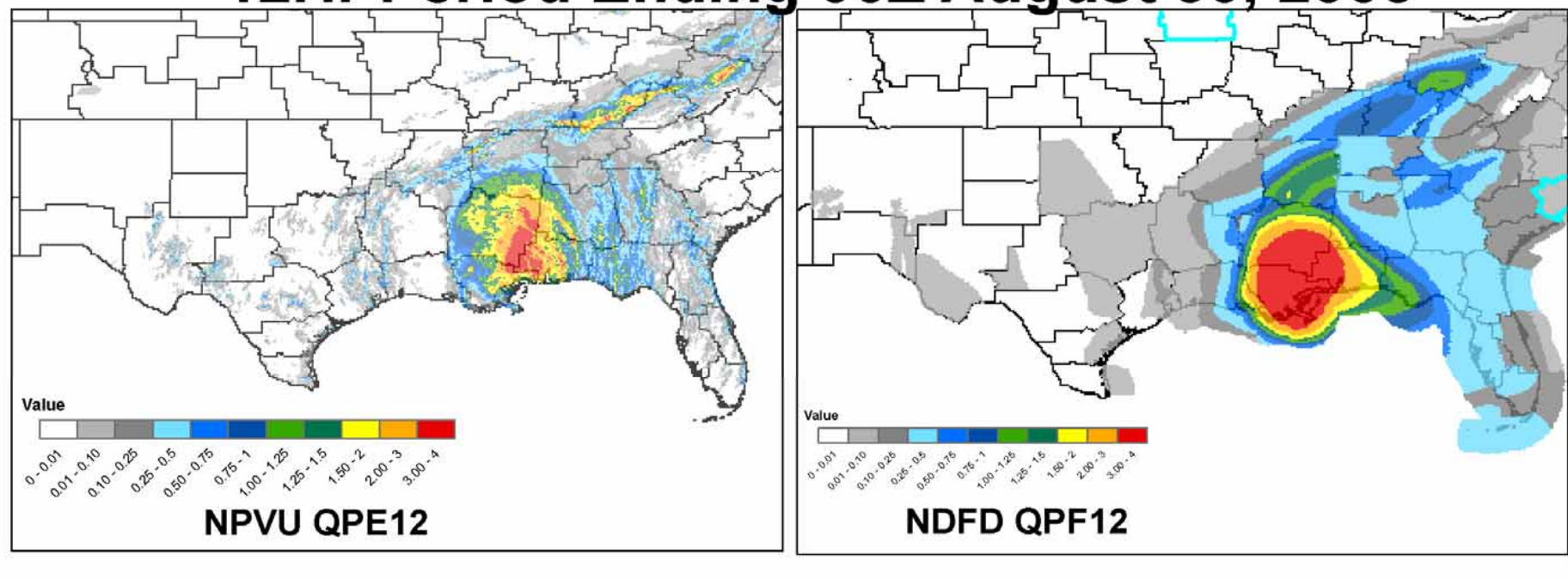

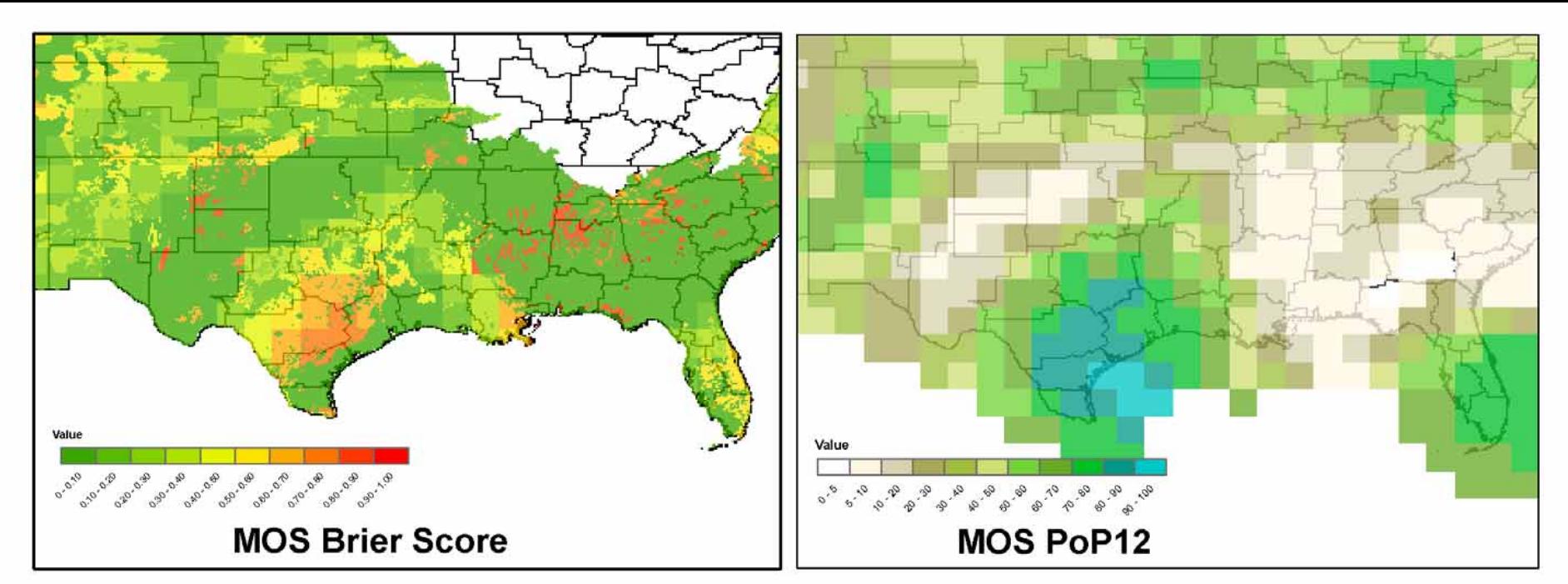

## 12Hr Period Ending 00Z July 4, 2006

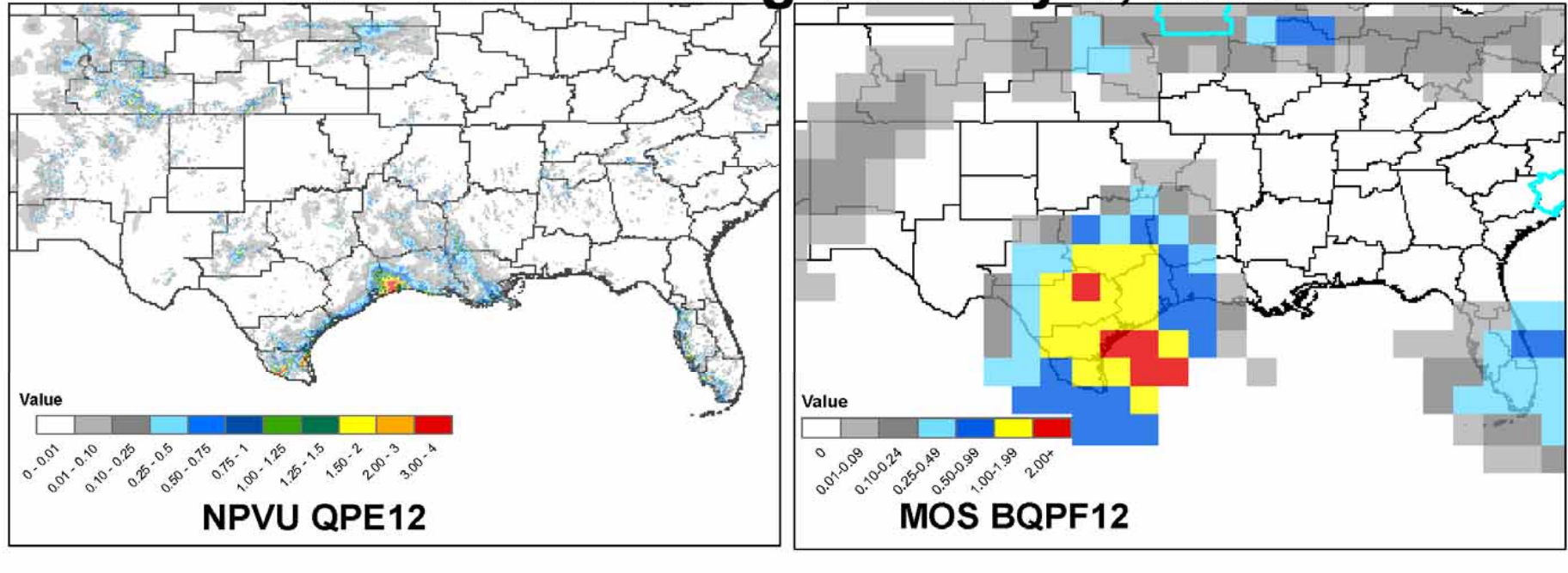

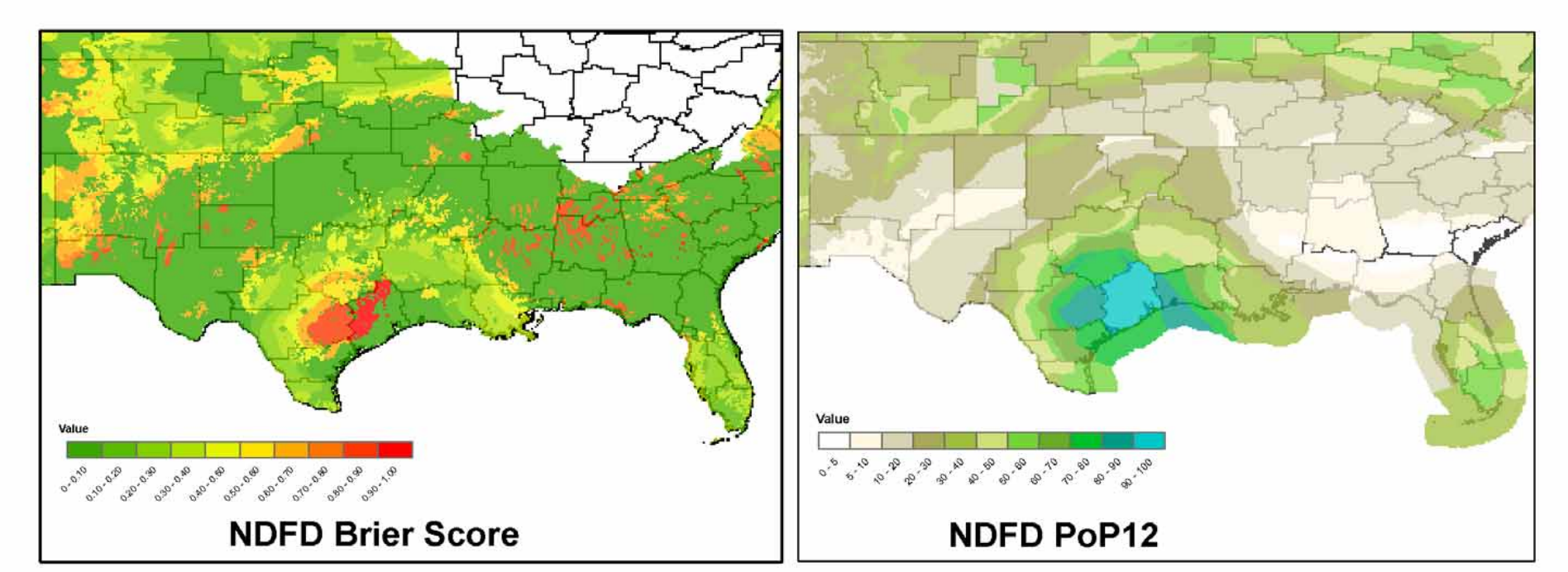

## 12Hr Period Ending 00Z July 4, 2006

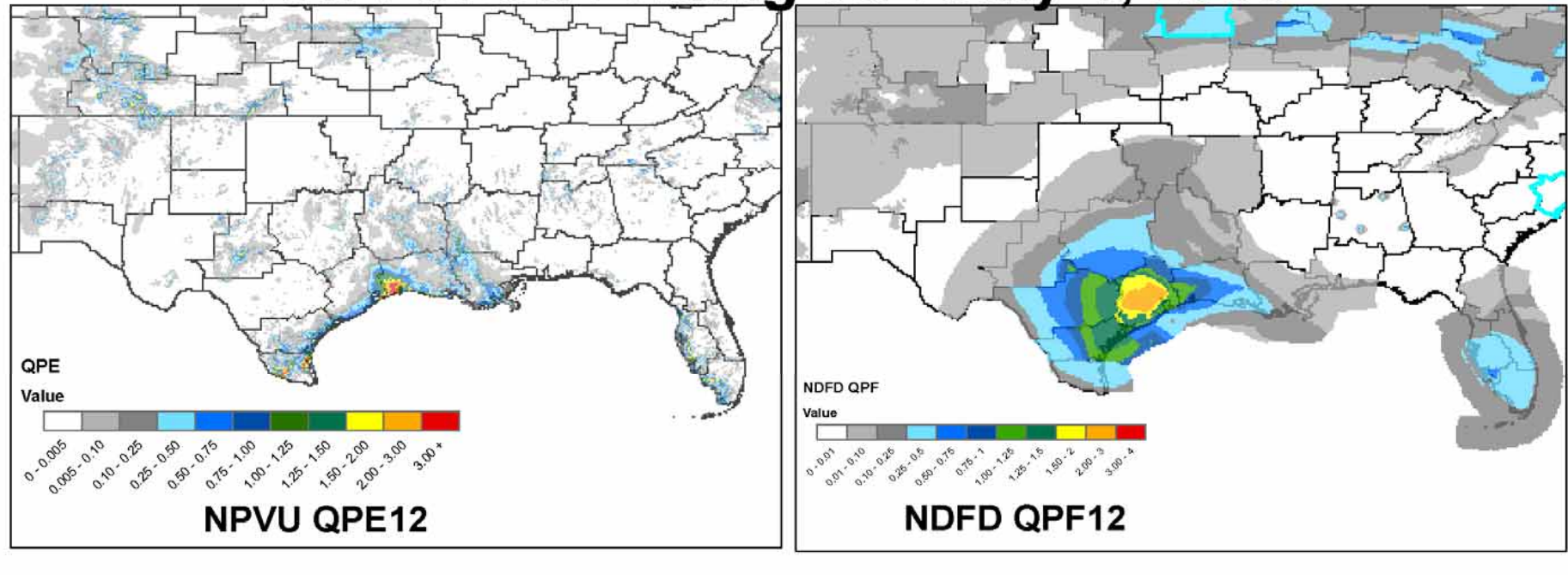

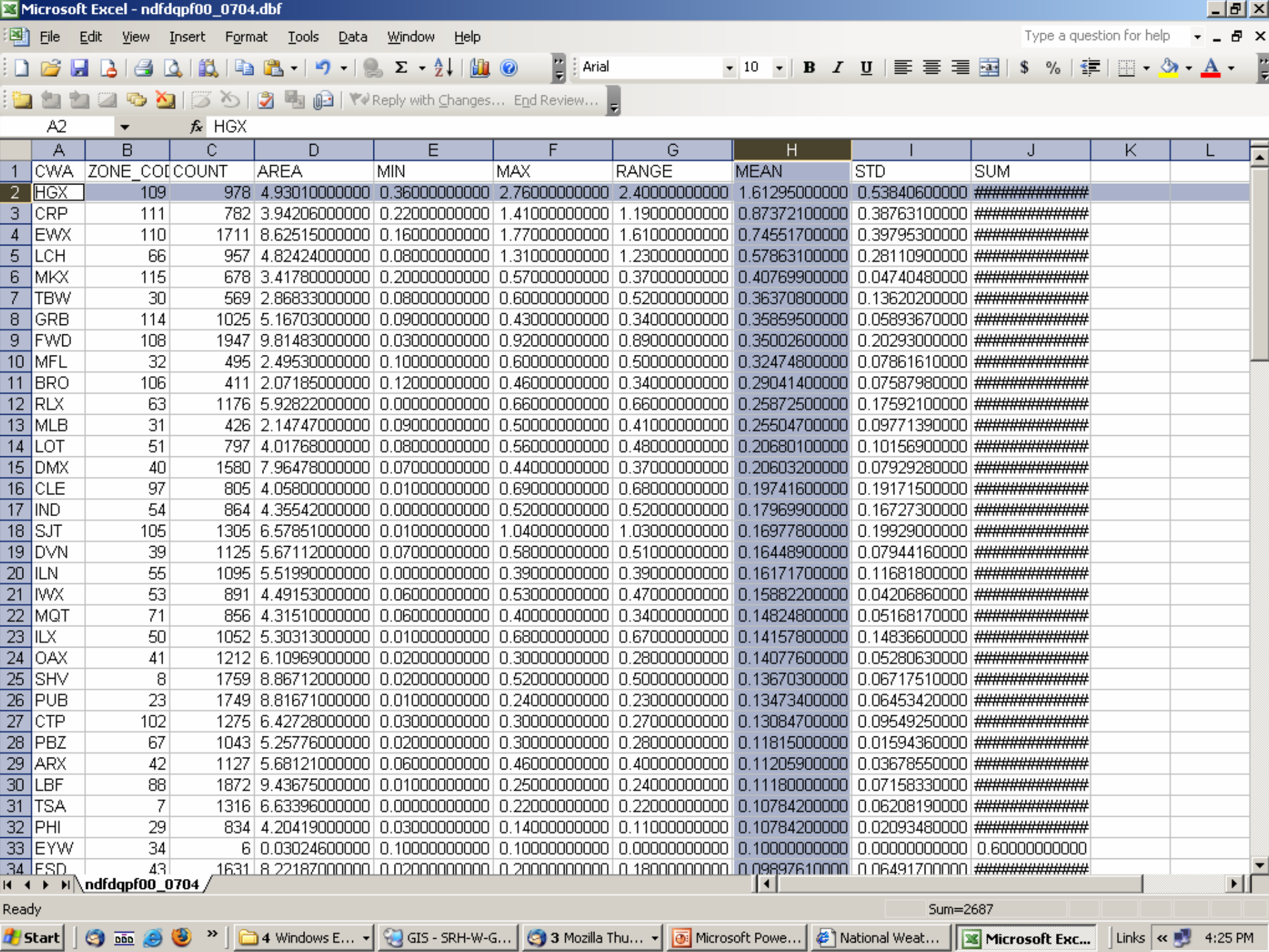

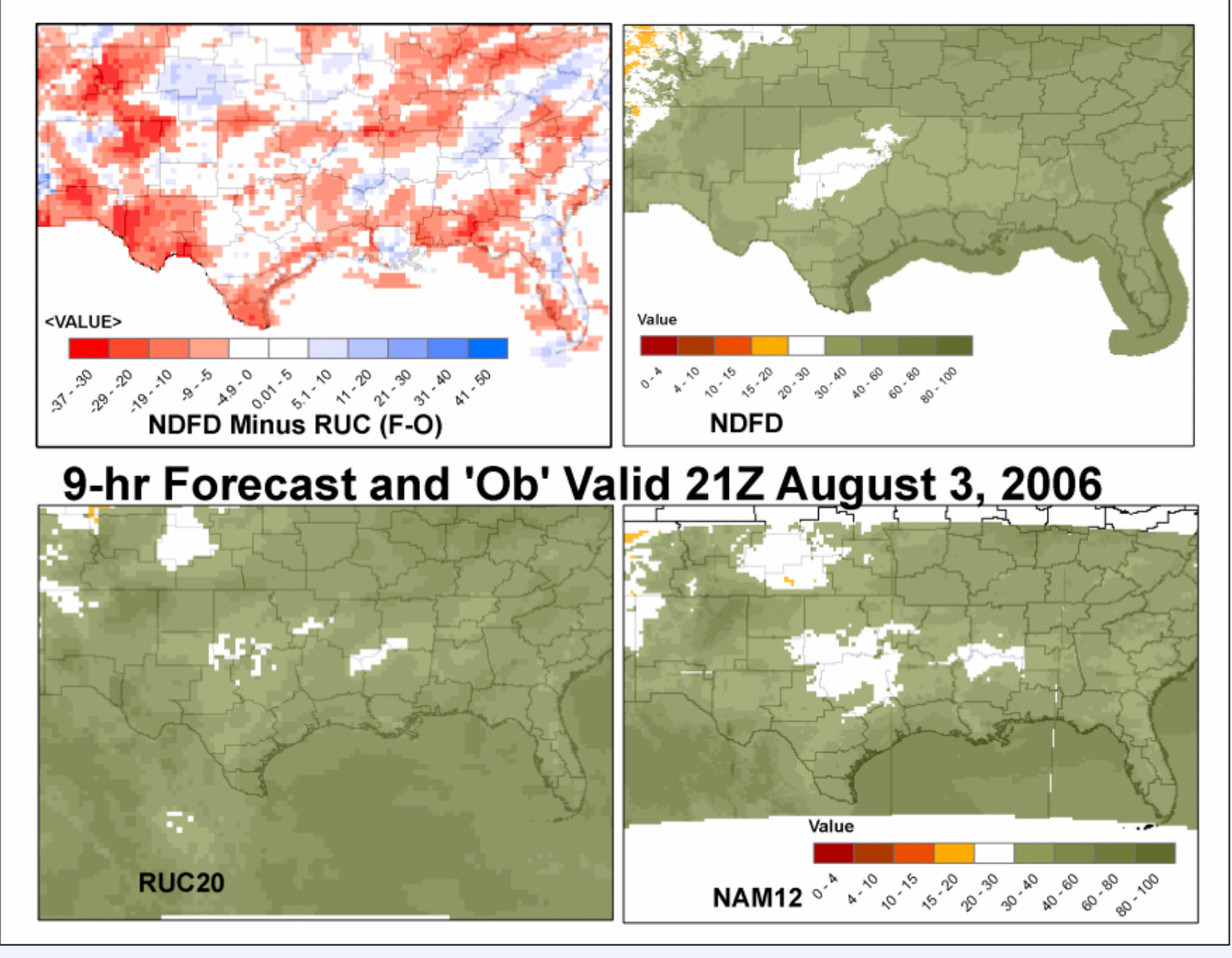

#### $\textcircled{\small{\texttt{0}}}$   $\textcircled{\small{\texttt{t}}}$   $\textcircled{\small{\texttt{t}}}$   $\textcircled{\small{\texttt{t}}}$   $\textcircled{\small{\texttt{t}}}$   $\textcircled{\small{\texttt{t}}}$   $\textcircled{\small{\texttt{t}}}$   $\textcircled{\small{\texttt{t}}}$

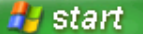

**NOA** Scheduled Tasks **NOAA** gisimages **NOAA** RH\_F09\_NDFD\_2006... **A** http://www.srh.noaa...

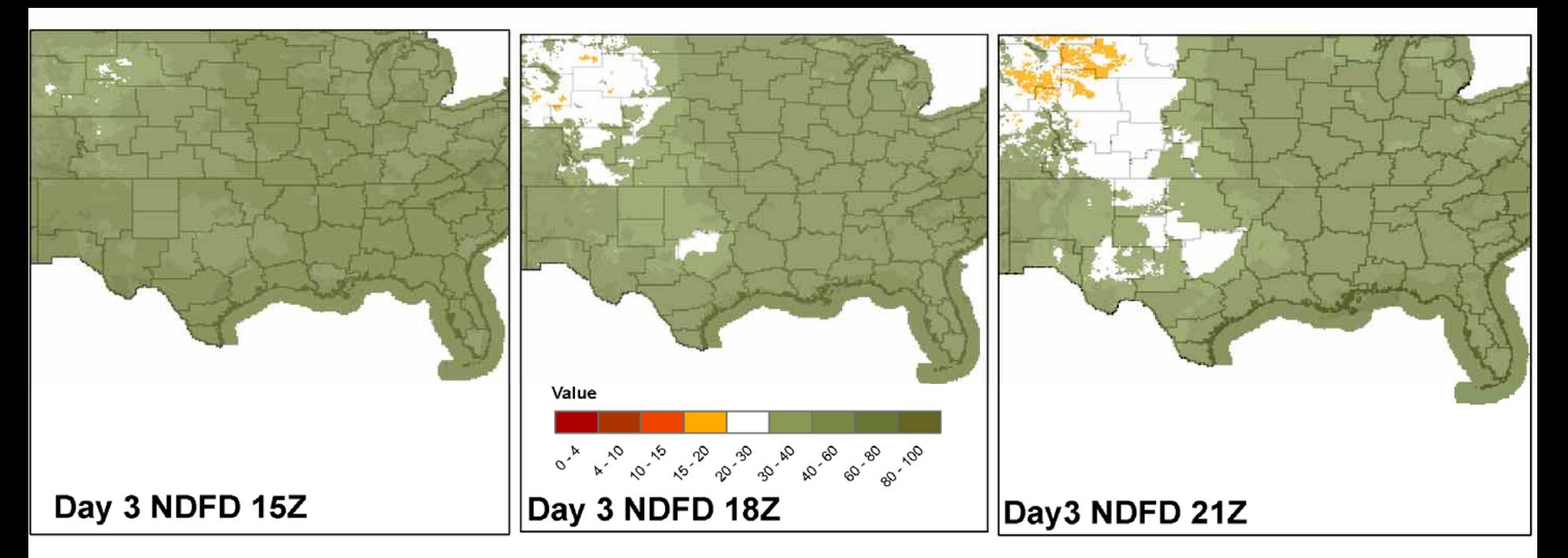

#### Extended (Days 3-6) NDFD RH Forecasts August 6, 2006 to August 9, 2006

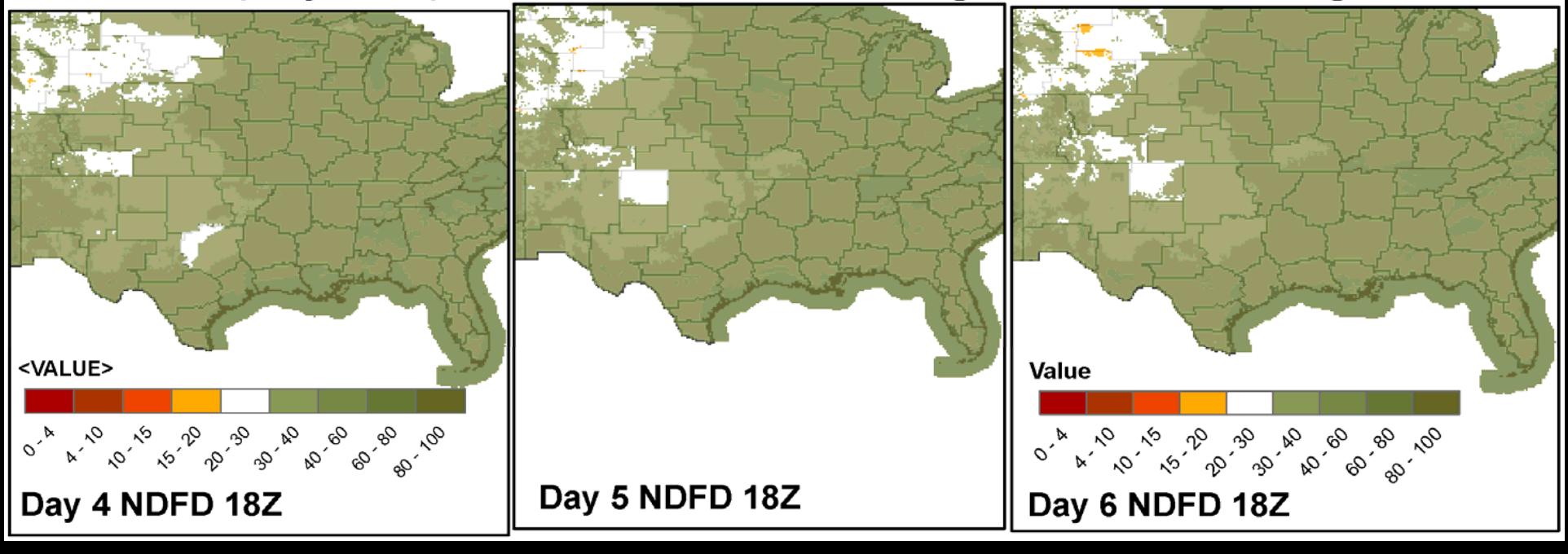

# **National Digital Forecast Database (NDFD)**

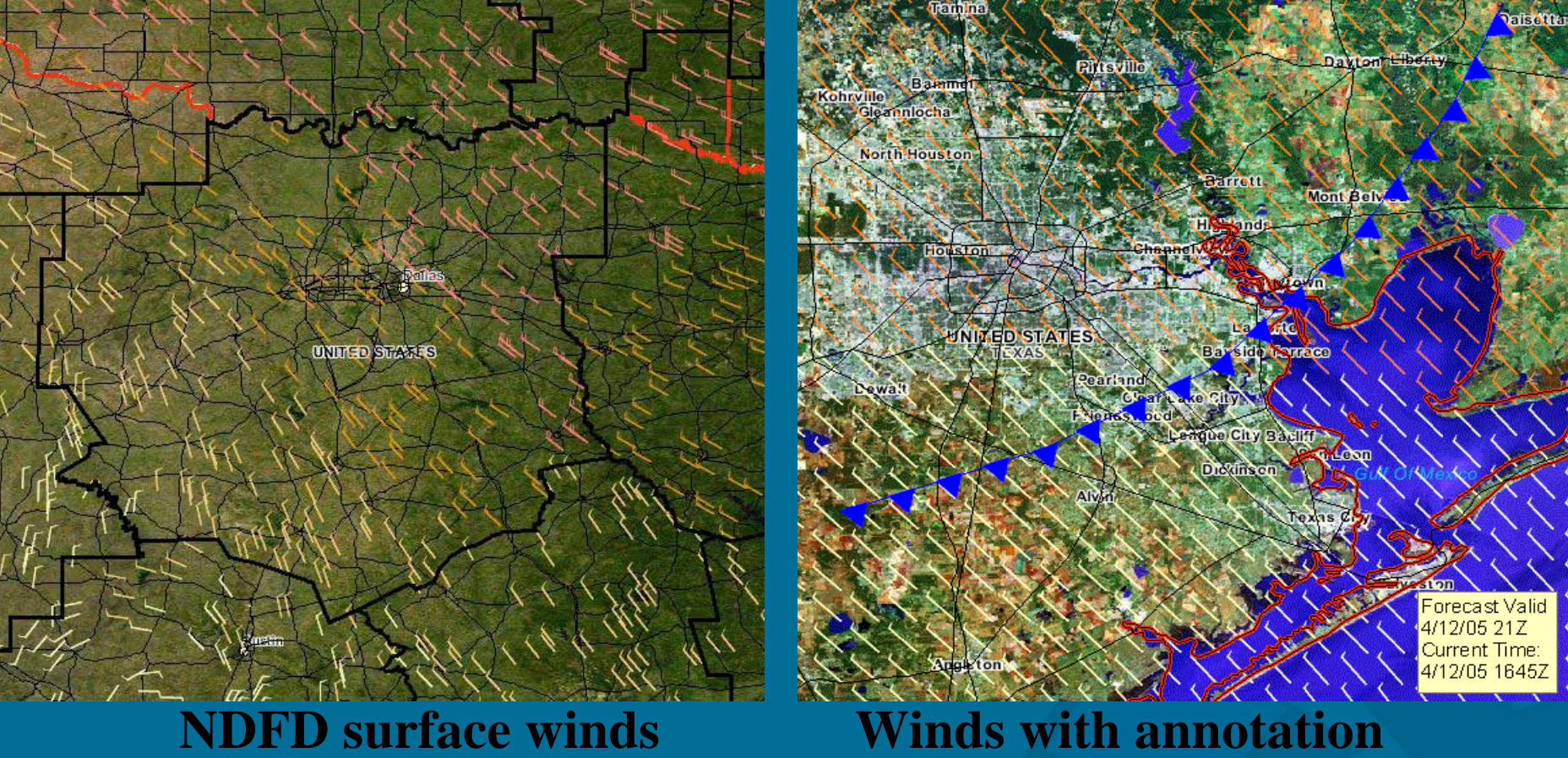

# What Can't the NWS do with GIS?

# SERVE IT!

What can PSU (and others?) do with weather data in GIS?

# Segue to PSU portion on Serving NDFD via IMS

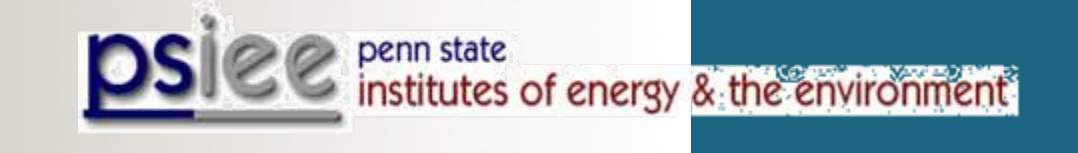

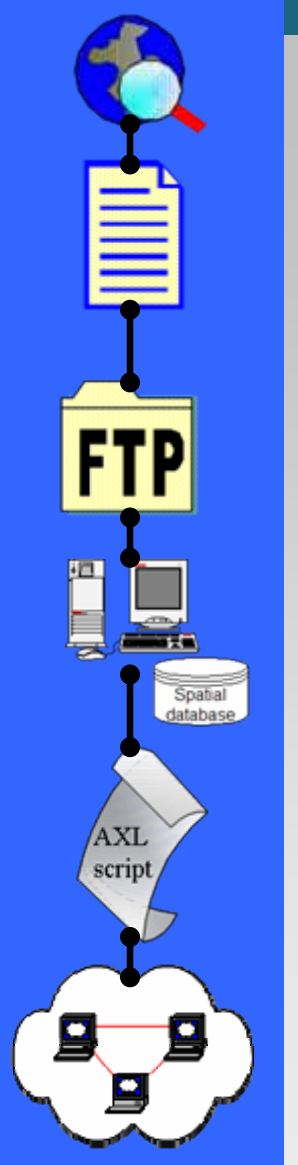

# **Developing Internet Map Services with NDFD (NOAA/NWS)**

- **Dr. Bernd J. Haupt**, *Earth & Environmental Systems Institute*
- **Maurie Caitlin Kelly**, *PS Institutes of Energy & the Environment*
	- **Ryan E. Baxter**, *PS Institutes of Energy & the Environment*
	- **James F. Spayd**, *PS Institutes of Energy & the Environment*

*The Pennsylvania State University*

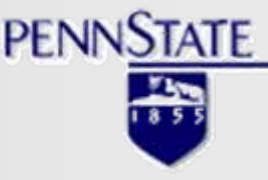

*In collaboration with*Jack Settelmaier *(NOAA/NWS),* Ken Waters *(NOAA/NWS)*

**NOAA/National Weather Service Southern Region** Presentation for ESRI Federal Users Conference, January 10, 2007

石

**AXL** script

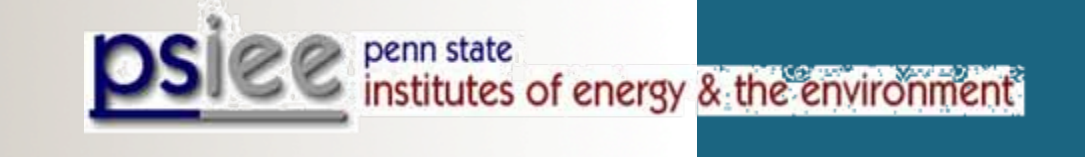

#### Who We Are…

- PSIEE & EESI faculty collaborate on several GIS related projects.
- Project team works with Federal agencies such as the US Geological Survey (USGS); state agencies such as the PA Office of Information Technology, and non profit organizations such as the American Fisheries Society.
- Currently, project team members manage spatial databases that houses approximately 8 terabytes of data and imagery.
- • Project team members manage the Pennsylvania Geospatial Data Clearinghouse, PASDA, http://www.pasda.psu.edu, and the geospatial component of the Mid-Atlantic Information Node, MAIN, http://main.nbii.org.
- **AA/National Weather Service Southern Region**  $\bullet$  *Initial funding was provided from the Penn State University GIS Council to develop proof of concept for climate and weather data.*

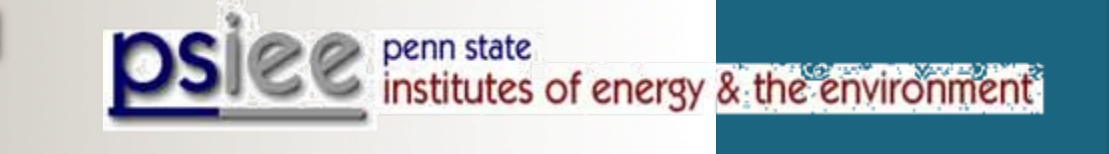

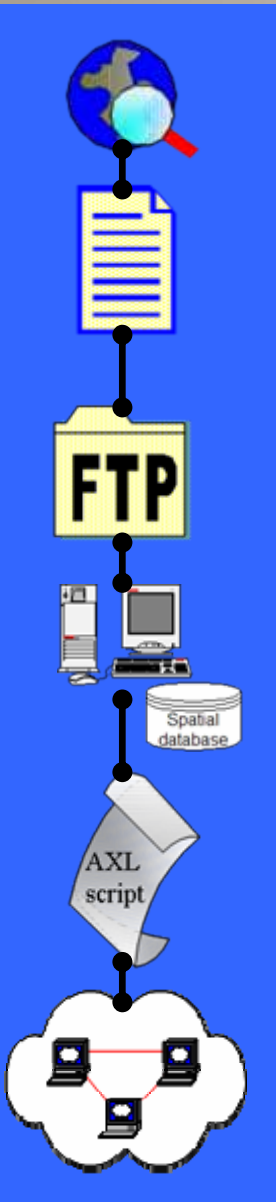

### Framework for Pilot Project … (Why do we need it?)

- The NDFD (National Digital Forecast Data) Pilot project was developed by PSIEE and EESI faculty for the following reasons:
- Most users are unfamiliar with the NDFD data or the types of data formats that weather data come in.
- Most users do not have the processing capabilities or knowledge to acquire and convert and store this data for their own use.
- *We have developed a way for users to incorporate this data into their desktop GIS with a click of a button. This eliminates the need for them to process this data themselves.*
- Emergency managers and response support agencies need this vital information to cope with potential emergency situations. In Pennsylvania, flooding is the primary natural disaster with which emergency managers cope with.

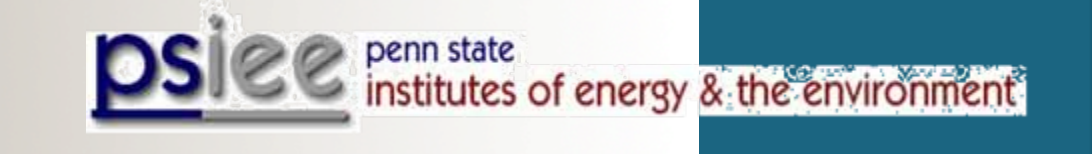

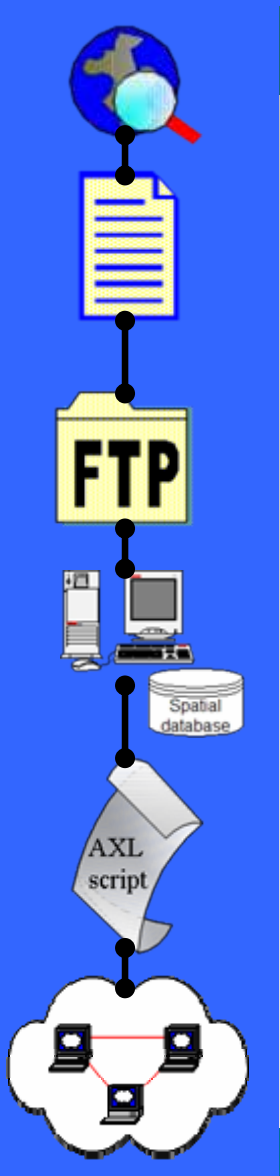

#### Process Steps... (6 in total) Overview

- Identify sources of spatial and temporal data from agencies, organizations, or academic institutions.
- Develop partnership with data provider.
- Acquire data from provider or from public access site such as an FTP site (Automate this process where possible).
- QA/QC data for completeness; convert to GIS format; create metadata; load into ArcSDE (spatial data engine).
- Create ArcIMS Image and Feature Services which are updated when data is updated in database. (new AXL files with new datasets).
- Users can bring Image and Feature services directly into their desktop GIS software.

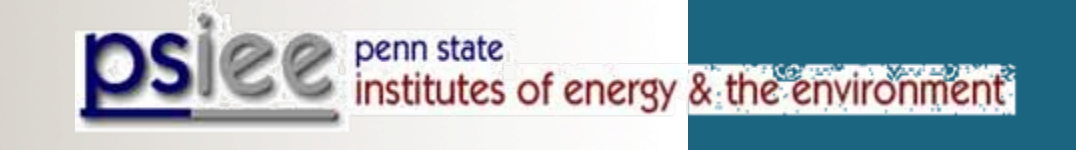

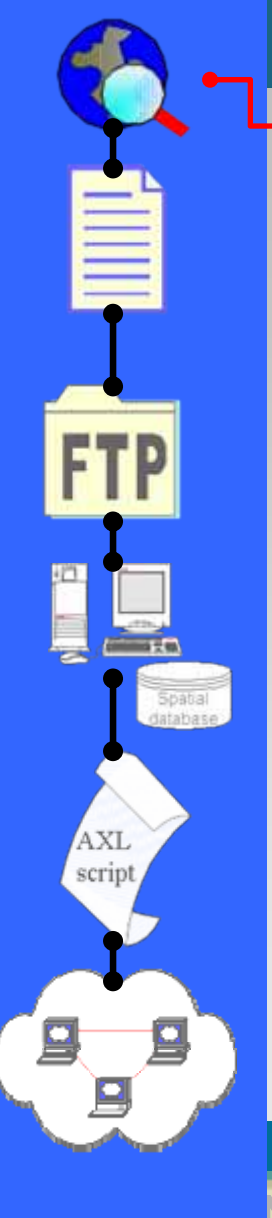

#### Process Steps… (step 1)

- • Identify sources of spatial and temporal data from agencies, organizations, or academic institutions.
- Develop partnership with data provider.
- Acquire data from provider or from public access site such as an FTP site (Automate this process where possible).
- QA/QC data for completeness; convert to GIS format; create metadata; load into ArcSDE (spatial data engine).
- Create ArcIMS Image and Feature Services which are updated when data is updated in database. (new AXL files with new datasets).
- Users can bring Image and Feature services directly into their desktop GIS software.

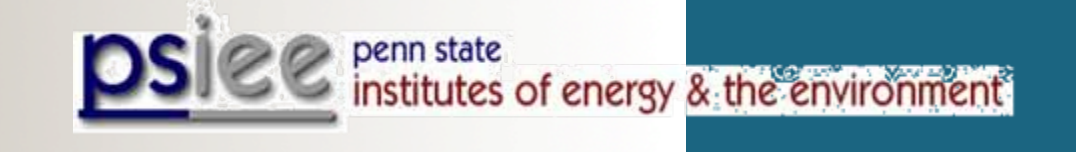

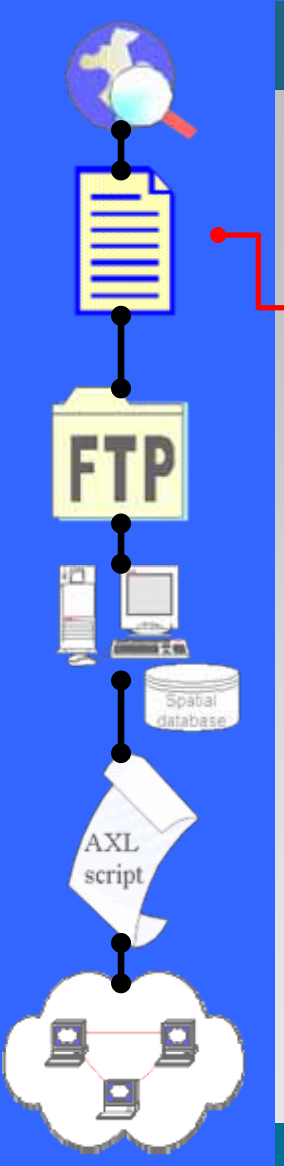

#### Process Steps… (step 2)

- Identify sources of spatial and temporal data from agencies, organizations, or academic institutions.
- •Develop partnership with data provider.
- Acquire data from provider or from public access site such as an FTP site (Automate this process where possible).
- QA/QC data for completeness; convert to GIS format; create metadata; load into ArcSDE (spatial data engine).
- Create ArcIMS Image and Feature Services which are updated when data is updated in database. (new AXL files with new datasets).
- Users can bring Image and Feature services directly into their desktop GIS software.

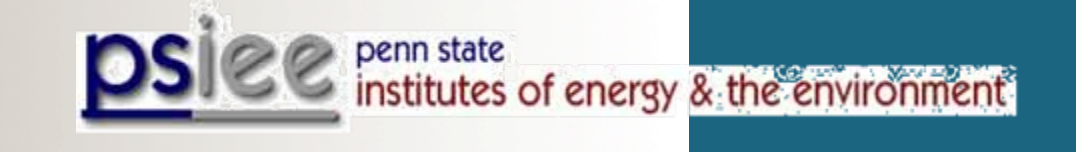

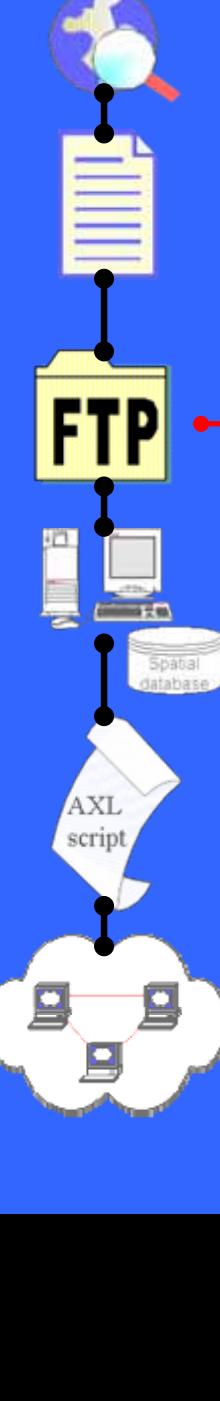

#### Process Steps… (step 3)

- Identify sources of spatial and temporal data from agencies, organizations, or academic institutions.
- Develop partnership with data provider.
- • Acquire data from provider or from public access site such as an FTP site (Automate this process where possible).
- QA/QC data for completeness; convert to GIS format; create metadata; load into ArcSDE (spatial data engine).
- Create ArcIMS Image and Feature Services which are updated when data is updated in database. (new AXL files with new datasets).
- Users can bring Image and Feature services directly into their desktop GIS software.

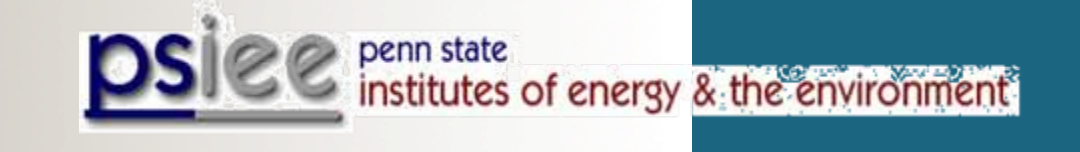

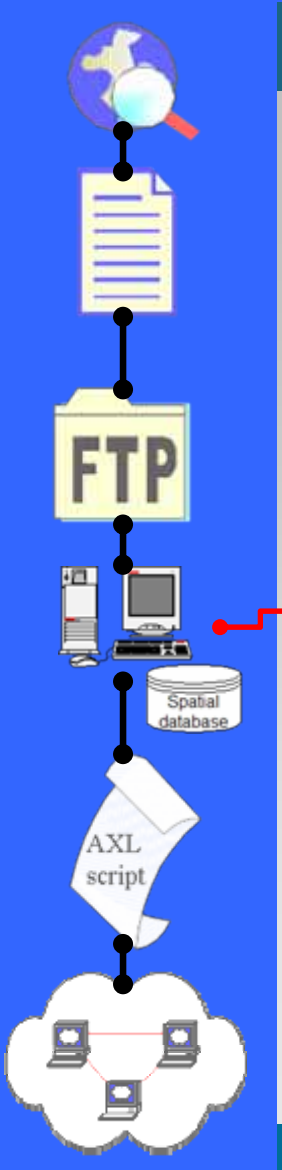

#### Process Steps… (step 4)

- Identify sources of spatial and temporal data from agencies, organizations, or academic institutions.
- Develop partnership with data provider.
- Acquire data from provider or from public access site such as an FTP site (Automate this process where possible).
- QA/QC data for completeness; convert to GIS format; create metadata; load into ArcSDE (spatial data engine).
- Create ArcIMS Image and Feature Services which are updated when data is updated in database. (new AXL files with new datasets).
- Users can bring Image and Feature services directly into their desktop GIS software.

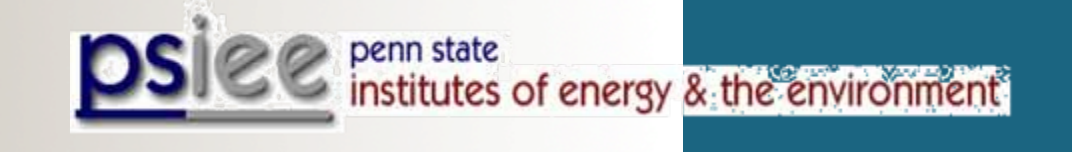

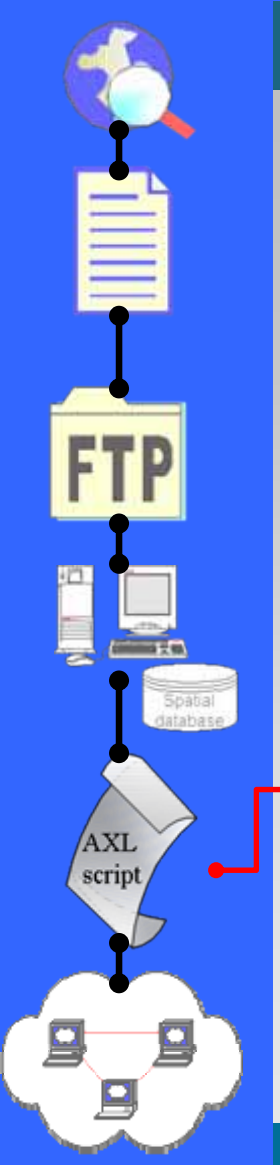

•

#### Process Steps… (step 5)

- Identify sources of spatial and temporal data from agencies, organizations, or academic institutions.
- Develop partnership with data provider.
- Acquire data from provider or from public access site such as an FTP site (Automate this process where possible).
- QA/QC data for completeness; convert to GIS format; create metadata; load into ArcSDE (spatial data engine).
	- Create ArcIMS Image and Feature Services which are updated when data is updated in database. (new AXL files with new datasets).
- Users can bring Image and Feature services directly into their desktop GIS software.

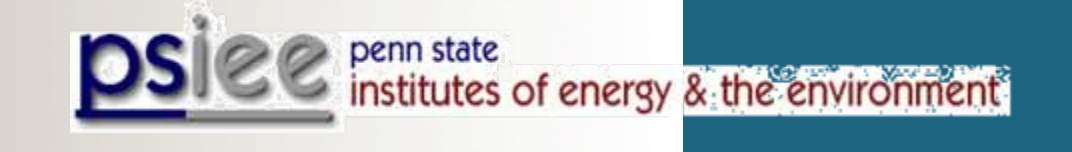

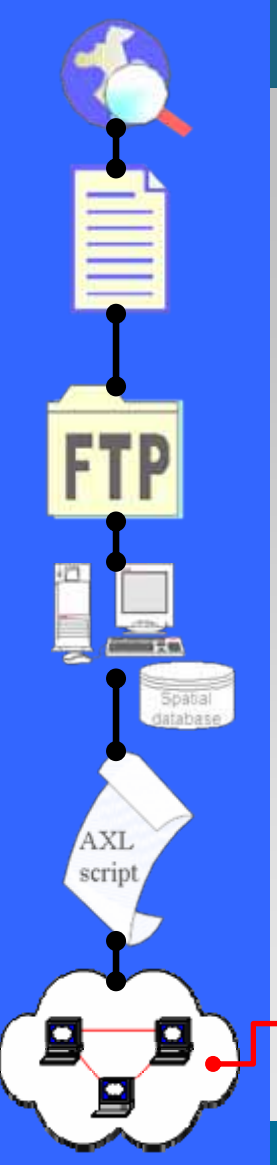

•

#### Process Steps… (step 6)

- Identify sources of spatial and temporal data from agencies, organizations, or academic institutions.
- Develop partnership with data provider.
- Acquire data from provider or from public access site such as an FTP site (Automate this process where possible).
- QA/QC data for completeness; convert to GIS format; create metadata; load into ArcSDE (spatial data engine).
- Create ArcIMS Image and Feature Services which are updated when data is updated in database. (new AXL files with new datasets).

 Users can bring Image and Feature services directly into their desktop GIS software.

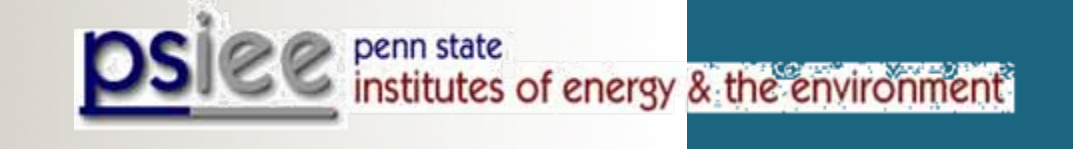

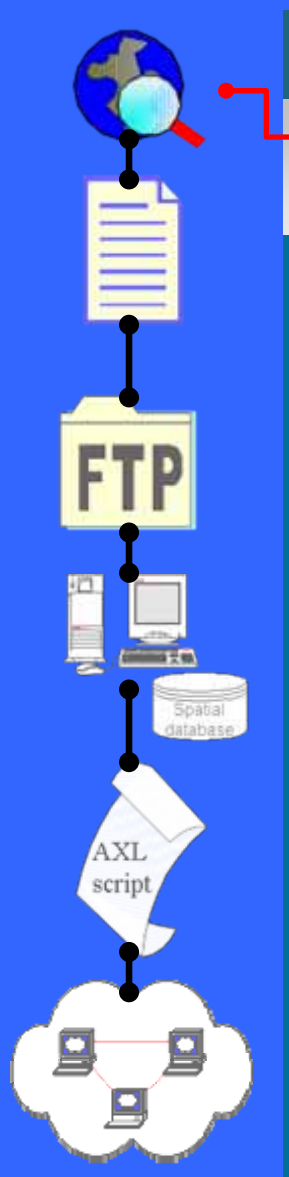

#### Process Steps… (step 1a)

•Identify sources of spatial and temporal data from agencies, organizations, or academic institutions.

There are plenty of temporal data available from various sources like:

- National Oceanic & Atmospheric Administration (NOAA)
	-
- US Geological Service (USGS)
- National Biological Information Infrastructure (NBII)
- Multi-State Aquatic Resources Information System (MARIS)
- Universities
- Government
- •
- **NOAA/National Weather Service Southern Region** • Today, we'll use NOAA/NWS NDFD data as one possible example (NDFD = National Digital Forecast Data; http://www.weather.gov/ndfd).

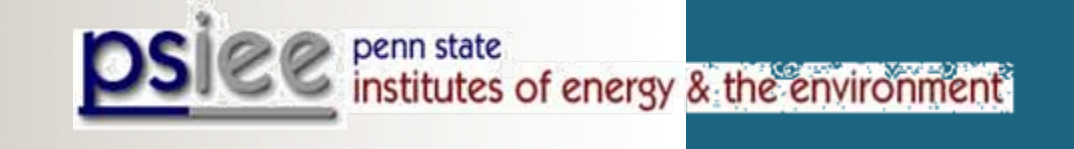

# Spatial datahase AXL script

#### Process Steps… (step 1b)

- • Identify sources of spatial and temporal data from agencies, organizations, or academic institutions.
	- The National Digital Forecast Database (NDFD) broke the CONUS (Continental Unitied States) into sixteen geographic sub-sectors.

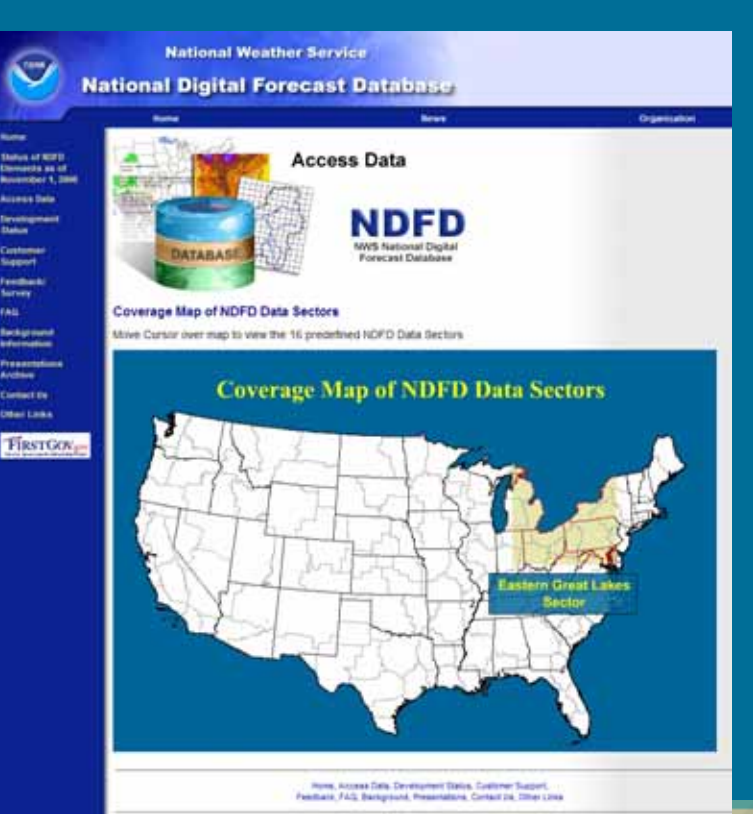

Available variables we are currently serving to the GIS community are:

min. & max. temp., 12-hour probability of precipitation, temp., dewpoint, quantitative precipitation forecast (QPF), snow amount, wind direction & speed, significant wave height, sky cover, apparent temp., rel. humidity, wind gust

*More variables provided by NOAA/NWS and others are hopefully coming soon (depends on interest and time available -- non-funded enterprise)*

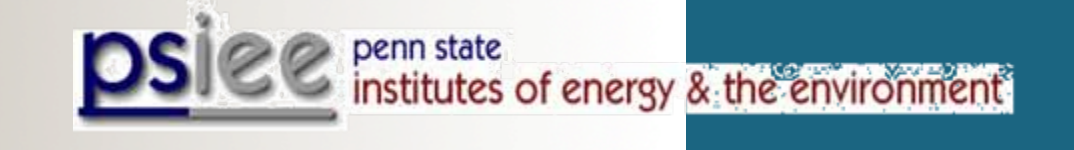

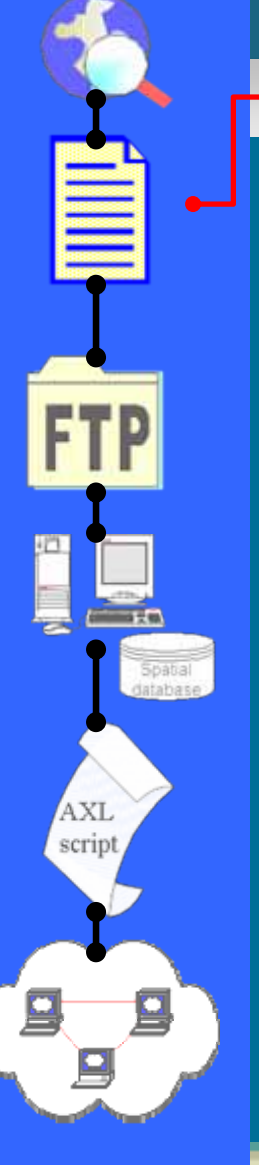

#### Process Steps… (step 2)

- • Develop partnership with data provider.
	- Developing a relationship with a data provider gives the project a more sustainable base, allows data to be updated more readily, and encourages further cooperation should additional data become available.

The following step should be made once a dataset has been identified:

- The data provider should be contacted to ensure that he/she agrees to the distribution of his/her data by another institution.
- Appropriate credit should be given in the metadata to the data provider.
- Disclaimer and use constraints can also be included in the metadata where applicable.

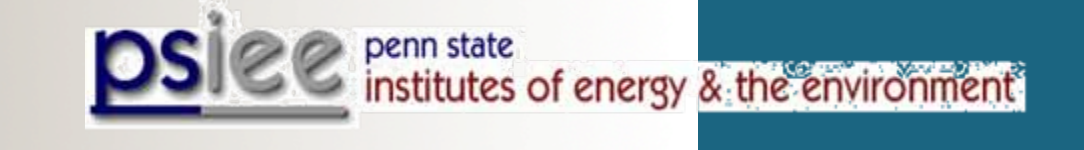

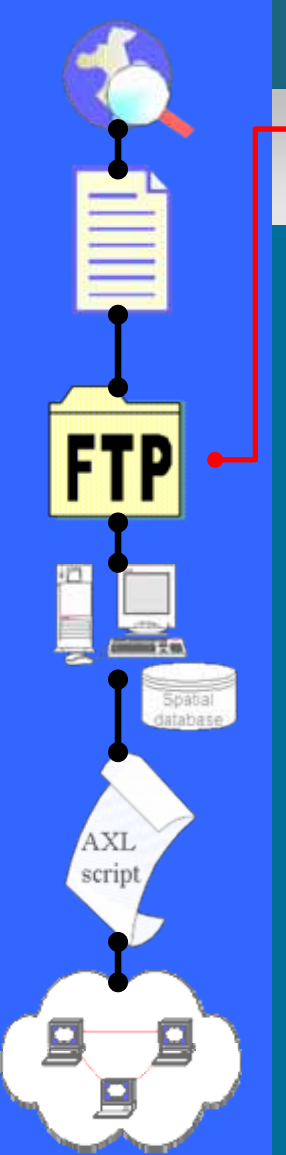

#### Process Steps… (step 3)

• Acquire data from provider or from public access site such as an FTP site (Automate this process where possible).

Some details that the normal user will not get to see and does not have to worry about:

- Data (e.g., NDFD;  $\sim$  75 MB -- compressed) will be downloaded from the data provider at *predetermined time intervals (e.g., every 1-3 hours)* via either anonymous FTP or HTTP (Unix, Linux, Cygwin).
- Parallel downloads immensely speed up data transfer (frequently datasets are split into chunks, which is preferable; note: datasets need to be concatenated to become usable).
- Avoid sequential data downloads
- If downloads require a username and password other than an anonymous login, *make sure that files are read and write protected, especially on multi-user systems*.

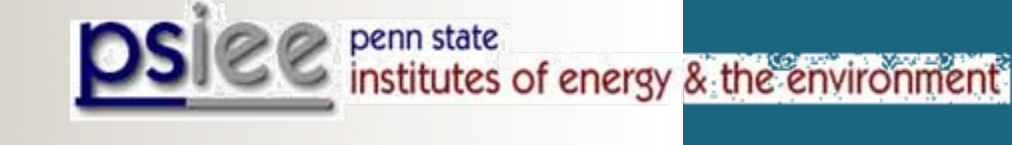

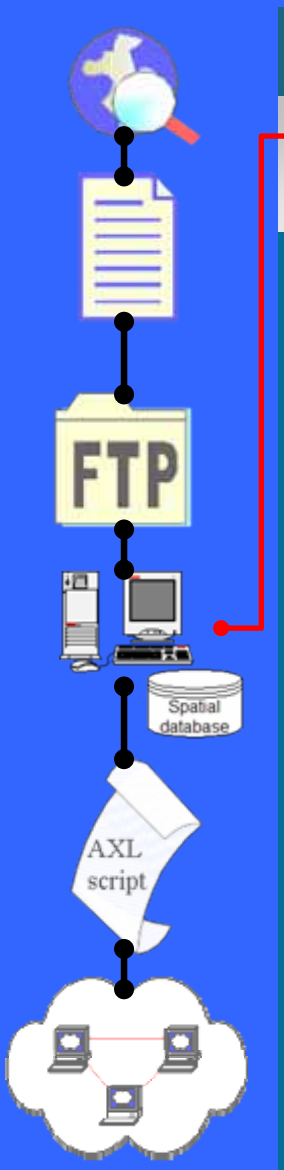

#### Process Steps… (step 4)

- • QA/QC data for completeness; convert to GIS format; create metadata; load into ArcSDE (spatial data engine).
	- Check data for completeness
	- Data come in compressed format  $\Rightarrow$  "Degrib" data and convert to ESRI shape files (GRIB2 is the second version of the World Meterological Organization's (WMO) standard for distributing gridded data).
	- Upload ESRI shape files/layers into "Spatial Database", e.g., 40 forecast layers for "temperature" (26 x every  $3h = 78h$ ; then 14 x 6h = 84h; forecast for about 1 week)
	- Repeat for all other variables

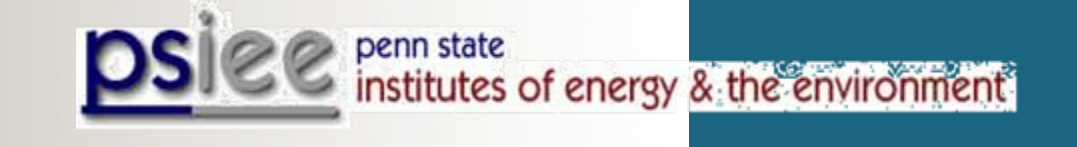

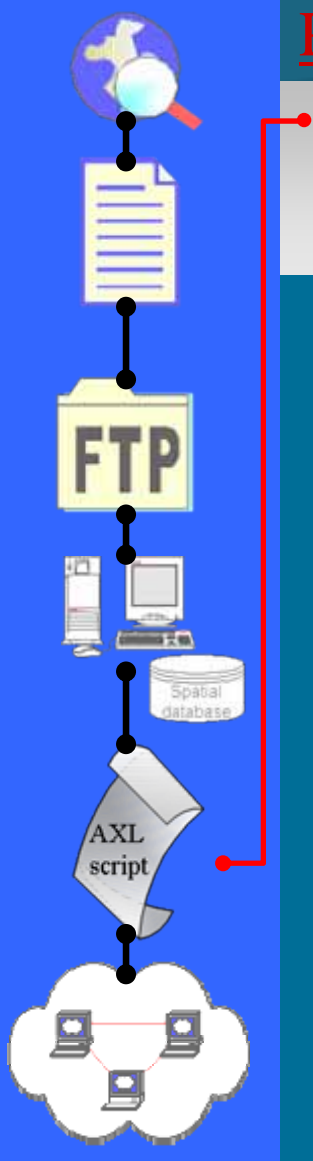

#### Process Steps… (step 5a)

 Create ArcIMS Image and Feature Services which are updated when data is updated in database. (new AXL files with new datasets).

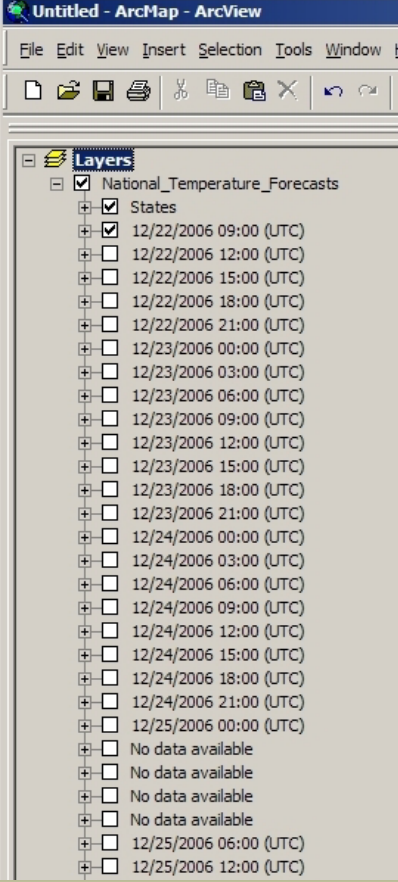

- *Update time stamp (BONUS; tricky; wait for next slide)*
- Usually timestamps say, e.g. 3, 6, 9, … , 150 hours from now; *ours* do show real times.
- Problem: A users saves a map and reopens it without remembering the time he saved the map  $\rightarrow$  ideally the timestamp should show the forecast time.

**Abilibrary Service Southern Region** 

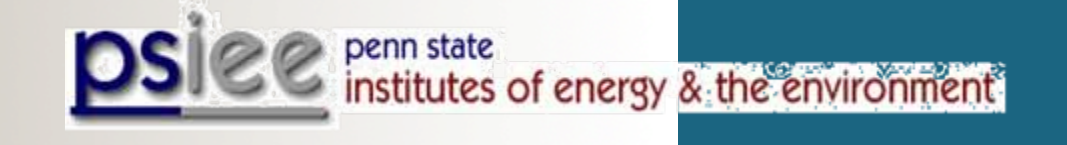

# Spatial **AXL** script

#### Process Steps… (step 5b)

• Create ArcIMS Image and Feature Services which are updated when data is updated in database. (new AXL files with new datasets).

#### //cyqdrive/d/noaa.conus/data-archive/2007010301/conus

 $-10X$ 

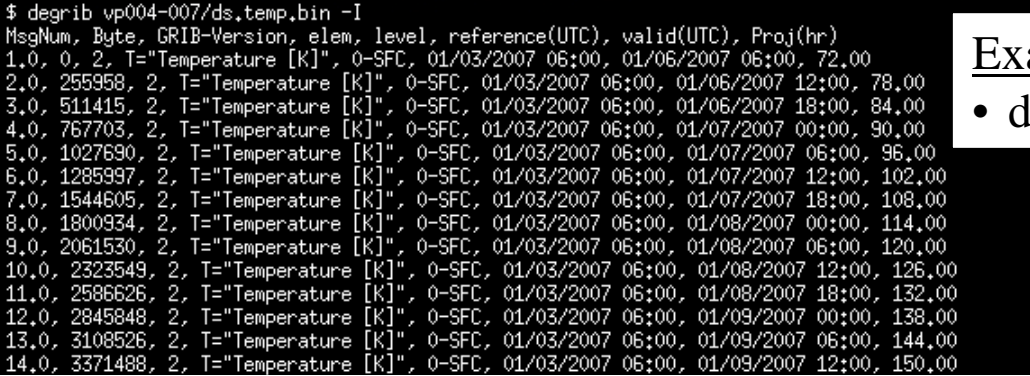

ample of metadata

degrib ds.temp.bin -I

- Here is how we *update the time stamp* …
	- 1. Extract timestamp from data archive/metadata
	- 2. Update AXL file with the "real" time information
	- 3. Stop Feature and Image Service
	- 4. Replace old AXL file with new updated file
	- 5. Restart Feature and Image Service
	- 6. Repeat for all other variables
	- 7. DONE

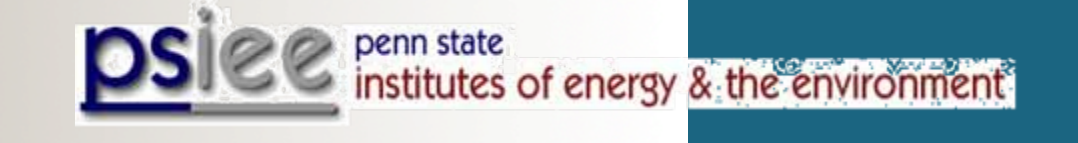

109°52'32.51"w 62°18'24.48"N

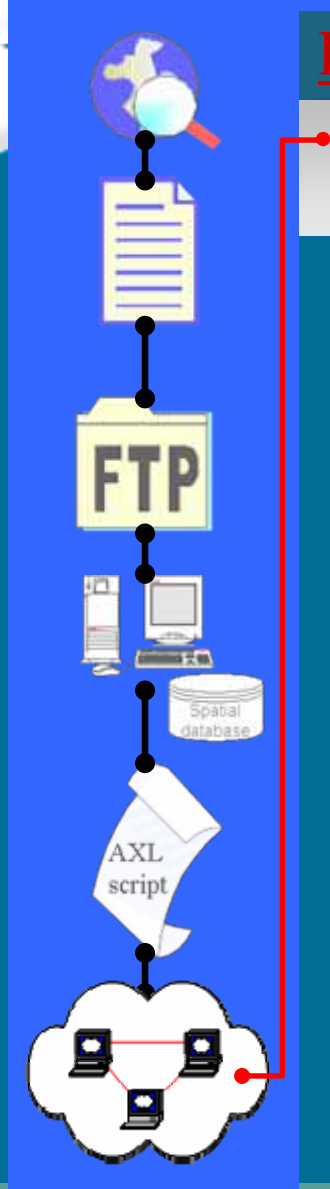

#### Process Steps… (step 6a)

Drawing ▼ ▶ ① @ □▼ A ▼ 区 0 Atal

 Users can bring Image and Feature services directly into their desktop GIS software.

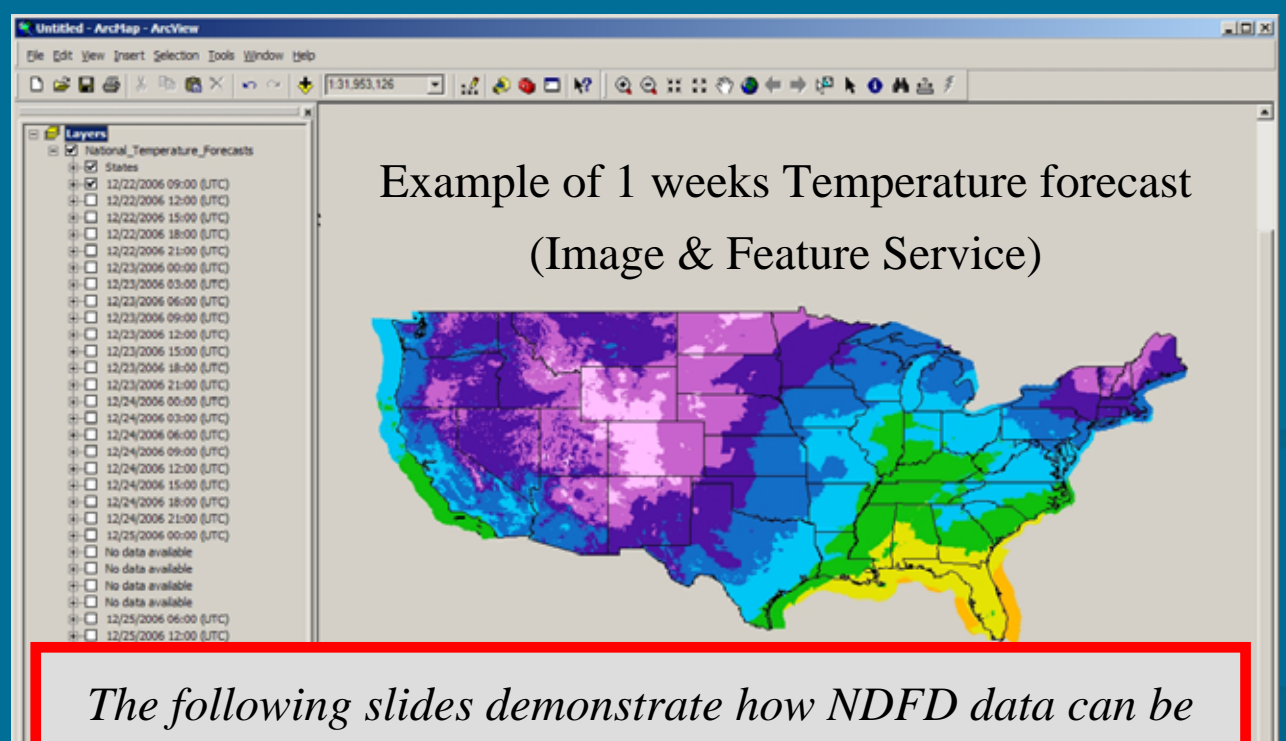

*added into desktop GIS with a click of a button …*

*(without having to program thousands of lines of code)*

**O** Done

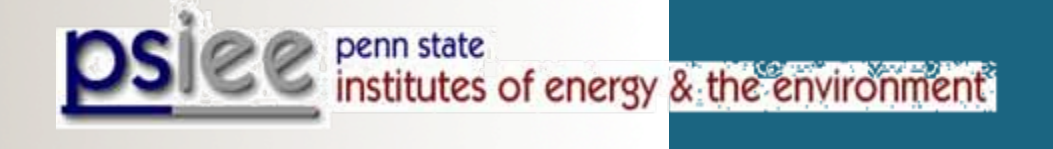

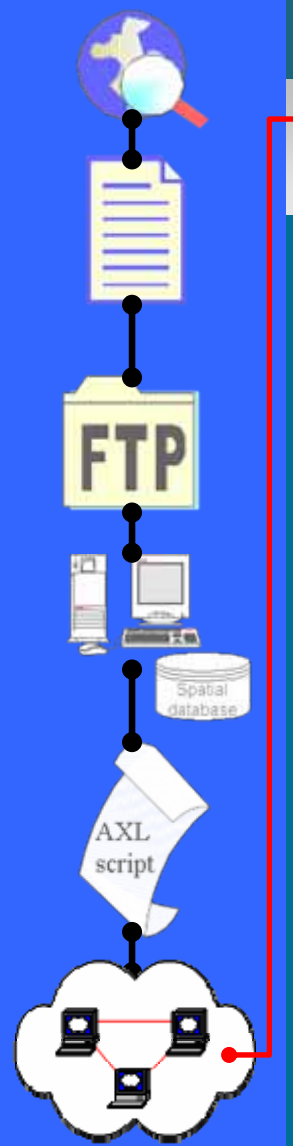

#### Process Steps… (step 6b)

• Users can bring Image and Feature services directly into their desktop GIS software.

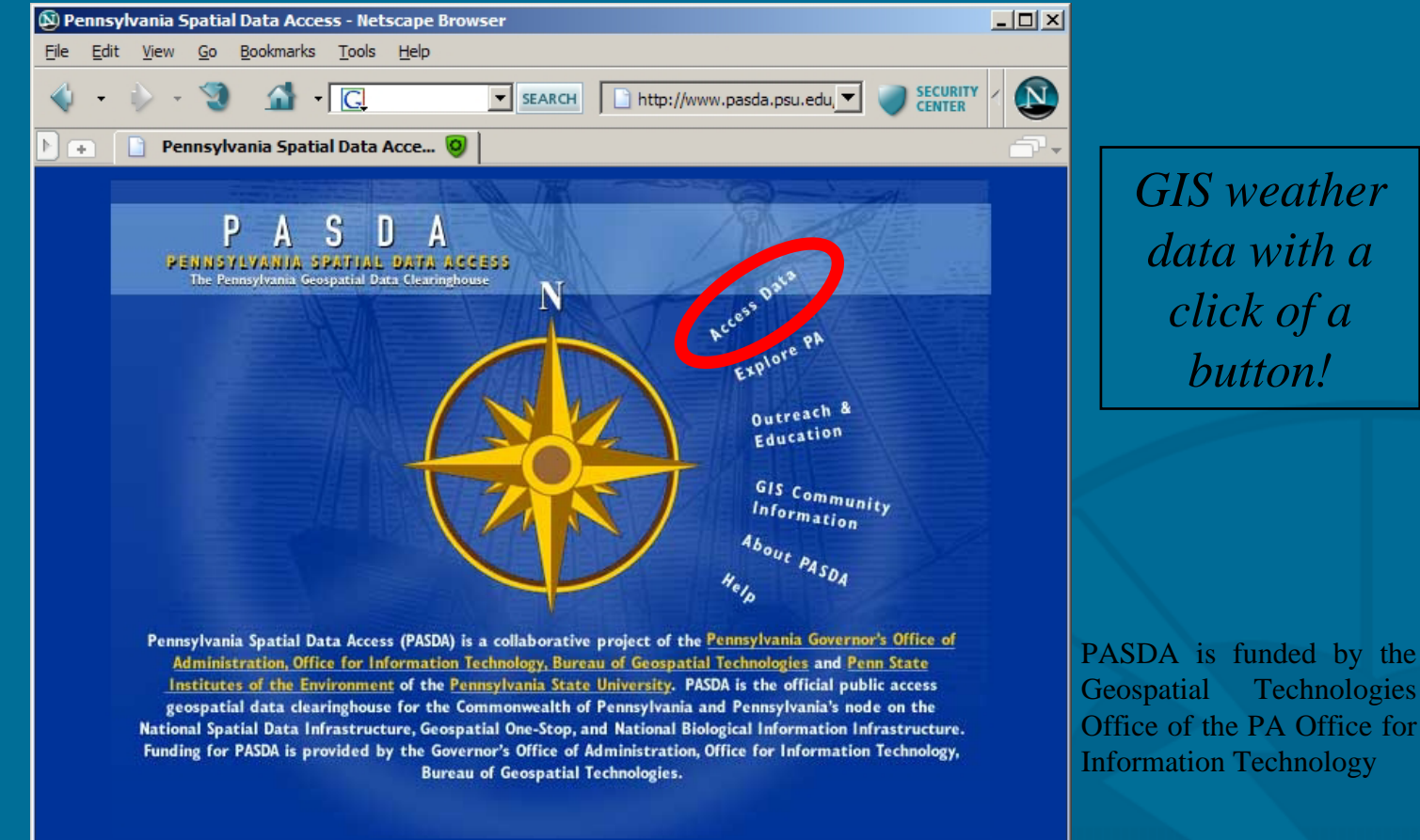

**NOAA/National Weather Service Southern Region**

No Full Scan

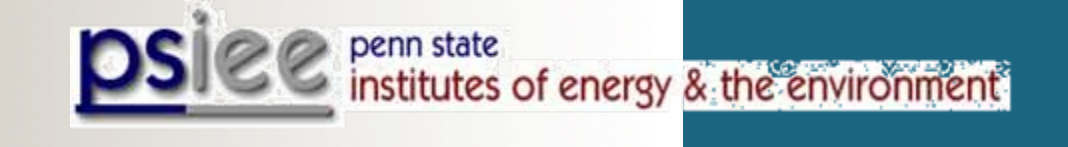

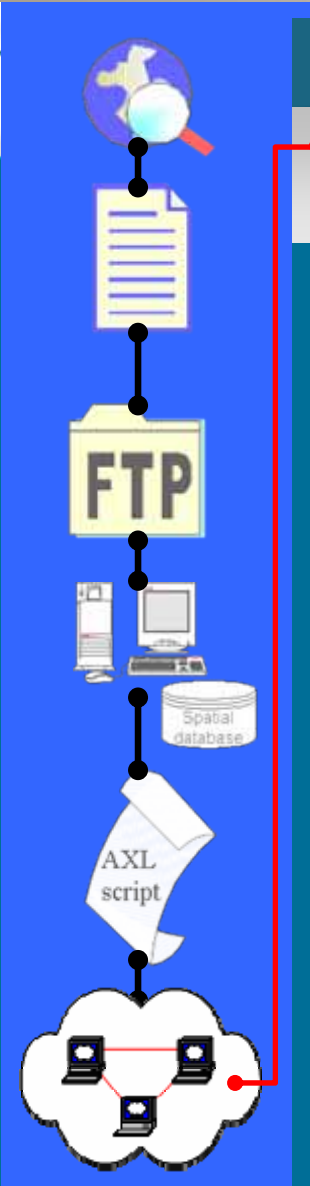

#### Process Steps… (step 6c)

• Users can bring Image and Feature services directly into their desktop GIS software.

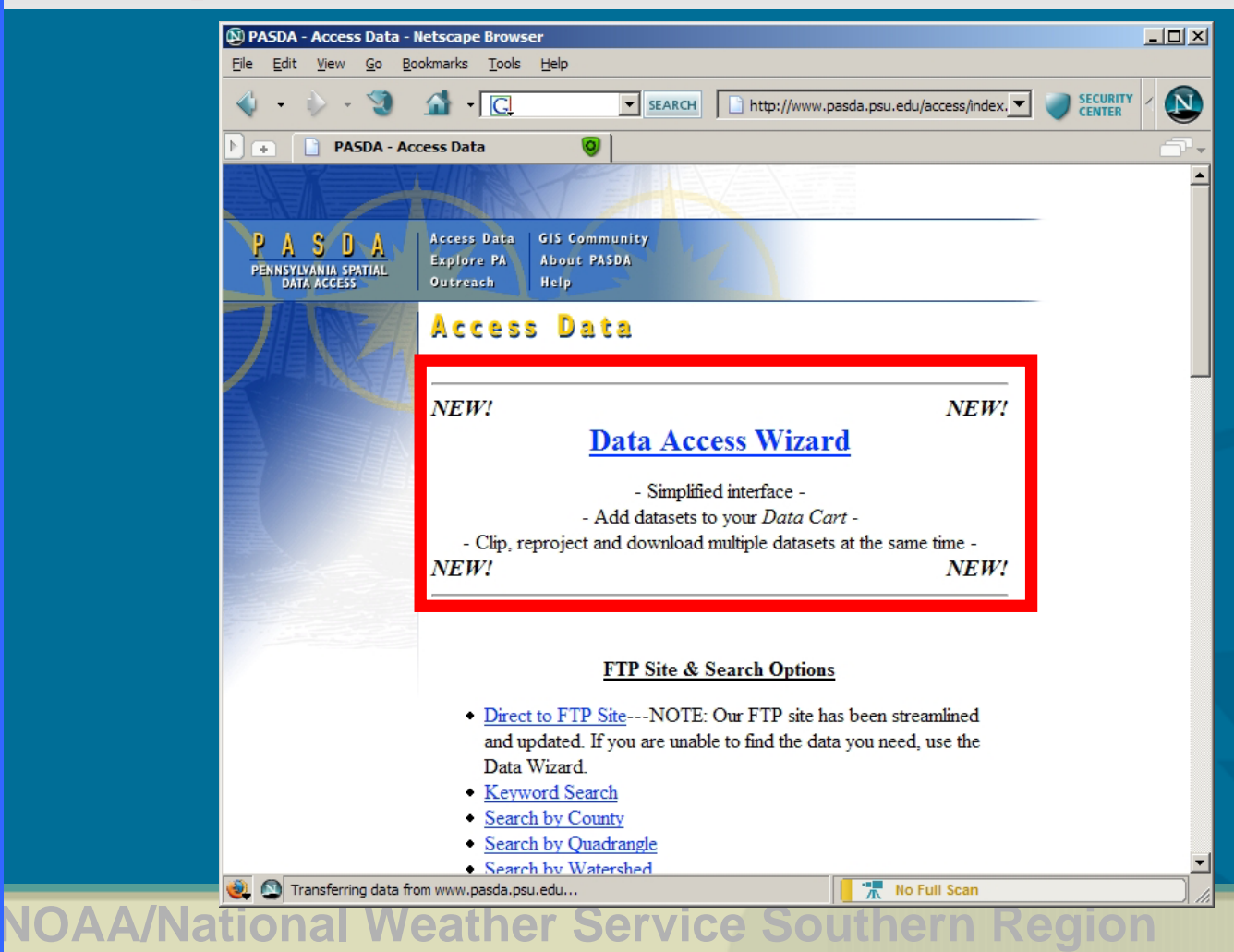

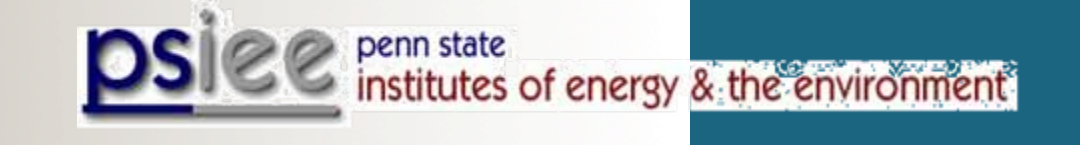

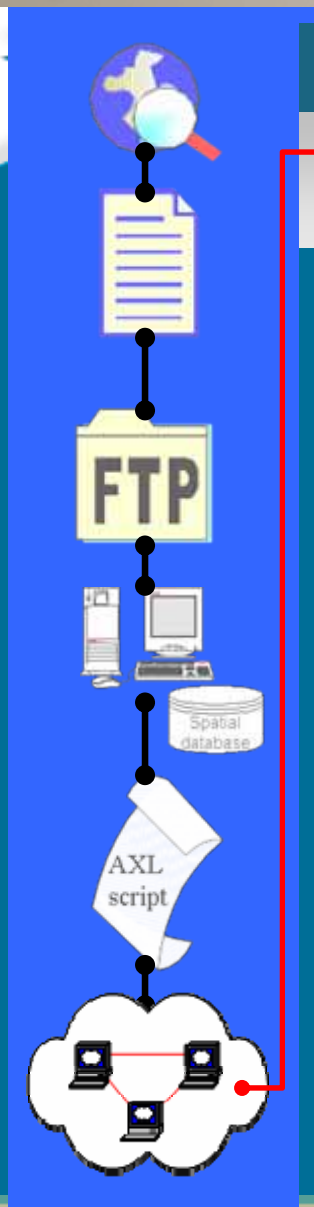

#### Process Steps… (step 6d)

• Users can bring Image and Feature services directly into their desktop GIS software.

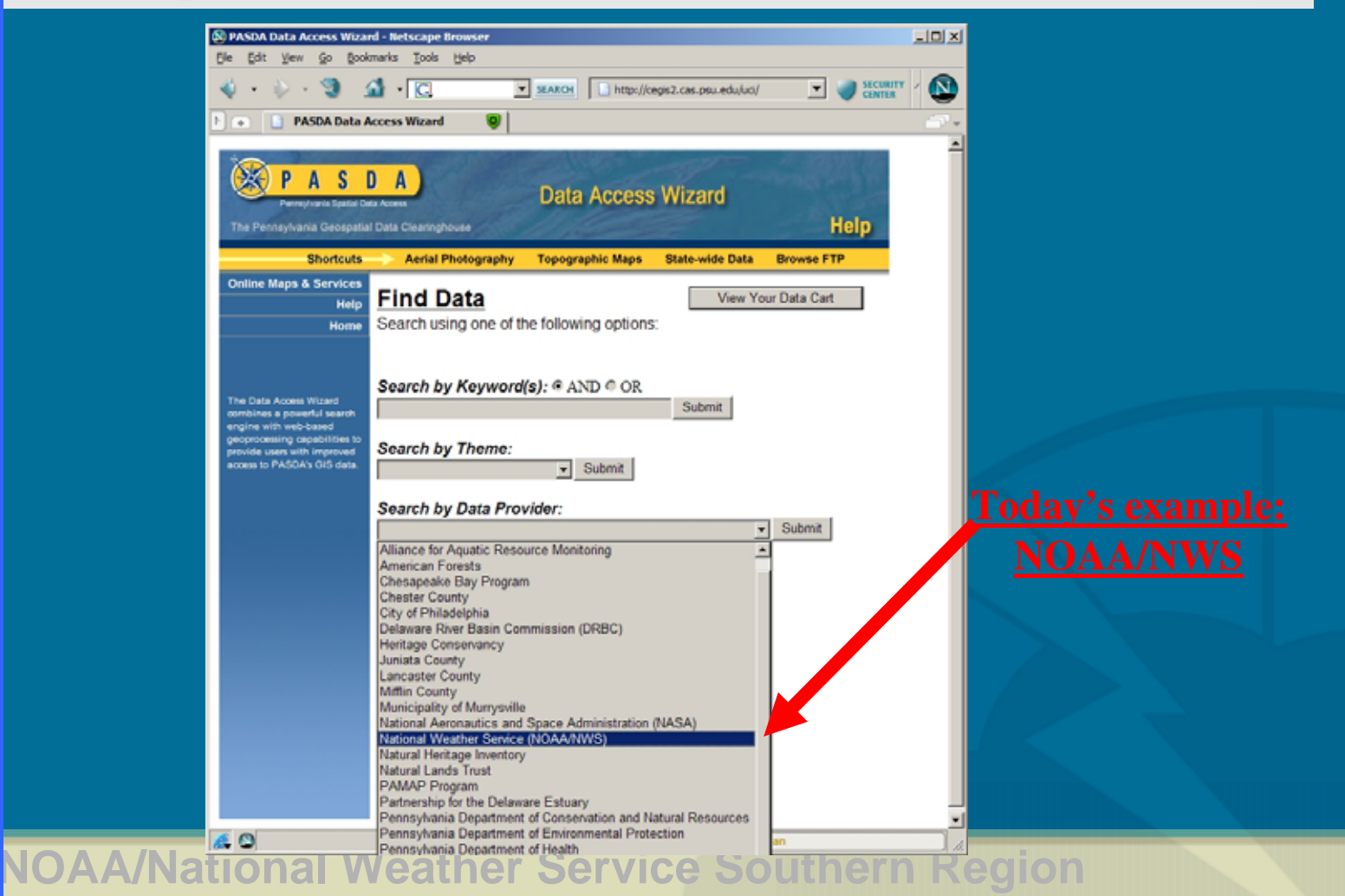

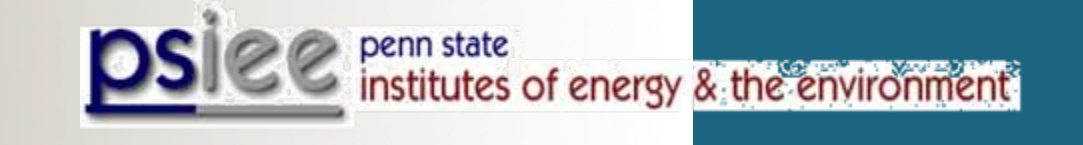

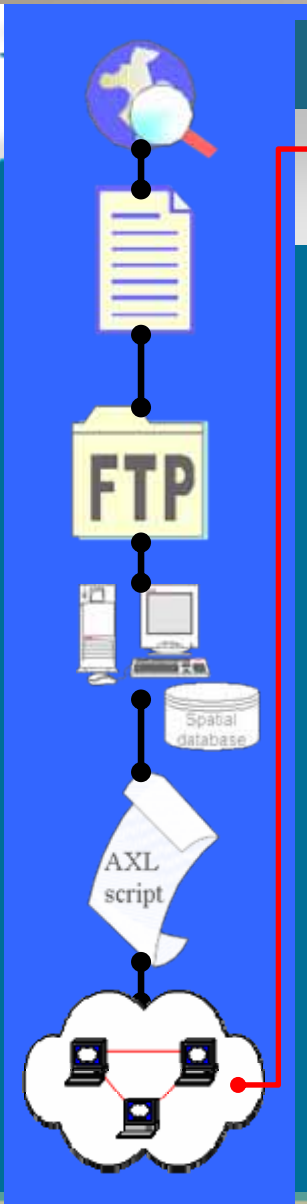

#### Process Steps… (step 6e)

• Users can bring Image and Feature services directly into their desktop GIS software.

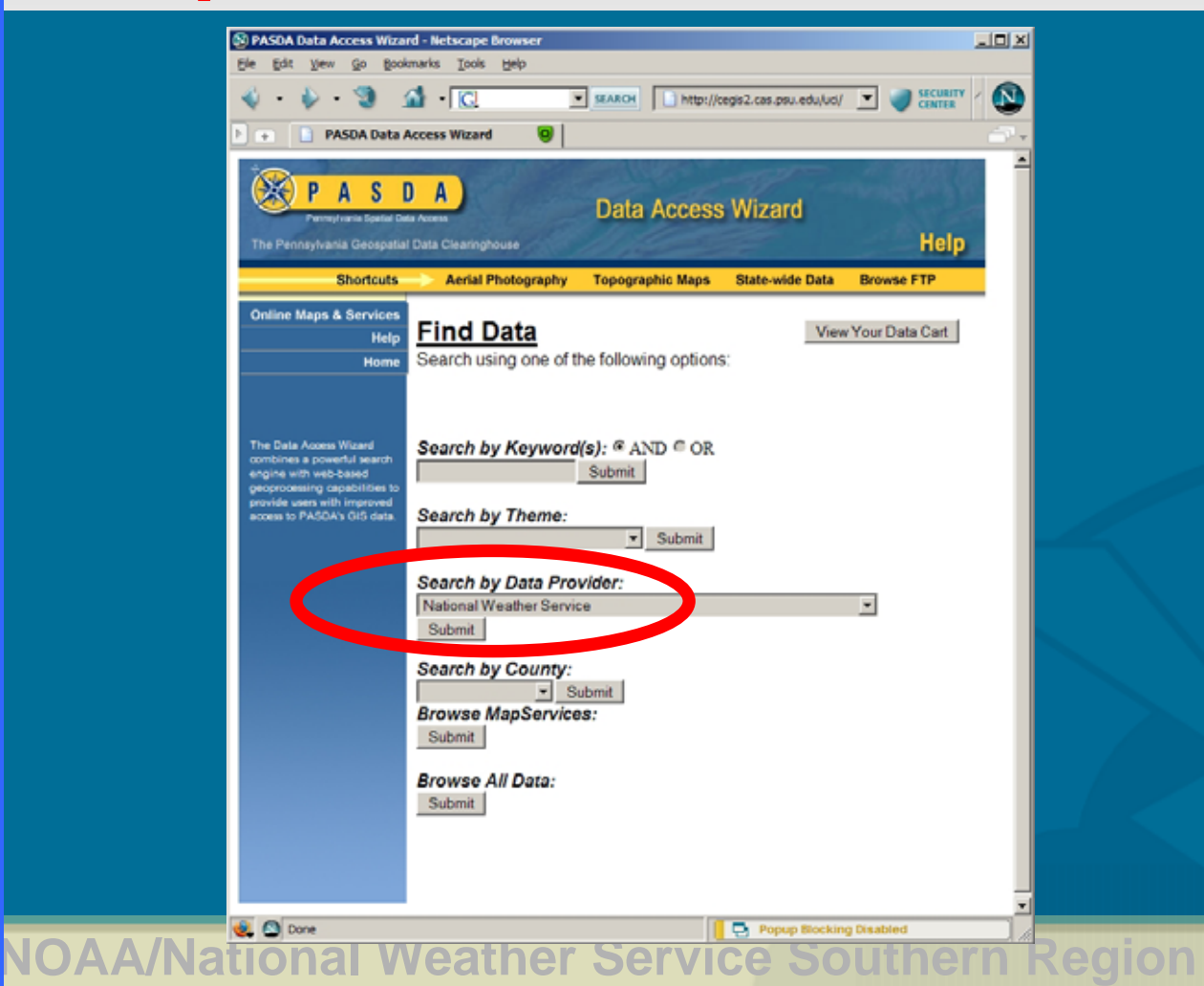

•

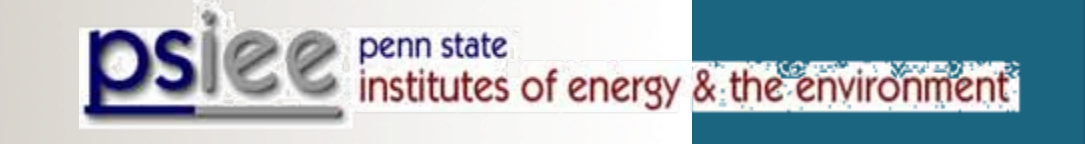

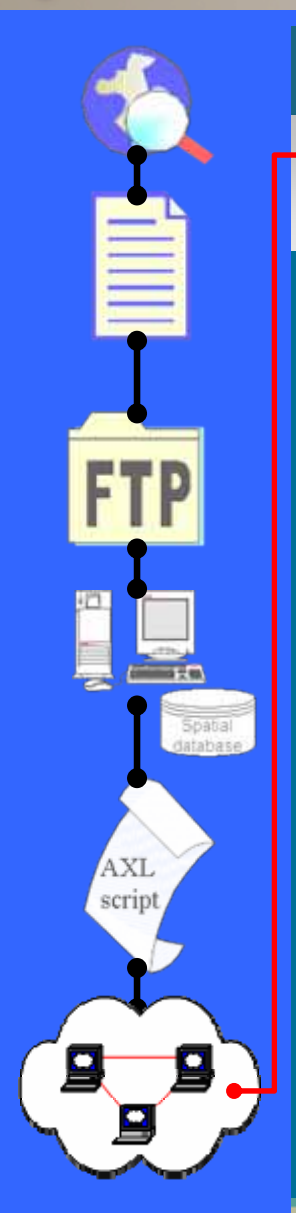

#### Process Steps… (step 6f)

 Users can bring Image and Feature services directly into their desktop GIS software.

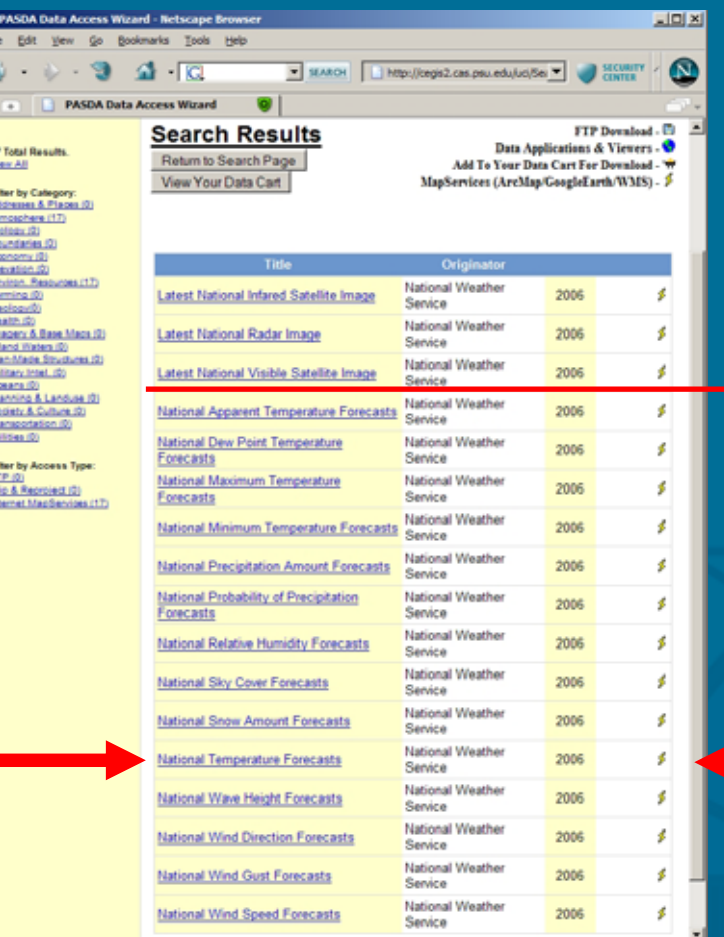

#### $14 + 3 = 17$  variables

- 3 temporal images
- 14 NDFD datasets

**CO** Done *<u>ern Region</u>* 

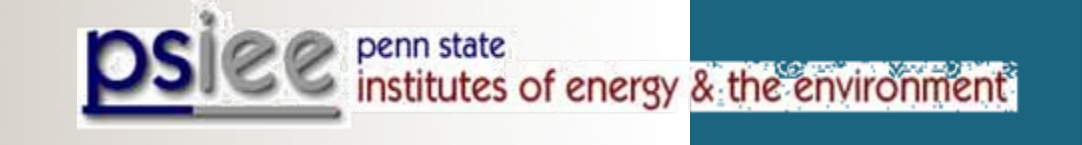

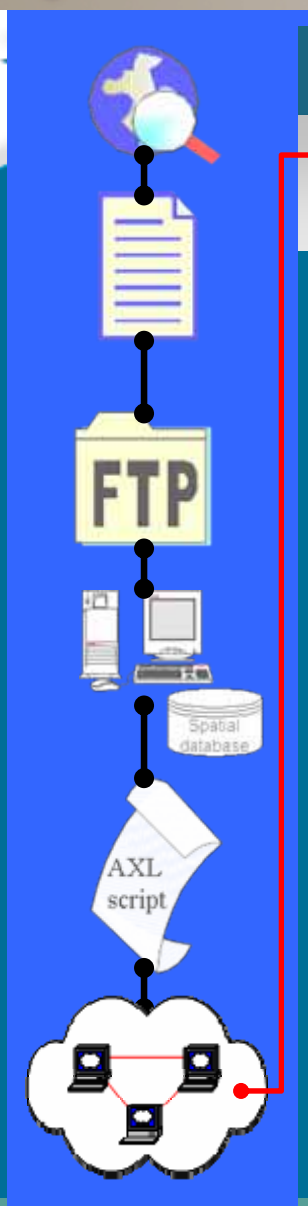

#### Process Steps… (step 6g)

• Users can bring Image and Feature services directly into their desktop GIS software.

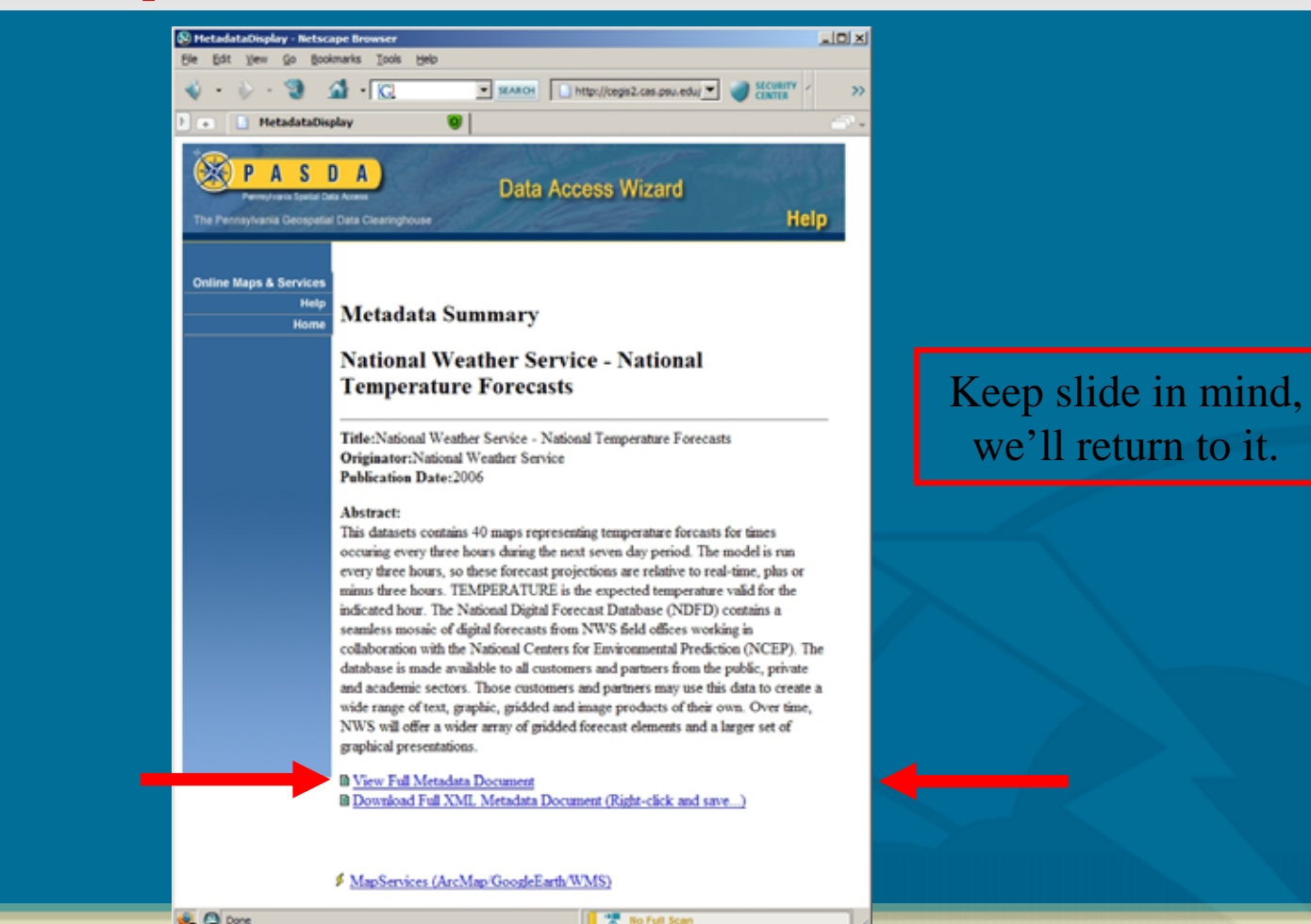

•

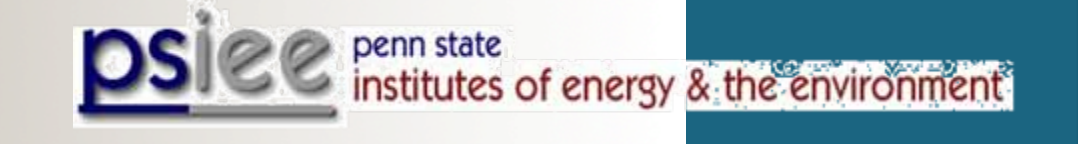

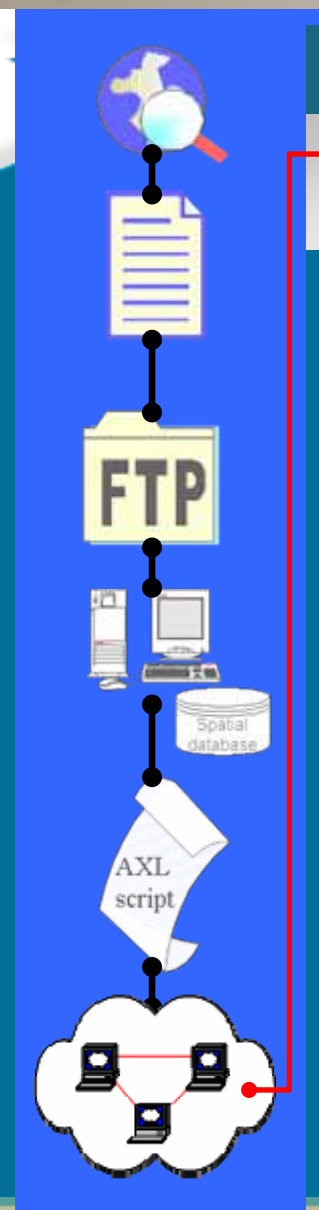

#### Process Steps… (step 6h)

 Users can bring Image and Feature services directly into their desktop GIS software.

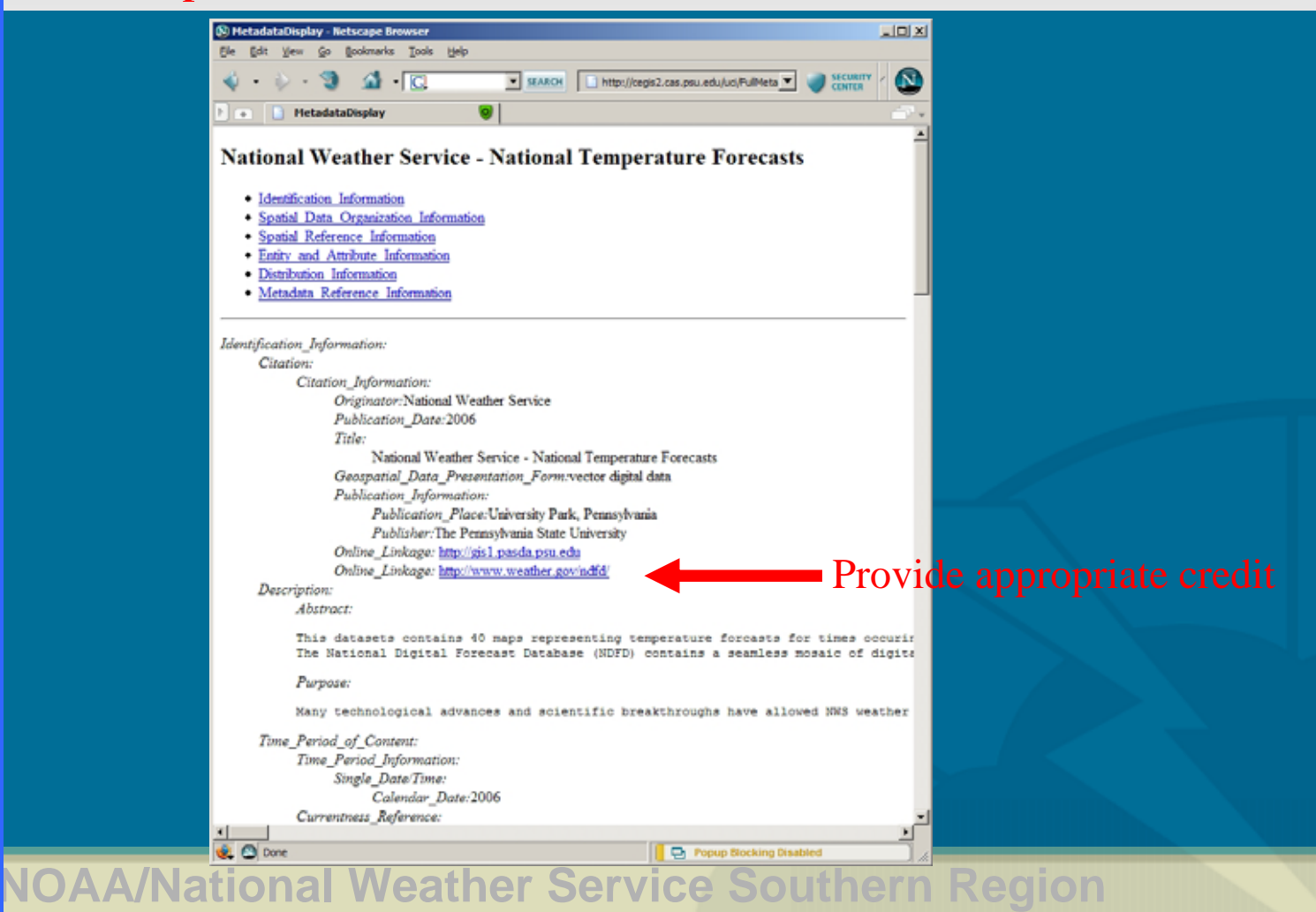

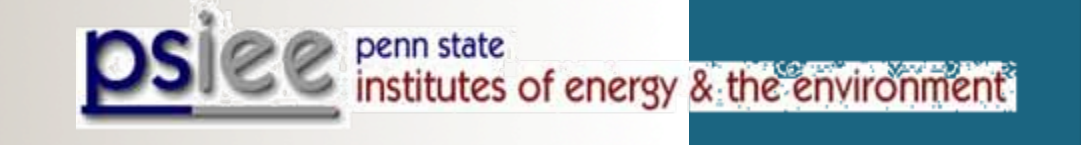

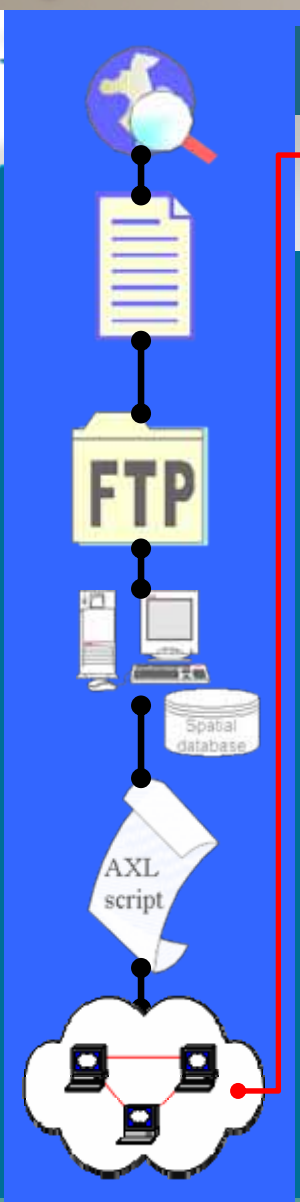

#### Process Steps… (step 6i)

• Users can bring Image and Feature services directly into their desktop GIS software.

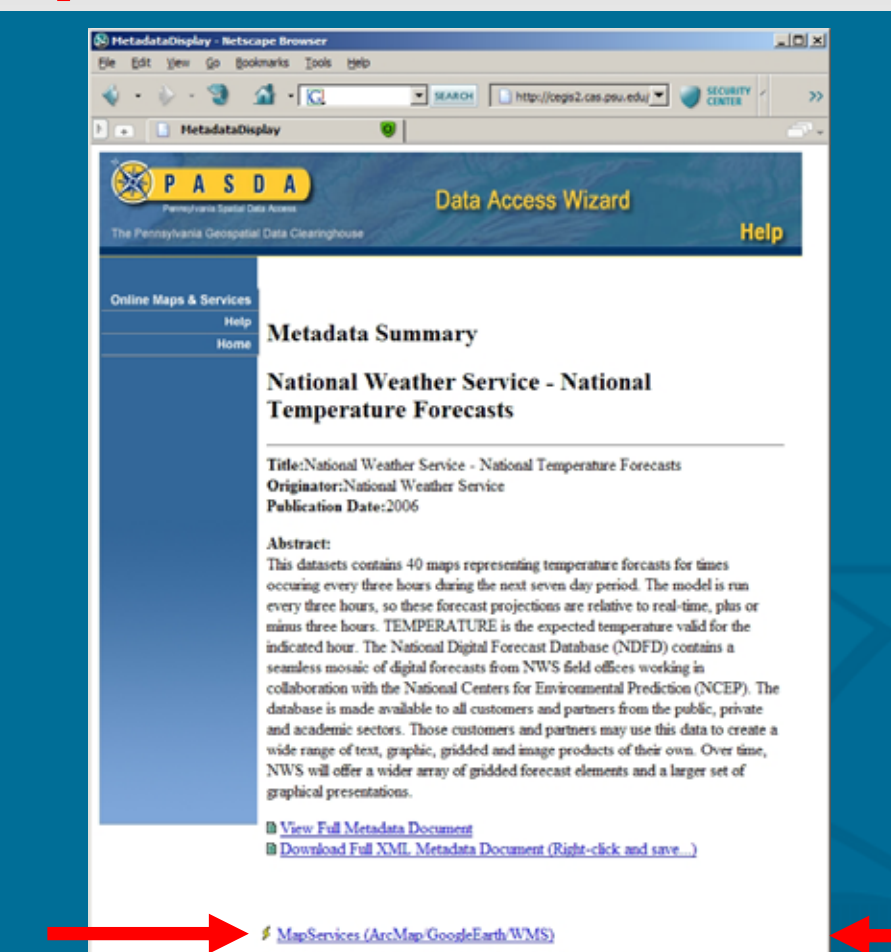

**NOAA/National Weather Service Southern Region**

<sup>"是</sup>Wo Full Scr

•

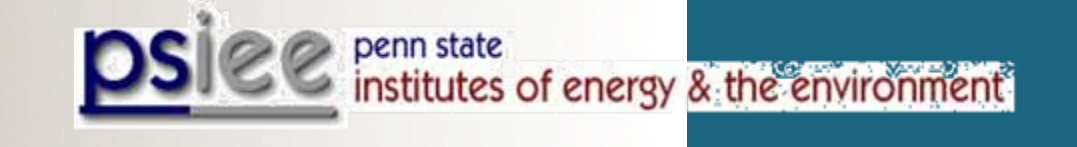

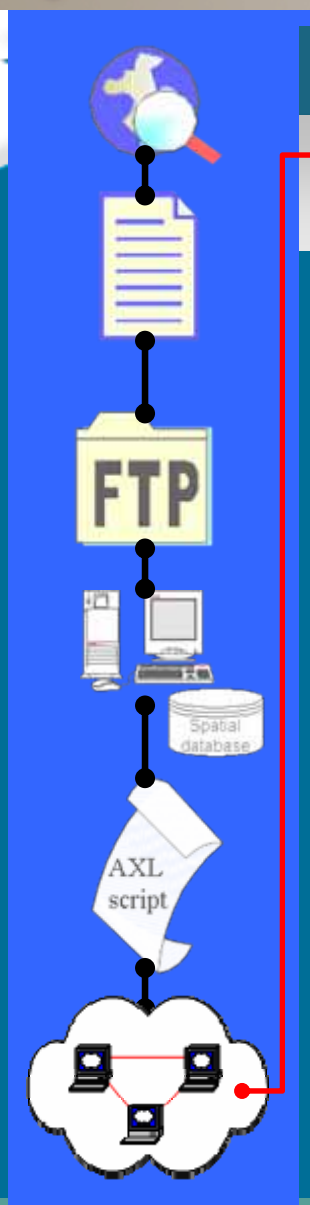

#### Process Steps… (step 6j)

 Users can bring Image and Feature services directly into their desktop GIS software.

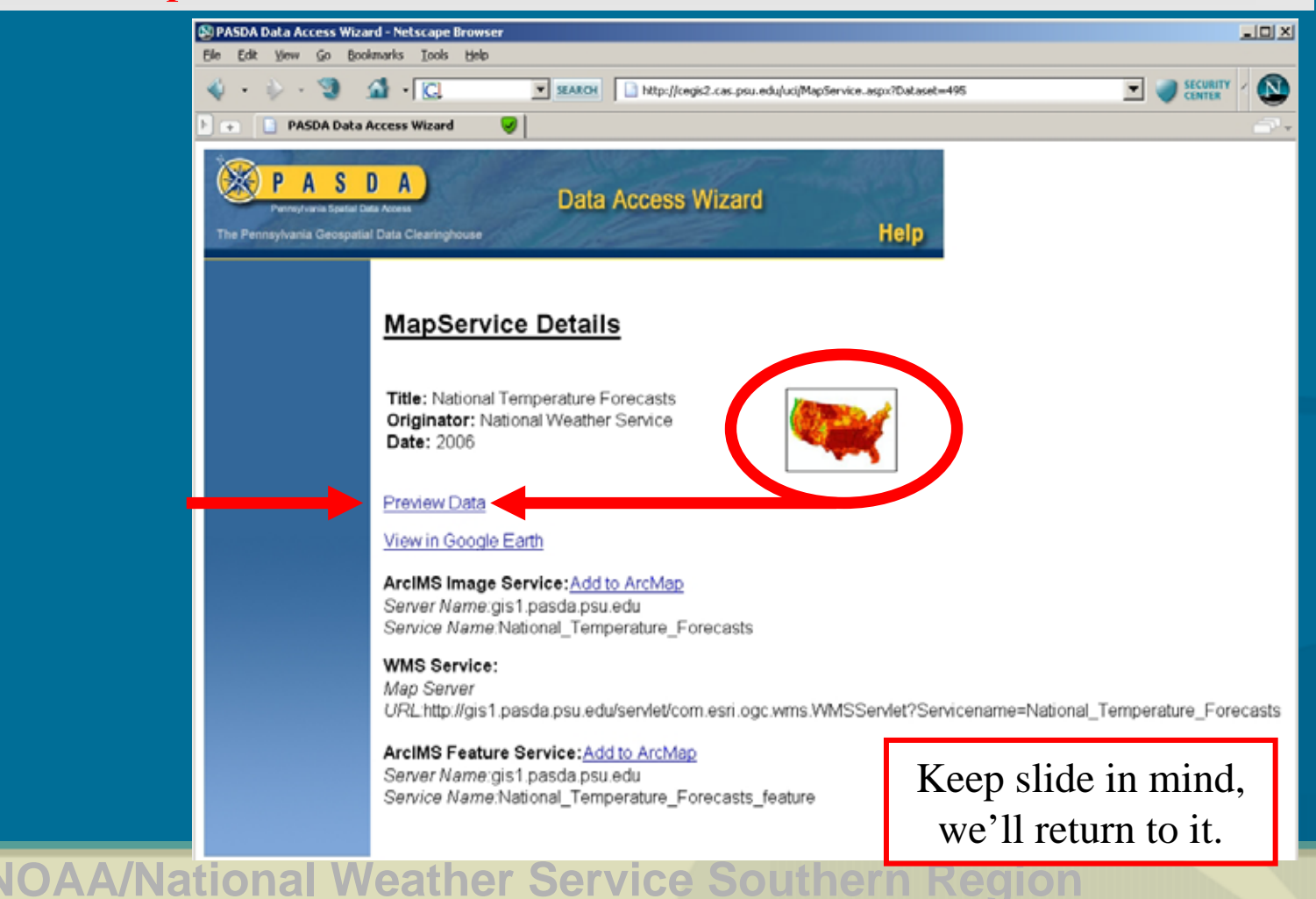

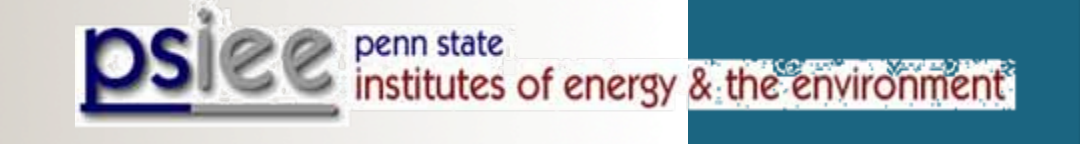

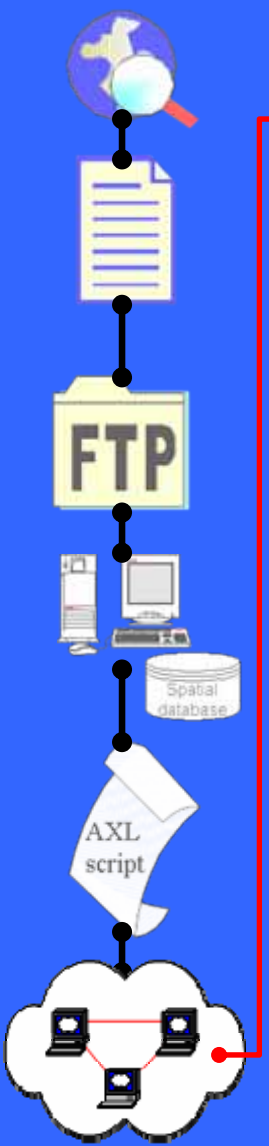

#### Process Steps… (step 6k)

• Users can bring Image and Feature services directly into their desktop GIS software.

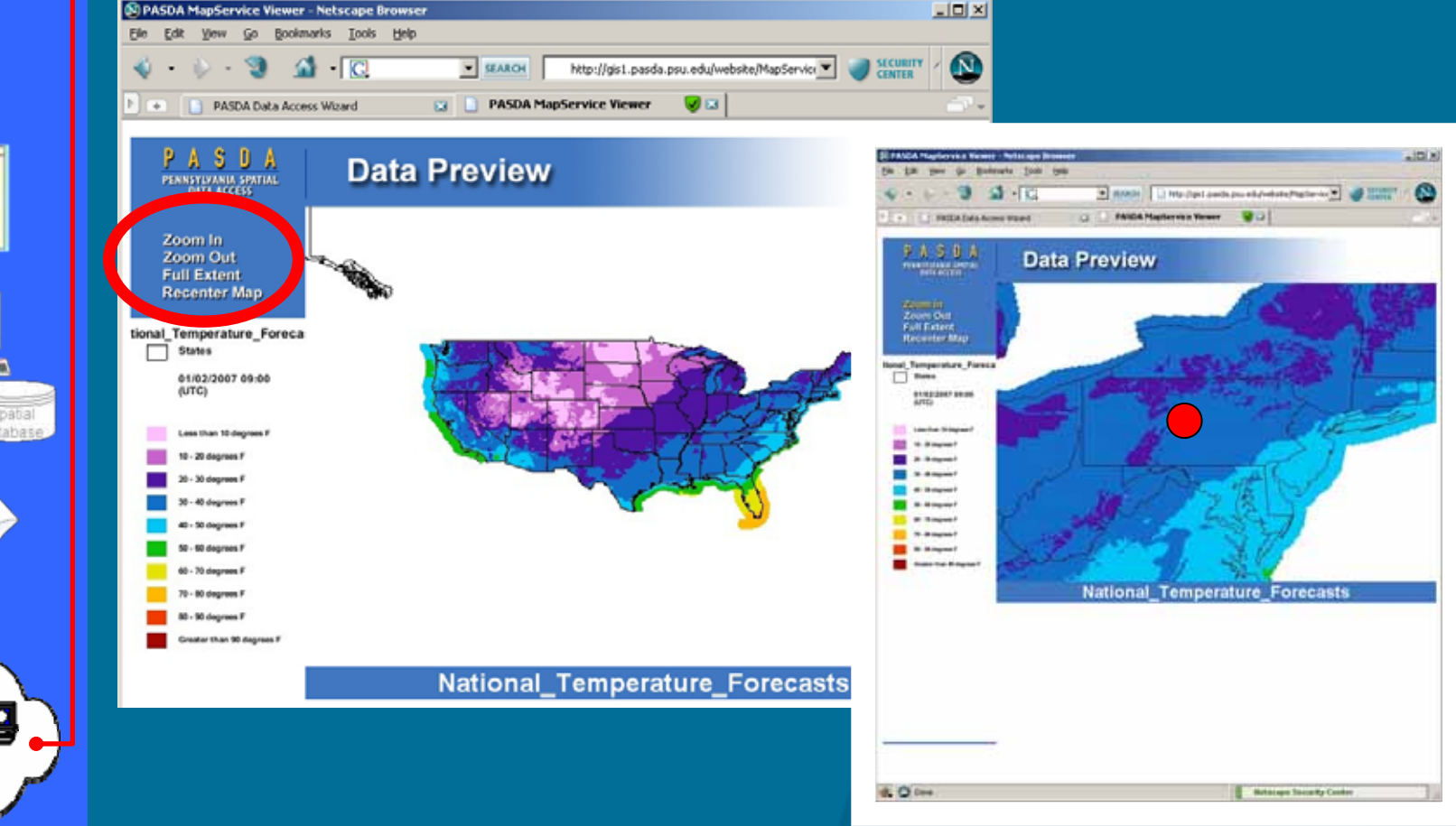

•

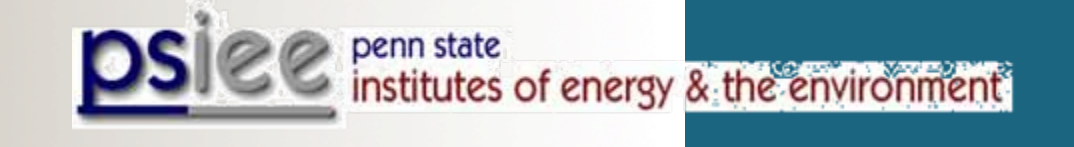

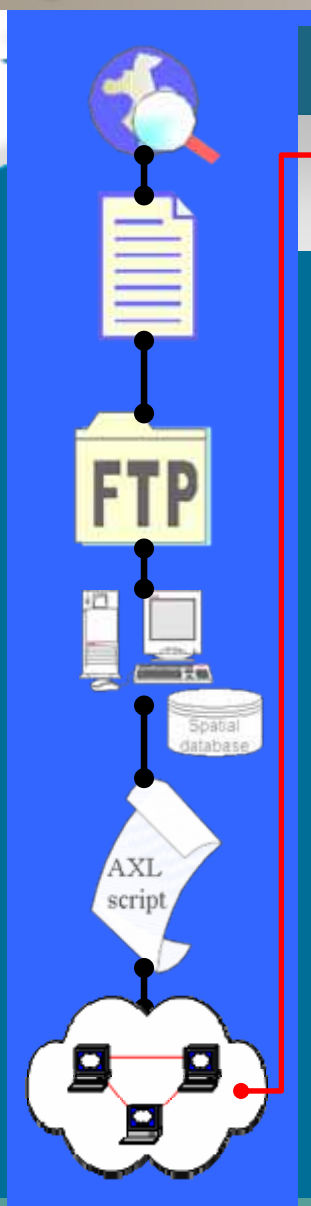

#### Process Steps… (step 6l)

 Users can bring Image and Feature services directly into their desktop GIS software.

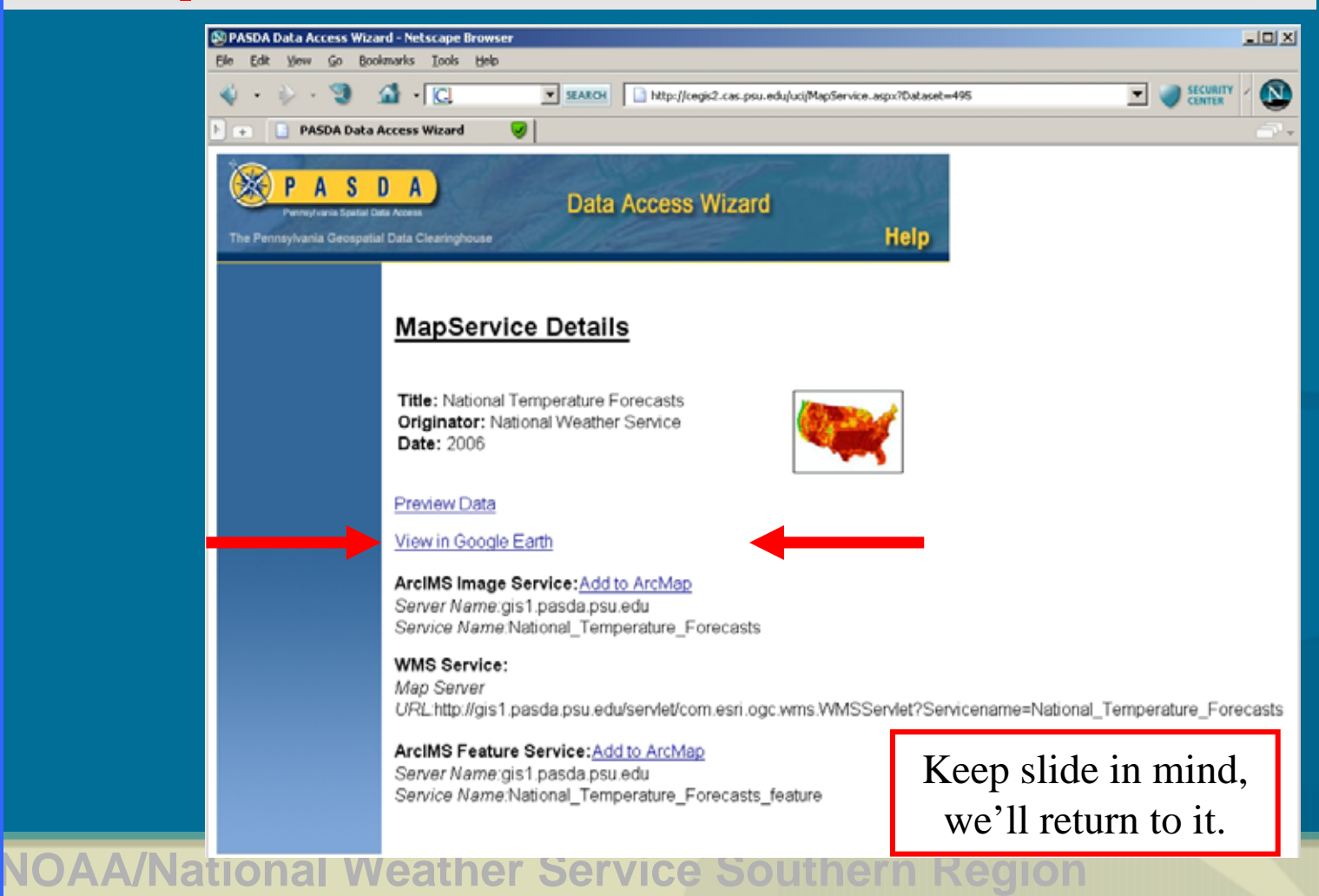

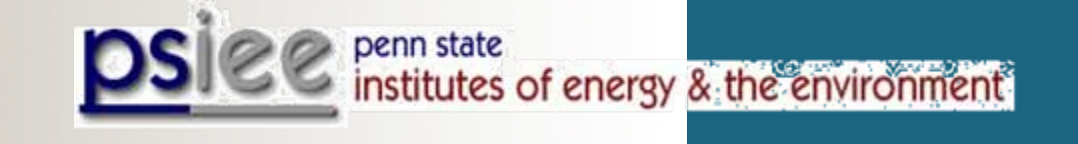

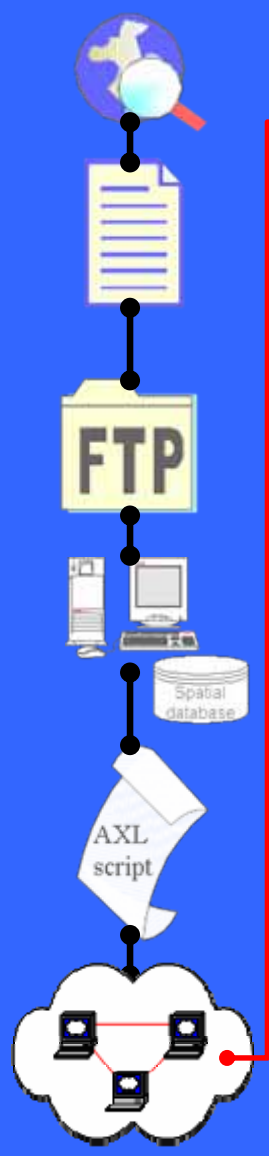

#### Process Steps… (step 6m)

• Users can bring Image and Feature services directly into their desktop GIS software.

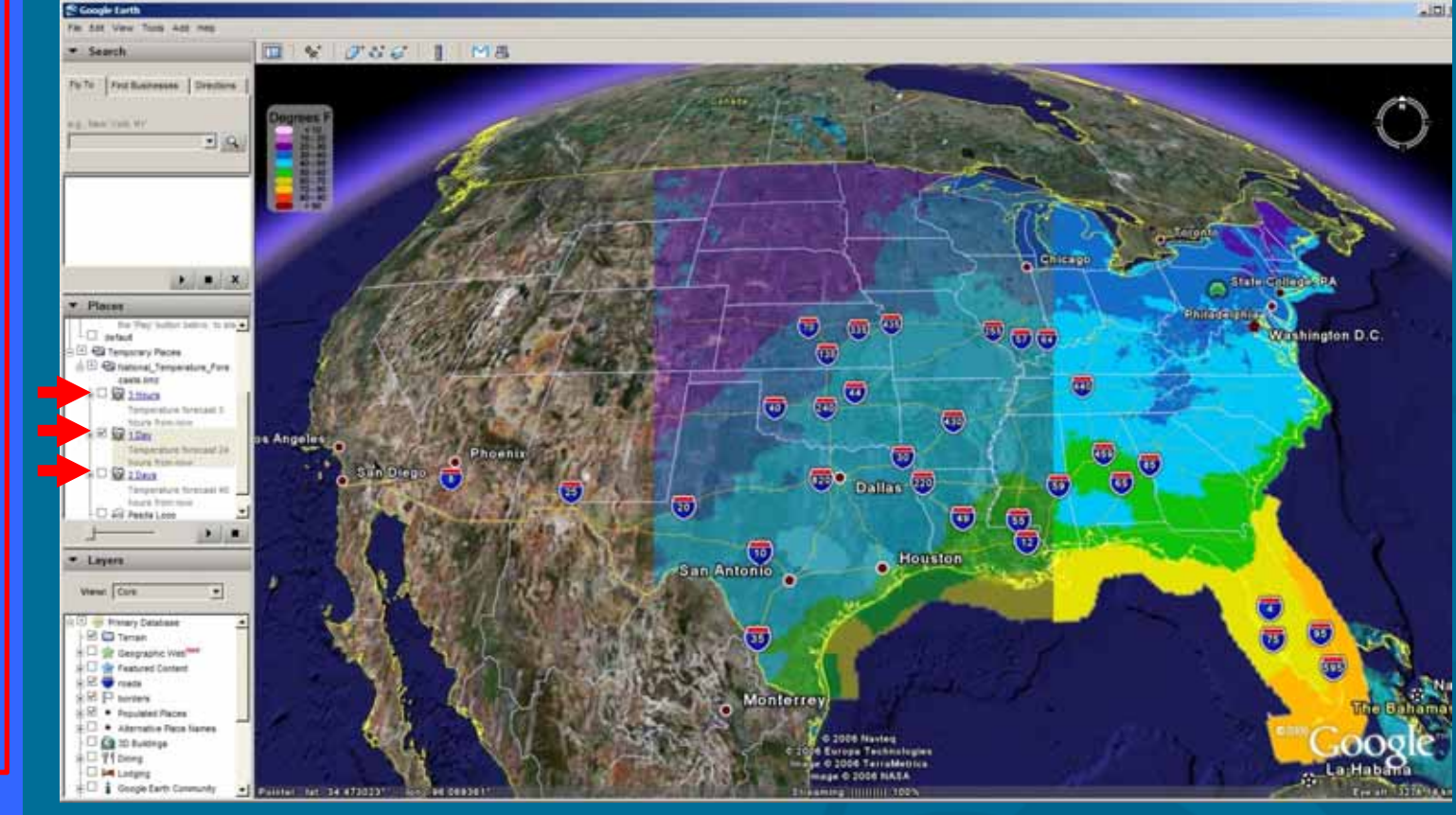

**NOAA/National Weather Service Southern Region** Three NDFD forecast layers are available for each variable at 3h, 1d, & 2d

•

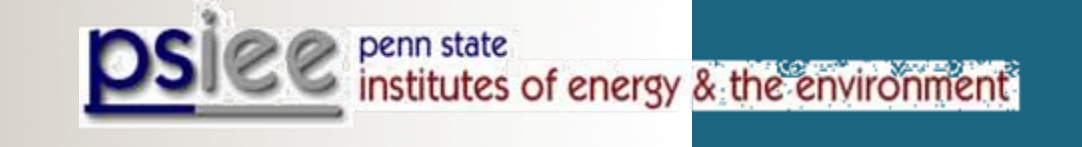

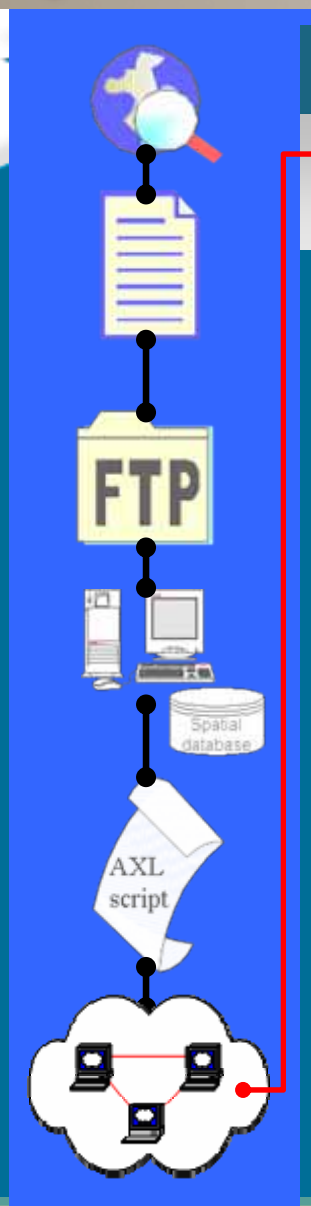

#### Process Steps… (step 6n)

 Users can bring Image and Feature services directly into their desktop GIS software.

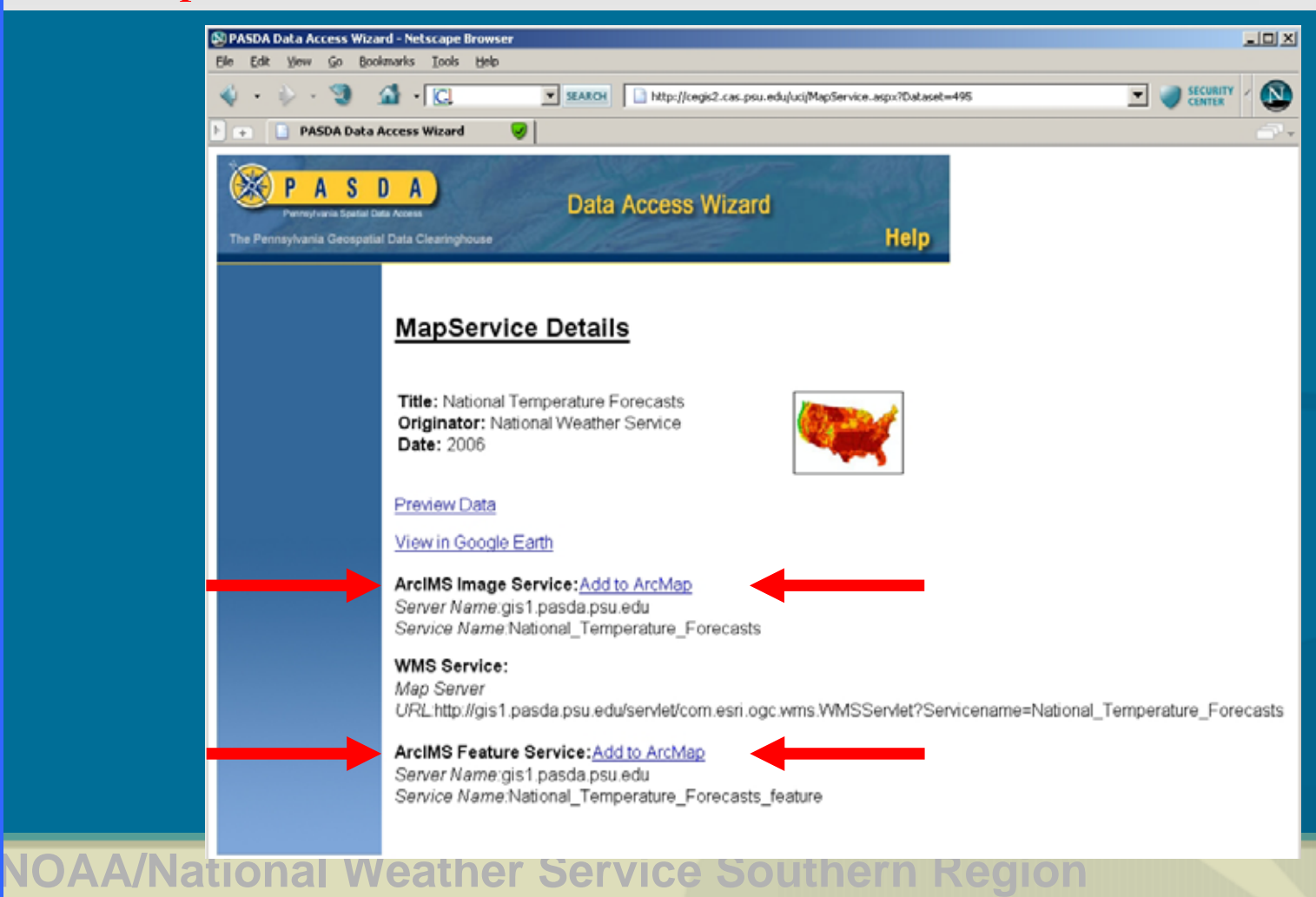

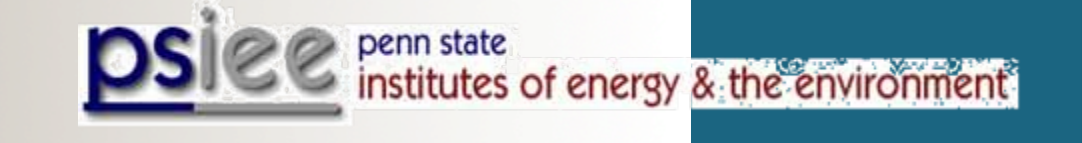

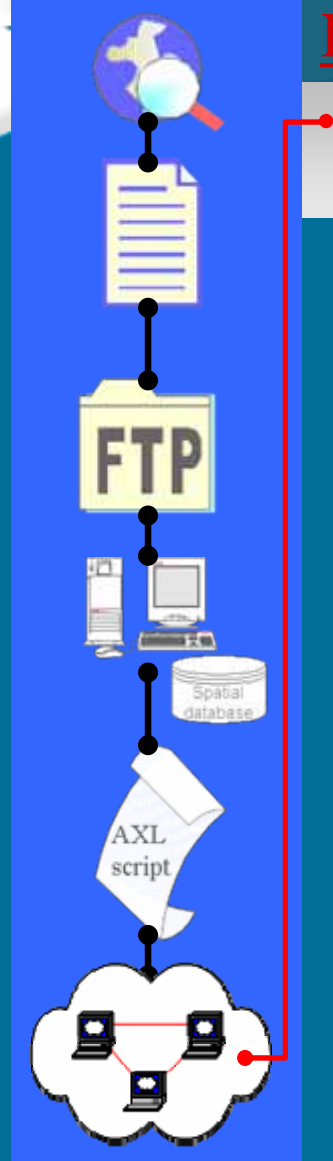

#### Process Steps… (step 6o)

 Users can bring Image and Feature services directly into their desktop GIS software.

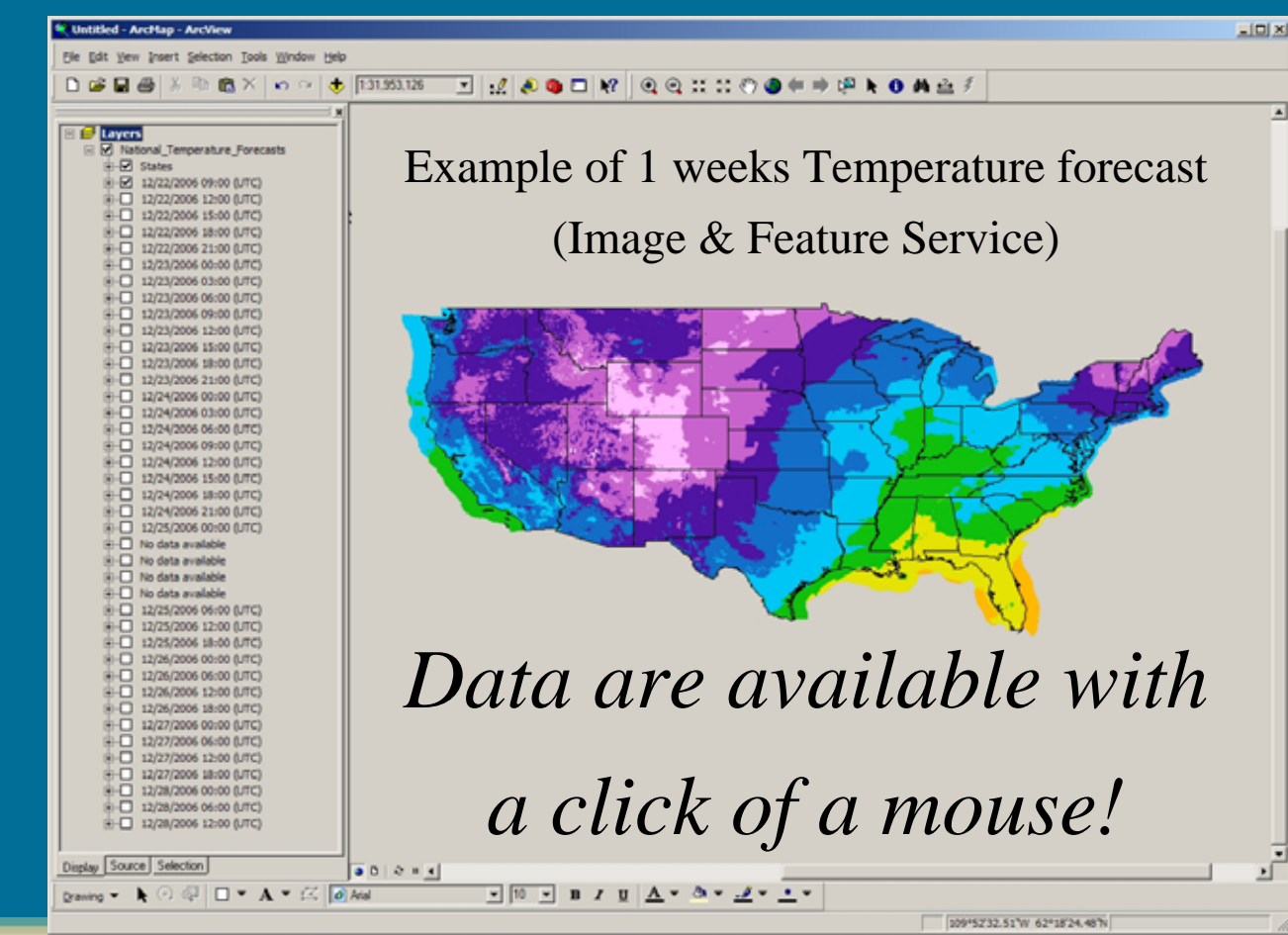

tatabase

**AXL** script

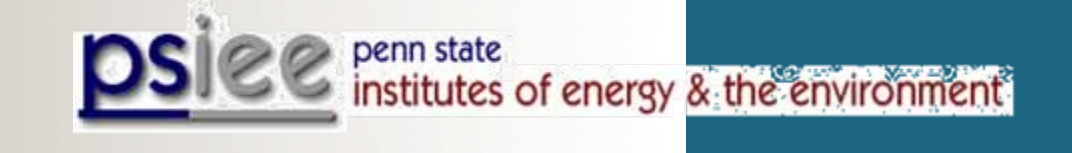

# **Conclusions**

- •PSIEE & EESI (PSU) team communicates and collaborates with NOAA/NWS on GIS projects.
- Together, we, PSIEE, EESI, and NOAA/NWS can grow together for a greater benefit to anyone tapping in  $\rightarrow$
- We provide continuously updated NOAA/NWS weather data *in GIS format* to emergency managers and response support agencies as well as the general public.
- •*With a click of a mouse users can bring our Image and Feature services directly into their desktop GIS software.*

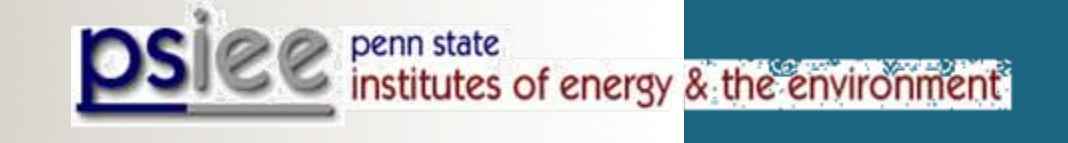

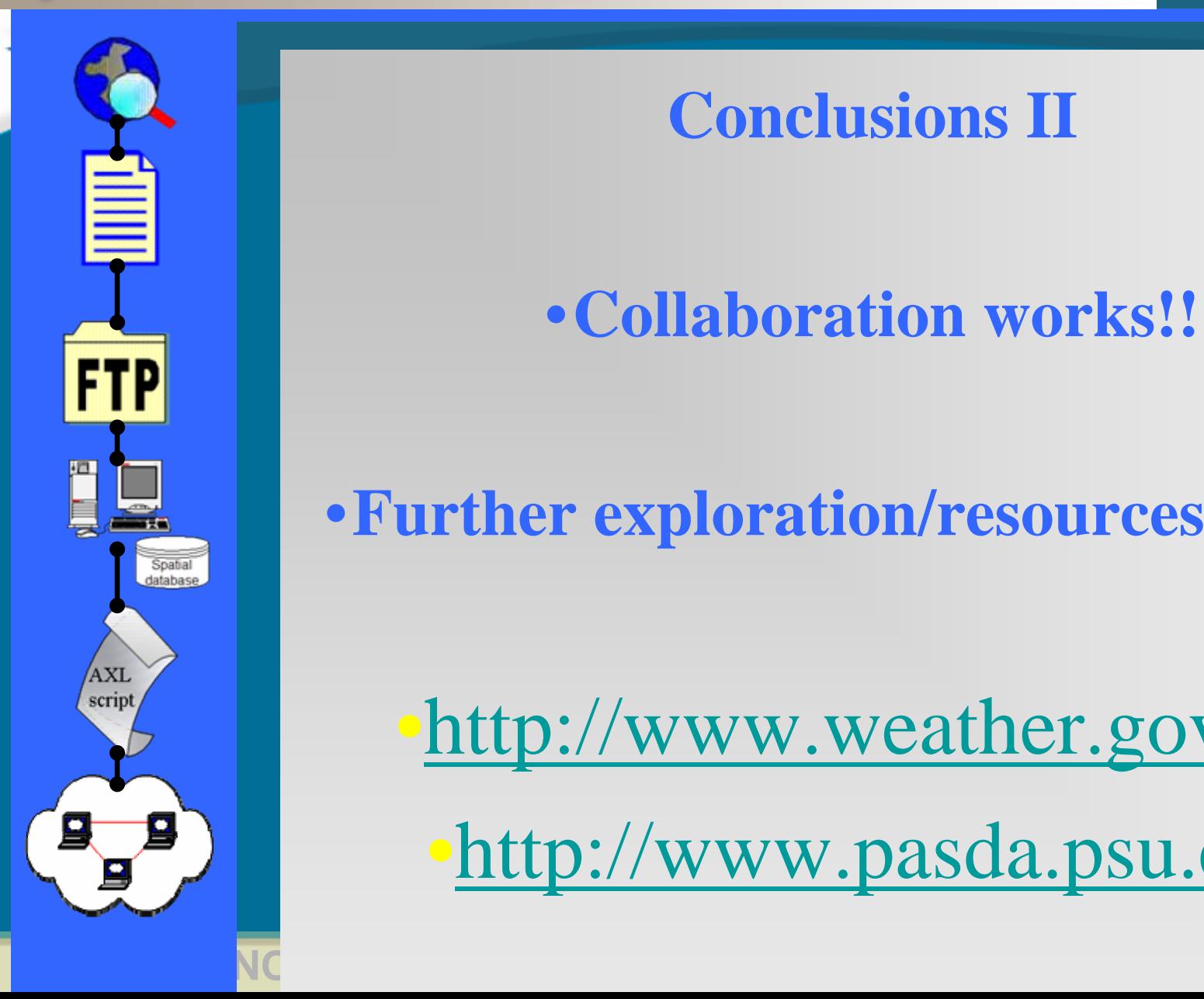

**Conclusions II**

•**Collaboration works!!**

•**Further exploration/resources needed**

•<http://www.weather.gov/gis>

•[http://www.pasda.psu.edu](http://www.pasda.psu.edu/)

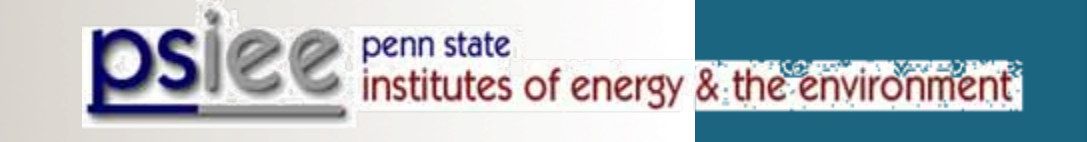

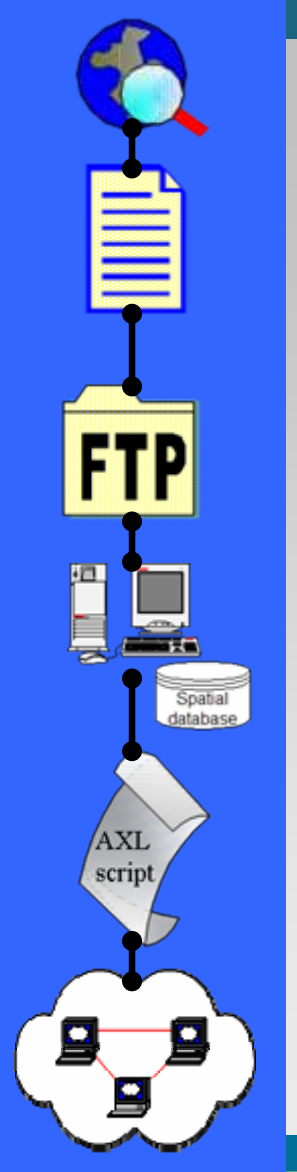

# **Questions & Comments**

• **Dr. Bernd J. Haupt** bjhaupt@psu.edu -- (814) 865-8188

• **Maurie Caitlin Kelly**

mck4@psu.edu -- (814) 863-0104

• **Ryan E. Baxter** rbaxter@psu.edu -- (814) 865-8791

In collaboration with

- Jack Settelmaier (Jack.Settelmaier@noaa.gov -- (817) 978-1300 x 185)
	- Ken Waters (Ken.Waters@noaa.gov -- (808)-532-6413)